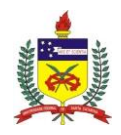

## UNIVERSIDADE FEDERAL DE SANTA CATARINA

# CENTRO TECNOLÓGICO – CTC

## DEPARTAMENTO DE ENGENHARIA CIVIL

## MARIANA CRISTINA BORTOLOTTO

# **COMPATIBILIZAÇÃO DE PROJETOS DE UMA HABITAÇÃO:**

## **VERIFICAÇÃO DE INCOMPATIBILIDADES NO SISTEMA DE PROJETAÇÃO 2D E NA MODELAGEM 3D**

Fernando Barth, Dr. (Professor orientador)

Florianópolis, 2014

### MARIANA CRISTINA BORTOLOTTO

### **COMPATIBILIZAÇÃO DE PROJETOS DE UMA HABITAÇÃO: VERIFICAÇÃO DE INCOMPATIBILIDADES NO SISTEMA DE PROJETAÇÃO 2D E NA MODELAGEM 3D**

Trabalho de conclusão de curso apresentado ao programa de graduação em Engenharia Civil da Universidade Federal de Santa Catarina para a obtenção do título de Engenheiro Civil.

Professor Orientador: Fernando Barth, Dr.

Florianópolis, 2014

Ficha de identificação da obra elaborada pelo autor, através do Programa de Geração Automática da Biblioteca Universitária da UFSC.

Bortolotto, Mariana Cristina compatibilização de projetos de uma habitação :<br>Vempatibilização de projetos de uma habitação :<br>Verificação de incompatibilidades no sistema de projetação volucional de incompariamentales no sistema de projeta<br>2D e na modelagem 3D / Mariana Cristina Bortolotto ;<br>orientador, Fernando Barth - Florianópolis, SC, 2014.  $112 p.$ Trabalho de Conclusão de Curso (graduação) -<br>Universidade Federal de Santa Catarina, Centro Tecnológico. Graduação em Engenharia Civil. Inclui referências 1. Engenharia Civil. 2. Compatibilização de Projetos. 3.<br>Modelagem de Informação da Construção. 4. Engenharia<br>Simultânea. 5. Modelagem Paramétrica. I. Barth, Fernando .<br>II. Universidade Federal de Santa Catarina. Graduação

### **COMPATIBILIZAÇÃO DE PROJETOS DE UMA HABITAÇÃO: VERIFICAÇÃO DE INCOMPATIBILIDADES NO SISTEMA DE PROJETAÇÃO 2D E NA MODELAGEM 3D**

#### **MARIANA CRISTINA BORTOLOTTO**

Este Trabalho de Conclusão de Curso foi julgado adequado para obtenção do título de:

### **ENGENHEIRO CIVIL**

Professor Fernando Barth, Dr., Engº. (Orientador)

## **COMISSÂO EXAMINADORA:**

Professor Fernando Barth, Dr., Engº. (Orientador)

Professora Fernanda Fernandes Marchiori, Dra., Engª. (UFSC)

Professora Lisiane Ilha Librelotto, Dra., Eng. (UFSC)

#### **RESUMO**

Diante da preocupação com a assertividade e conferência entre projetos, neste trabalho são tratados os processos de compatibilização de projetos de uma residência unifamiliar. Para tanto, foi avaliada comparativamente a aplicação do método de verificação de incompatibilidades a partir de representação em duas dimensões com o uso do software Autocad, nos projetos arquitetônico, estrutural e hidrossanitário com a avaliação realizada com o sistema de modelagem tridimensional do software Revit. Sobre os dois métodos foram analisadas formas de representação gráfica e mecanismos de detecção de conflitos. Por fim sugerem-se alternativas para compatibilização. Ao desenvolver as análises, argumentações são feitas sobre o que pode ser observado no estudo de caso a fim de auxiliar na compreensão dos problemas advindos da fragmentação dos projetos e da projetação ineficaz, deste modo a compatibilização pode ser efetuada simultaneamente ao desenvolvimento do projeto, principal ideia que sustenta esse trabalho de conclusão de curso.

**Palavras-chave:** Compatibilização, Modelagem de Informação da Construção, Engenharia Simultânea.

#### **ABSTRACT**

Given the concern with assertiveness and conference between engineering projects, this work deals with the compliance processes of projects in a single-family residence. Therefore, it was evaluated by comparing the application incompatibilities verification method from representation in two dimensions on the software Autocad used in architectural projects, structural and sanitary system with a review performed with the threedimensional modeling system on software Revit. About the methods were analyzed representation forms of graphic and conflict detection mechanisms. At the end are suggested alternatives for compatibility. In developing the analyzes, arguments are made about what can be seen in the case study in order to help to understand the problems created by fragmentation of projects and ineffective projecting, so the compatibility can be performed simultaneously with the development of projects, what is the main idea behind this course conclusion work.

**Keywords:** Building Information Modeling, Compatibility, Concurrent [Engineering.](https://www.google.com.br/search?es_sm=122&biw=1366&bih=667&q=Concurrent+Engineering&spell=1&sa=X&ei=paePVLmGKcOrggSHs4CIBw&ved=0CBkQvwUoAA)

## **LISTA DE FIGURAS**

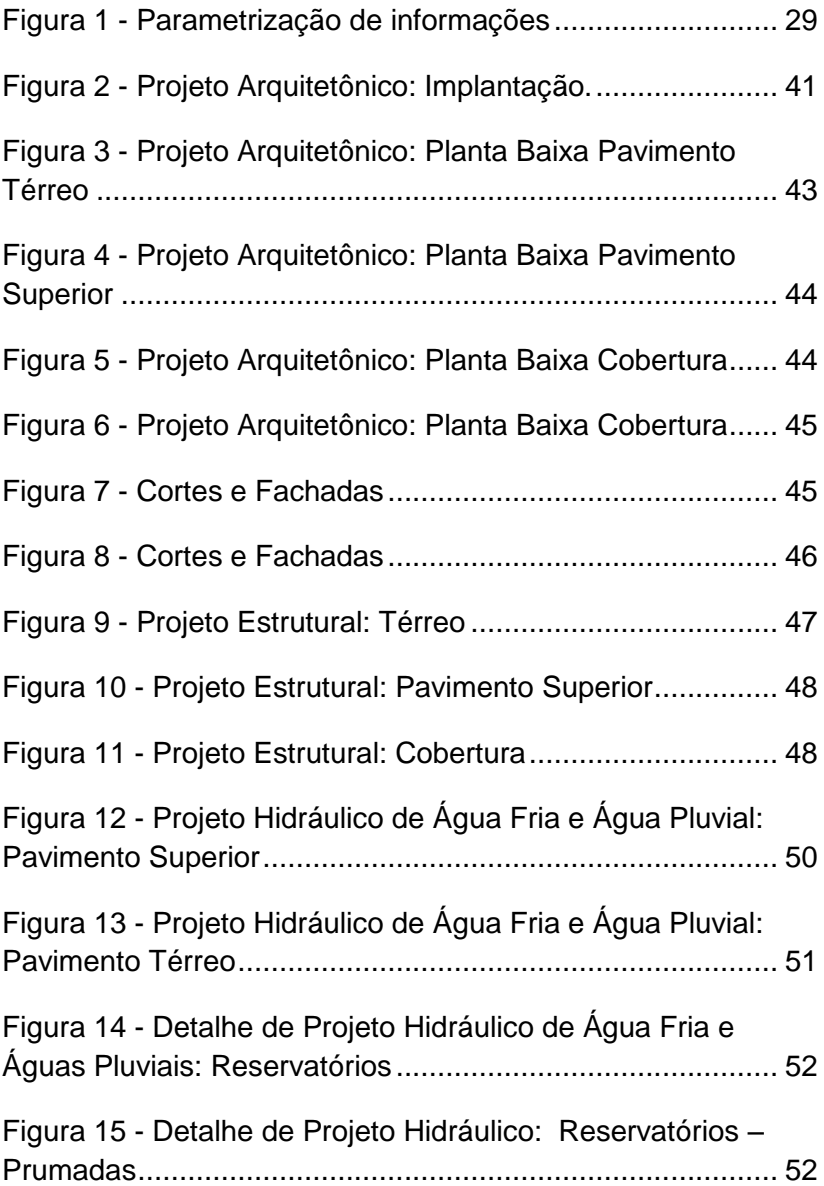

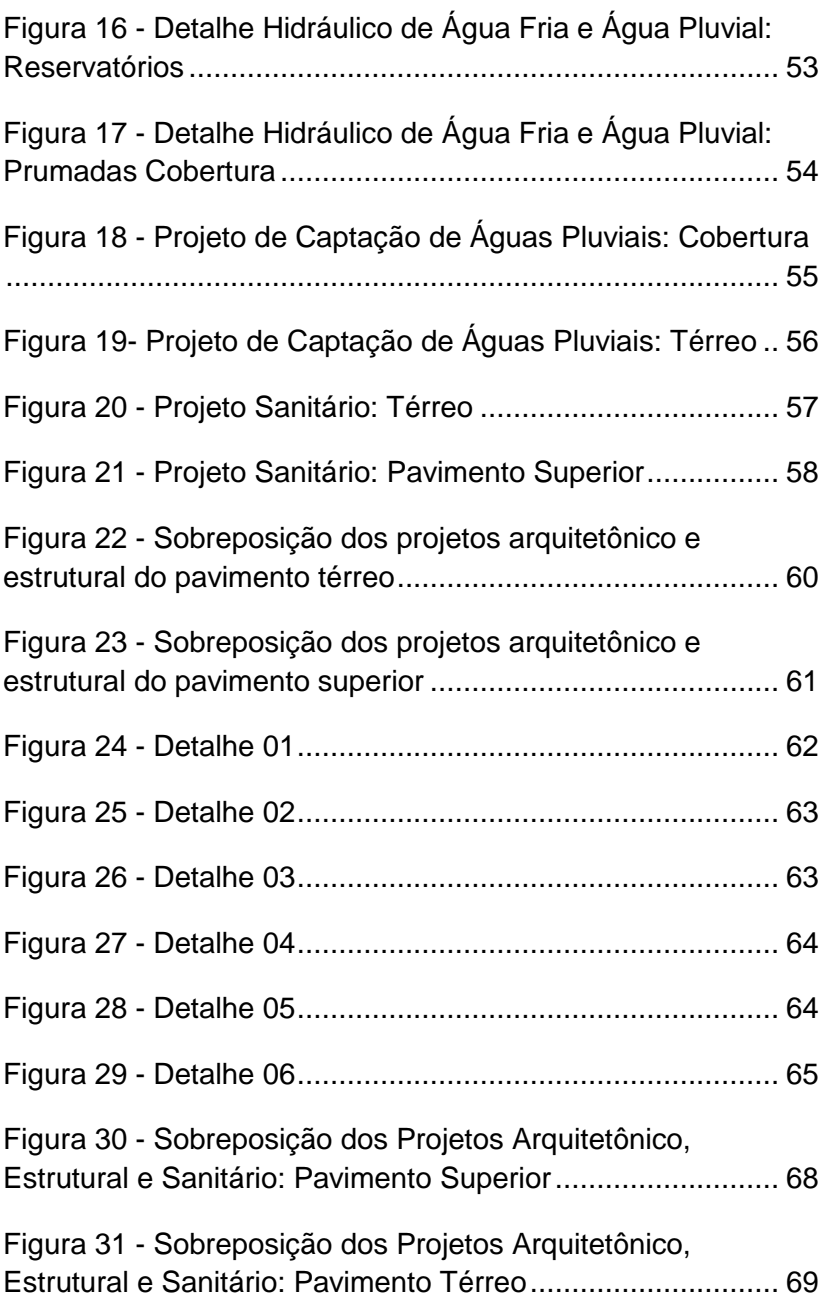

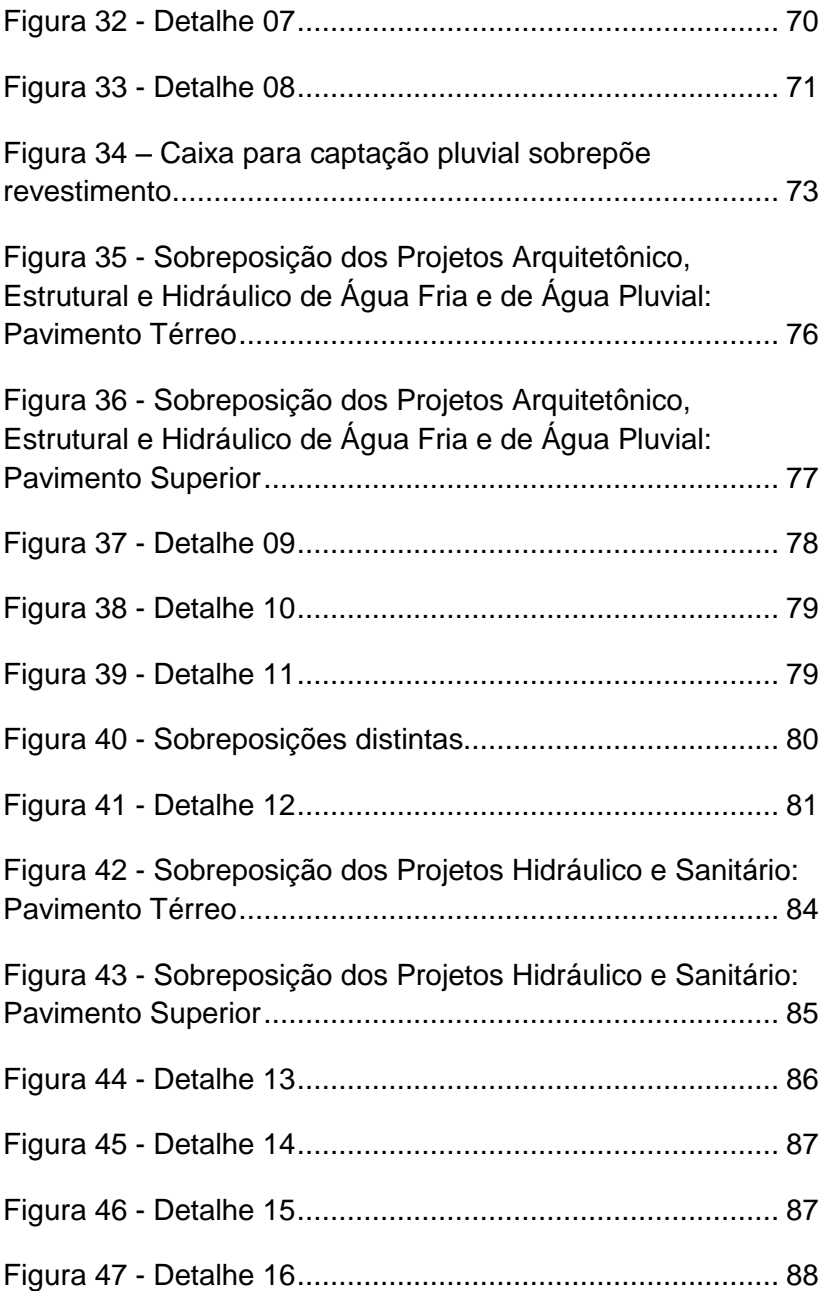

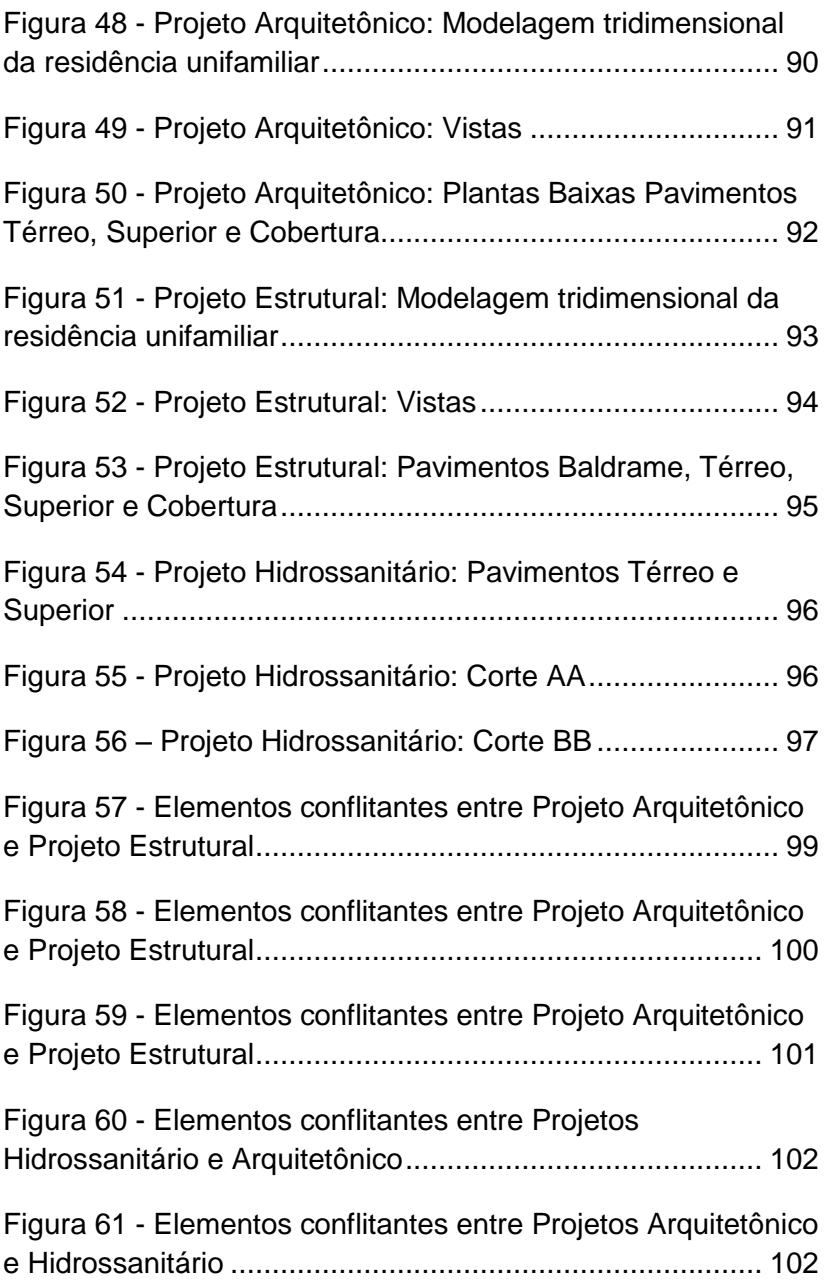

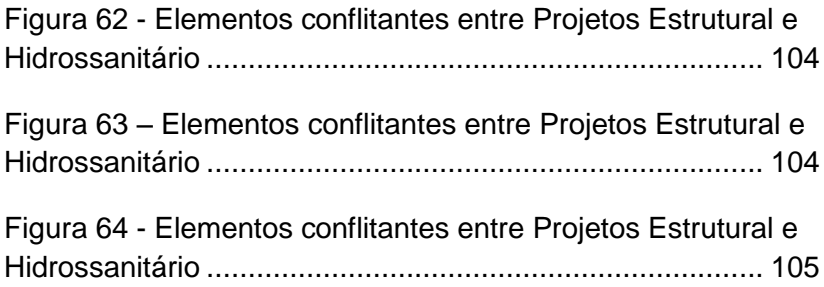

## **LISTA DE QUADROS**

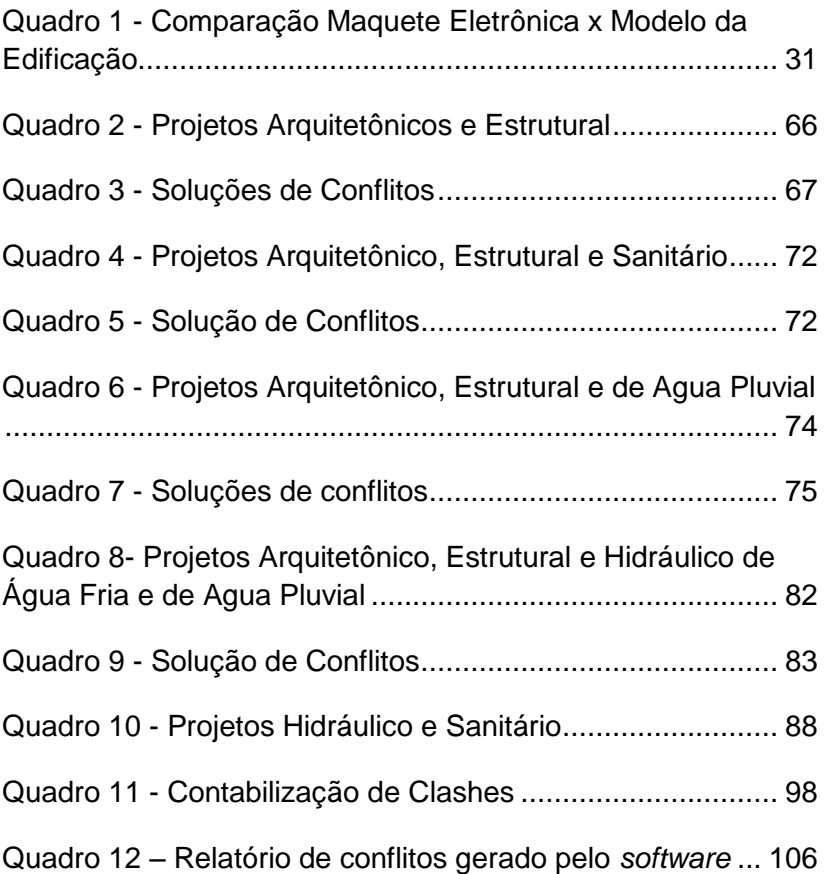

#### **SUMARIO**

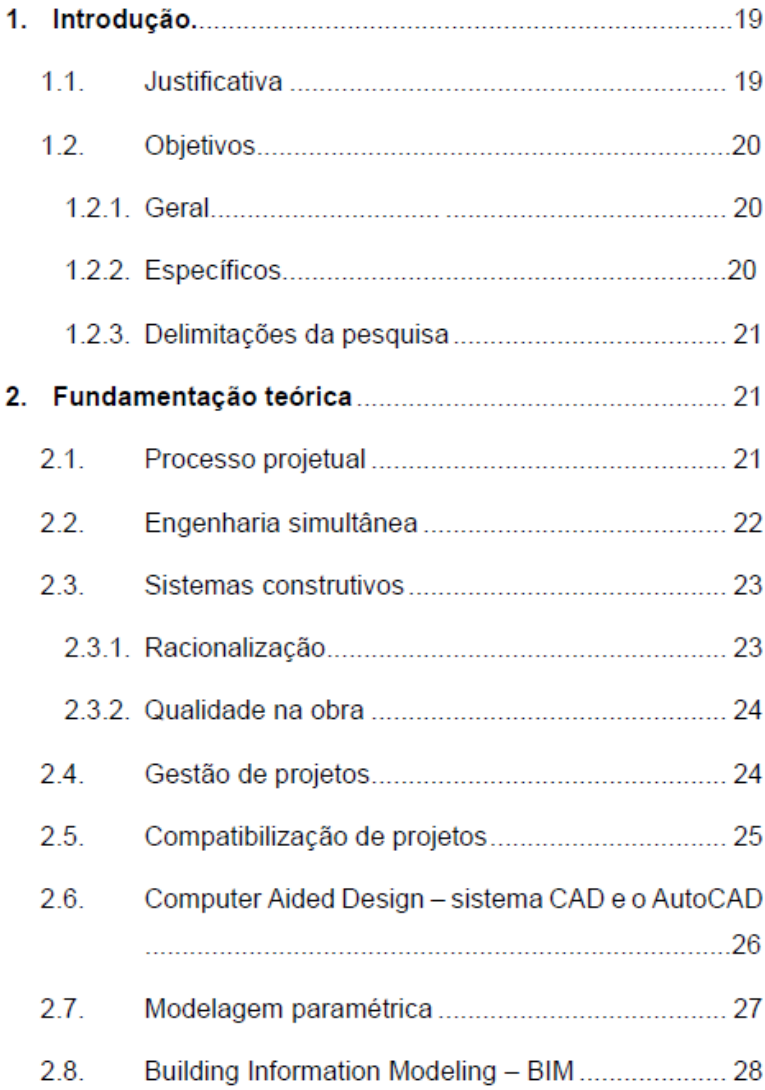

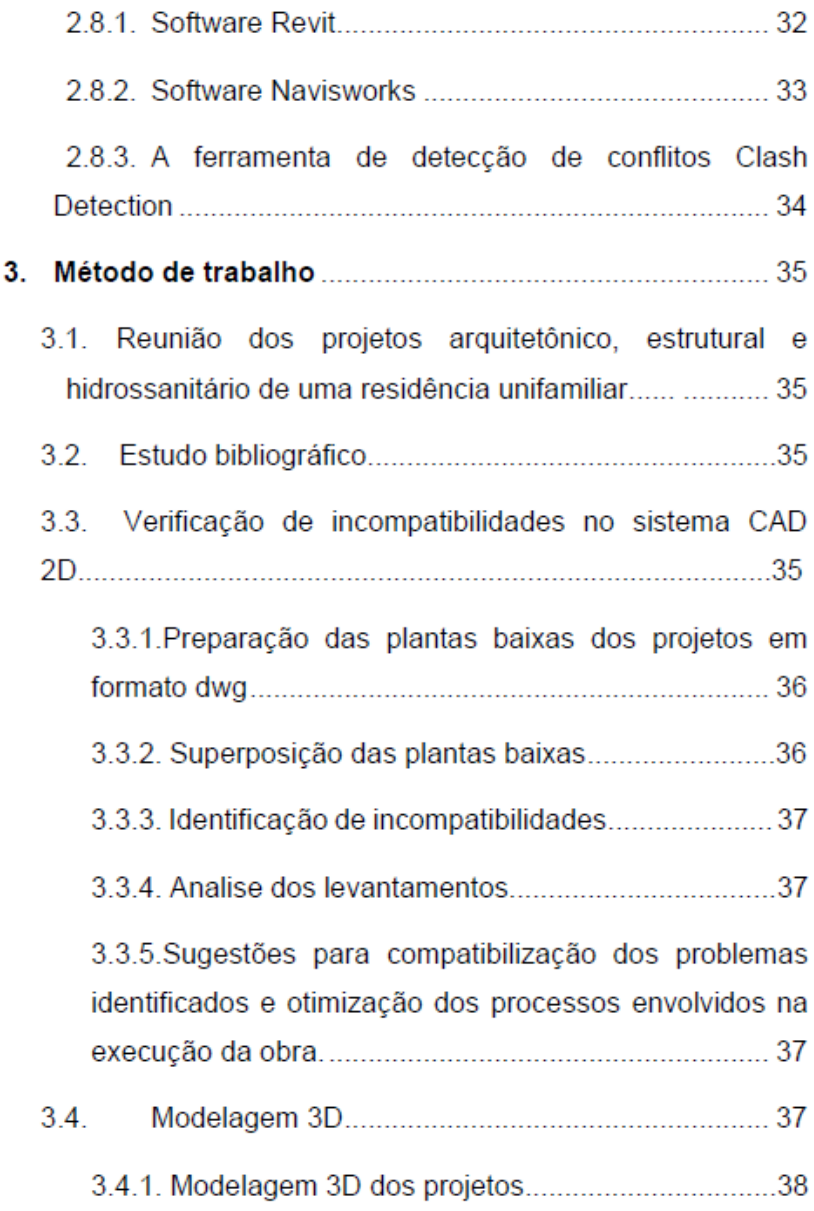

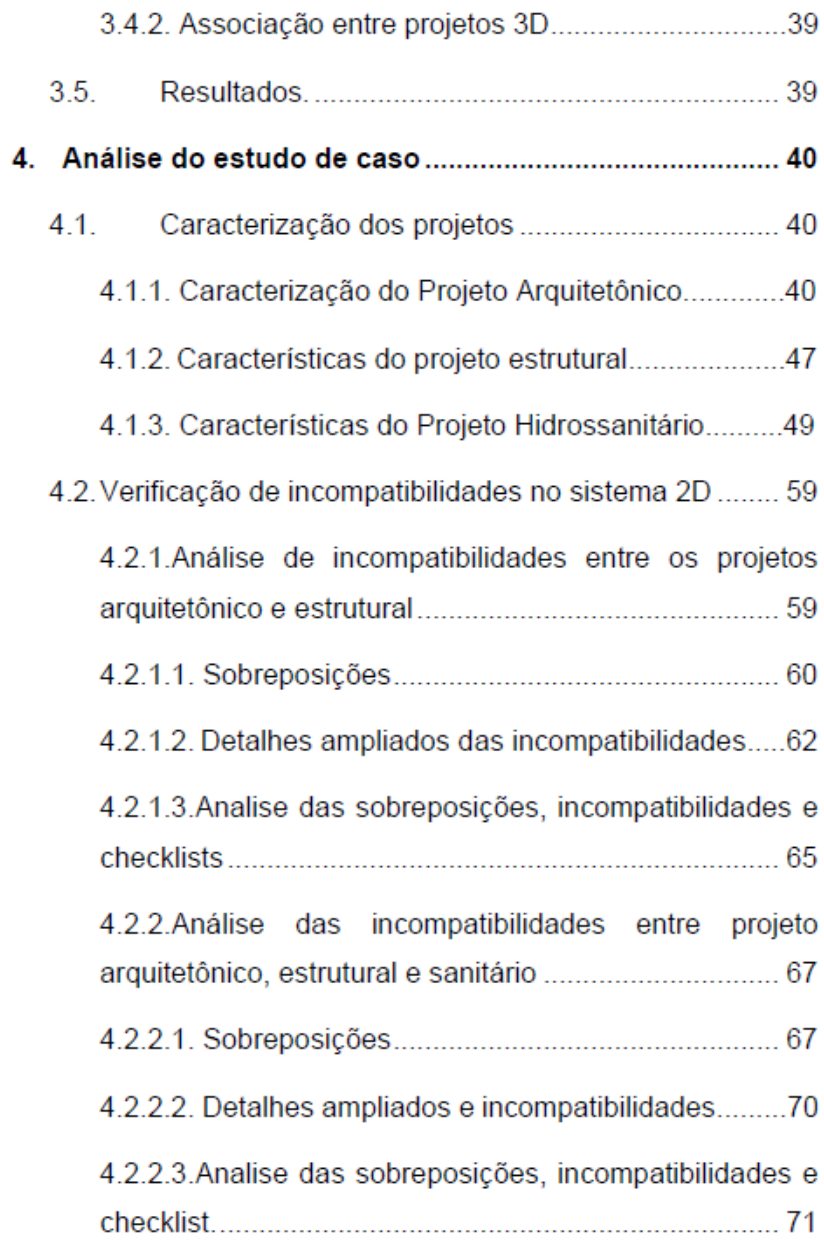

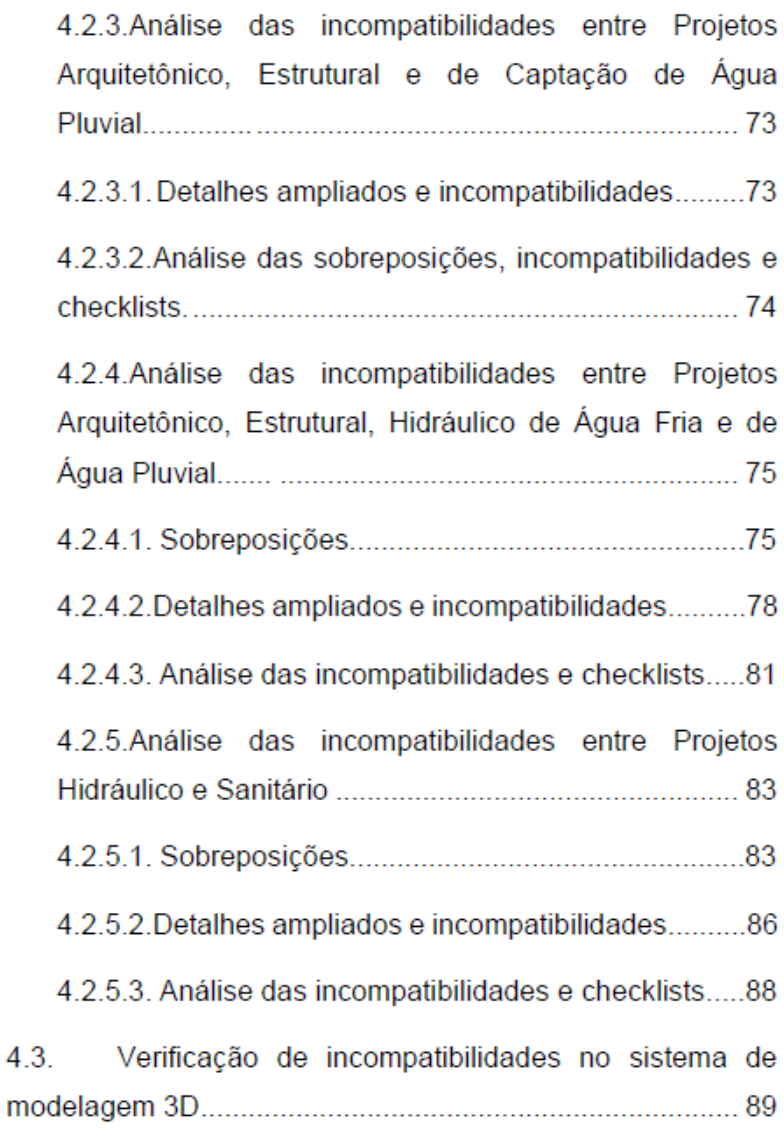

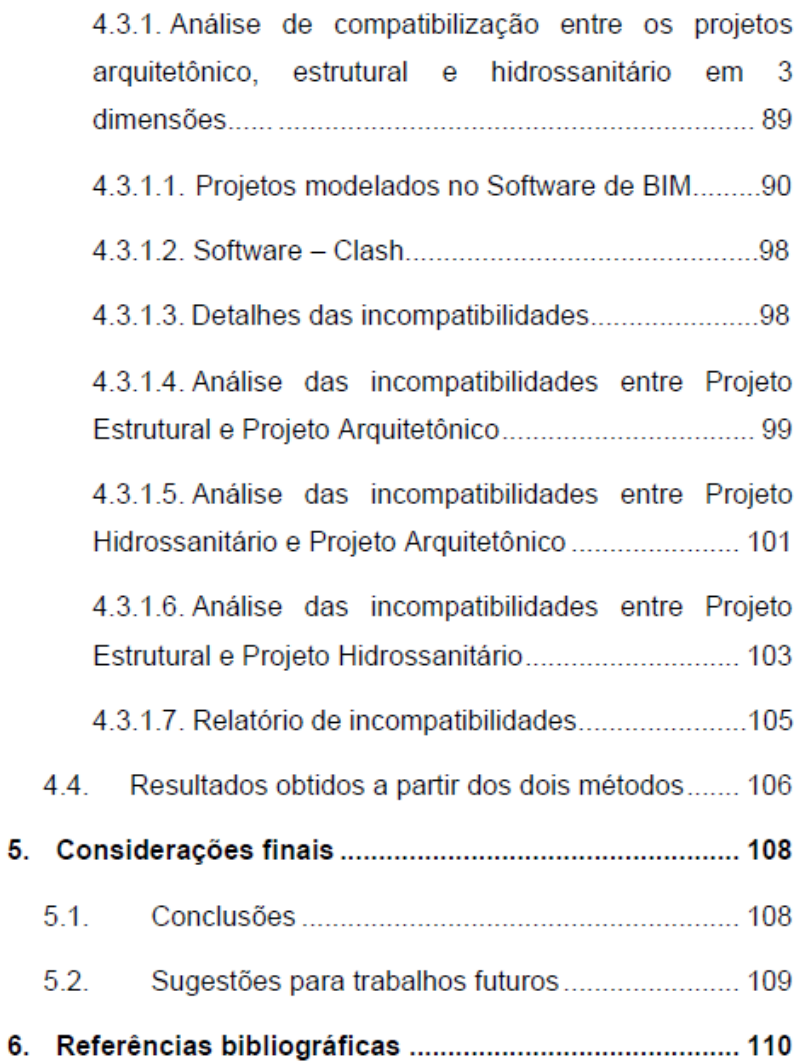

### **1. Introdução**

#### **1.1. Justificativa**

O interesse de empresas da construção civil pela gestão da qualidade do projeto tem motivado projetistas e empresários que, impulsionados pela competitividade encontrada no novo mercado, buscam por melhorias na qualidade, na redução da produção de resíduos, na redução de custos, na rapidez dos processos construtivos e na transparência de informações. Quando conciliadas, essas melhorias se traduzem na entrega do produto ao cliente dentro do prazo planejado, melhoria nos processos construtivos, assertividade e redução dos custos. Novaes (2001) destaca que os projetos que compõem uma obra devem atender não apenas às necessidades técnicas, mas também conter informações que garantam a qualidade, minimizem o desperdício de material e otimizem a produtividade nos processos de construção.

Segundo Fabrício (2002), o processo do projeto é idealizado por diferentes agentes e projetistas que costumam tomar decisões isoladamente. Estas decisões, sejam na concepção no negócio, no produto e/ou no processo de produção, têm repercussão direta na construtibilidade da edificação, pois precedem e determinam o processo de execução.

A compatibilização dos projetos envolvidos, tais como arquitetônico, estrutural, elétrico, hidrossanitário e demais complementares, é o resultado da verificação de possíveis incompatibilidades obtidas na integração dos mesmos e para viabilizar esse processo, pode-se implantar medidas compatibilizadoras nas diversas etapas de projeto: estudos preliminares, anteprojeto, projetos legais e projeto executivo. A compatibilização tem como objetivo reduzir os problemas advindos da diversificação dos projetos e, por conseguinte, diminuir situações que requeiram retrabalhos no canteiro de obras. Deste modo, busca-se antever soluções para esses problemas e assim reduzir desperdícios.

A estrutura desse Trabalho de Conclusão de Curso, é definida pelos objetivos gerais e específicos, pelo método do trabalho e pela fundamentação dos processos para a compatibilização de projetos, por meio de estudo de caso que estabelece um comparativo entre a superposição de plantas em 2D e a modelagem paramétrica em uma residência unifamiliar.

### **1.2. Objetivos**

#### **1.2.1. Geral**

Avaliar comparativamente a aplicação do método de verificação de incompatibilidades a partir de representação em duas dimensões com o uso do *software* AutoCAD, nos projetos arquitetônico, estrutural e hidrossanitário realizado de modo comparativo com sistema de modelagem tridimensional do software Revit.

#### **1.2.2. Específicos**

- **a)** Padronizar os projetos arquitetônico, hidrossanitário e estrutural de uma residência unifamiliar obtidos de uma empresa de projetos.
- **b)** Identificar incompatibilidades entre os projetos arquitetônico, hidrossanitário e estrutural de acordo com o método de verificação de incompatibilidades a partir de sobreposições de plantas baixas, produzidas em CAD 2D.
- **c)** Realizar a modelagem tridimensional dos projetos arquitetônico, hidrossanitário e de lançamento das estruturas da residencial unifamiliar e avaliar incompatibilidades através do sistema de modelagem BIM.
- **d)** Avaliar incompatibilidades no sistema de modelagem BIM, entre os projetos arquitetônico, hidrossanitário e de lançamento de estruturas.
- **e)** Comparar os resultados obtidos pelos dois métodos de verificação de incompatibilidades.
- **f)** Apresentar recomendações para a otimização e compatibilização dos projetos.

#### **1.2.3. Delimitações da pesquisa**

Neste trabalho foram identificadas as incompatibilidades dos projetos arquitetônico, estrutural e hidrossanitário. O projeto elétrico não foi analisado. E foram analisadas somente as plantas baixas dos pavimentos térreo, superior e cobertura dos projetos citados.

Não foram realizadas medidas compatibilizadoras, alterações ou melhorias, apenas sugestões para compatibilização.

Para a análise de incompatibilidades no BIM, foi usado o *clash detection* do Navisworks e não o sistema de identificação de incompatibilidades pertencente ao Revit. A justificativa para essa escolha encontra-se na seção 3.2.2.

#### **2. Fundamentação teórica**

#### **2.1. Processo projetual**

Projeto deriva da palavra latina *projetum* que significa antes de uma ação. "Pró" denota antecedência. Deste modo, projeto pode ser definido como uma ação prévia de um empreendimento, pesquisa ou desenho de modo sistemático e planejado para alcançar um objetivo. Salgado et al (2007) defendem que o projeto pode ser entendido como produto, quando se refere à edificação que se quer construir, e como processo, quando se refere às ações necessárias para concretizar a ideia original da edificação. Segundo Bragaglia (2006), o objetivo principal do projeto de arquitetura é a execução da obra idealizada pelo projetista.

Projeto constitui a fase inicial da configuração de uma edificação, no qual se lançam ideias básicas para a concepção e desenvolvimento do produto esperado. Abbud (2009) acrescenta que o processo de projeto objetiva o desenvolvimento de um produto, através do envolvimento de profissionais com diversas atribuições técnicas. Moreira e Kowalski (2009) afirmam que as informações necessárias, ao processo de projeto, podem ser obtidas por meio de avaliação pós-ocupacional, normas, legislações e bibliografias especificas.

#### **2.2. Engenharia simultânea**

Engenharia simultânea, segundo Ashley (1992), é uma abordagem sistemática para o desenvolvimento integrado de produtos que enfatiza o atendimento das expectativas dos clientes. Inclui valores de trabalho em equipe, tais como cooperação, confiança e compartilhamento de decisões. De acordo com Ellis (1992), a engenharia simultânea é o ambiente do desenvolvimento do projeto auxiliado pelo computador que permite melhorias durante o seu ciclo de vida.

Pedrini (2012) acrescenta que o aumento da complexidade dos produtos com novas tecnologias incorporadas no processo construtivo e que o aumento no tempo de desenvolvimento do produto fez com que as empresas buscassem antecipar o início de atividades que, anteriormente, dependiam da conclusão de outras etapas. Desse modo, elevouse o grau de paralelismo das atividades de projeto e construção.

Callegari (2007) destaca que a engenharia simultânea é a valorização do projeto e das primeiras fases de concepção do produto com foco na eficiência do processo produtivo e na qualidade do produto. Para Mota e Aguilar (2009), a adoção de conceitos de engenharia simultânea no processo de projeto contribui para melhorias do projeto, considerando as interações entre os diferentes requisitos projetuais. Esses autores defendem que, assim, deve-se buscar ferramentas de execução de projetos que facilitem a execução coordenada e simultânea dos projetos.

#### **2.3. Sistemas construtivos**

A palavra sistema origina-se do grego *systema* e significa reunião, grupo. Em um sentido amplo, Warszawski (1977) defende que sistema construtivo pode ser definido como um conjunto de elementos combinados em um todo organizado para servir a um objetivo. Para Sabbatini (1989), um sistema construtivo pode ser definido como sendo um processo construtivo composto por elevados níveis de industrialização e de organização, constituído por um conjunto de elementos e componentes relacionados entre si e integrados pelo processo.

#### **2.3.1. Racionalização**

Racionalização, segundo o dicionário Aurélio é o "ato ou efeito de racionalizar", que por sua vez pode ser definida como dar razão a uma ação. É o ato ou efeito de simplificar ou aperfeiçoar uma técnica de modo a melhorar o desempenho ou seu rendimento. Racionalizar a produção, segundo Ribeiro (2010), significa estudar seus métodos a fim de reduzir o tempo de trabalho e melhorar a produtividade e a rentabilidade. Como objetividade da racionalização, dos métodos, processos e sistemas construtivos, Leite (2012) define a diminuição de custos, garantia de atendimento dos prazos de execução e incremento da qualidade do produto final.

Ampliando este conceito, Mello (2008) comenta sobre a relevância da racionalização dos processos construtivos, por meio de racionalizações que coloquem o processo da produção e o canteiro de obras no centro das atenções, considerando os fatores qualidade e tempo através de ações sobre o fluxo de material, percurso, estoques e otimização de mão-de-obra e equipamentos.

#### **2.3.2. Qualidade na obra**

De acordo com Costa (2009), as exigências por parte dos clientes, sejam empresas ou pessoas, vem aumentando, forçando as empresas a se adaptarem a esta condição de forma que o cliente se torna o centro das atenções. Esse se sente confortável para criticar com expectativa de um mínimo de qualidade do produto ou serviço e a consequência disso é a preocupação das organizações de diversos setores em implantar a gestão da qualidade de um produto ou empreendimento. Esse autor, expõe que além do interesse das empresas em ganhar espaço competitivo no mercado, com a implantação da gestão de qualidade, existem ainda motivações financeiras, que se baseiam em padrões de qualidade de editais e licitações específicos da construção civil.

### **2.4. Gestão de projetos**

Gestão diz respeito à liderança da organização de um [sistema](http://pt.wikipedia.org/wiki/Sistema) qualquer. De acordo com Callegari (2007), o planejamento gerencial tem sido reconhecido como uma das alternativas possíveis para a melhoria dos produtos e serviços no setor de projetos. Também tem sido apontado como uma das principais maneiras organizacionais na indústria dos escritórios de projeto. A falta da gestão de projeto pode acarretar em retrabalhos excessivos devido a alterações no projeto e a falta de conhecimento da necessidade do cliente. A ausência de coordenação entre os projetos pode ser originada pela ausência de representante da produção durante o seu desenvolvimento tornando ineficaz o controle da qualidade.

Ávila (2010) aponta que o gerenciamento do processo de projeto direciona-se para a abordagem da engenharia simultânea, sendo ainda restrita à etapa de projeto. O gerenciamento faz-se necessário para a implantação da simultaneidade. Melhado (2005) defende que a passagem da prática tradicional de projeto sequencial para a simultaneidade é dificultada pela falta de ferramentas de gestão e de comunicação capaz de tornarem produtivo o trabalho em conjunto dos profissionais das diversas especialidades de projeto.

#### **2.5. Compatibilização de projetos**

De acordo com Miszura (2013) com a crescente demanda de projetos imobiliários e também, do porte das construtoras, a equipe de projeto foi se distanciando cada vez mais da prática da construção. Além disso, o aumento da complexidade de cada edificação, fez com que os escritórios se especializassem cada vez mais na projetação de algum segmento específico da construção, como no caso dos projetos de tratamento acústico, decoração, paisagismo, construções em madeira e concreto. Deste modo, a busca por produtividade, competitividade, eficiência produtiva e qualidade do produto passa a ser uma questão de sobrevivência das empresas que são pressionadas a alterar seus processos de produção com a finalidade de reduzir custos e adequar os produtos ofertados no mercado. Assim, para garantir a qualidade do produto final, no caso da edificação, é fundamental a compatibilização no processo de projeto. Segundo Costa (2010) a falha nesta etapa provoca elevada quantidade de erros e de retrabalho na obra gerando grande desperdício.

O desenvolvimento do projeto básico e a perfeita compatibilização entre os projetos complementares, passa a se tornar o centro das atenções, uma vez que as modificações feitas ainda na fase de projeto são muito mais simples e baratas do que executar as alterações durante a obra, ou ainda posterior à conclusão da mesma.

A compatibilização, segundo Callegari (2007), compõese em uma atividade de gerenciar e integrar projetos afins, visando o perfeito ajuste entre os mesmos, conduzindo para a obtenção dos padrões de controle de qualidade de determinada obra. Tem como objetivo minimizar os conflitos entre os projetos inerentes a determinada obra, simplificando a execução, a otimização e a utilização de materiais, tempo e mão de obra, bem como as posteriores manutenções. Cruz (2011) acrescenta que para chegar a esse objetivo de construir melhor, com menos custos, é necessário um processo de conscientização de técnicos e empresários do setor da construção, o que requer investir na padronização dos processos.

Compatibilizar o projeto em si, significa compatibilizar o projeto arquitetônico do empreendimento com os respectivos projetos complementares. Quanto mais projetos passarem por esse processo, maior é o grau de acertabilidade da etapa construtiva é maior é o esclarecimento de informações passadas de um profissional para outro. A compatibilização é antecedida pela detecção de incompatibilidades geradas entre projetos, que podem ser identificadas visualmente ou com auxílio de *softwares* especializados que indicam de diversas formas, os locais onde elementos de disciplinas diferentes mostram incompatibilidades entre si.

### **2.6. Computer Aided Design – sistema CAD e o AutoCAD**

Com o surgimento da computação gráfica possibilitada pelo desenvolvimento dos computadores, constituiu-se um novo ambiente onde a máquina passou a auxiliar o processo de desenvolvimento e criação de projetos ligados a representação geométrica espacial.

CAD (*Computer Aided Design*) ou Desenho Assistido por Computador, é o termo específico para descrever o sistema dedicado a área de projetos de Engenharia, Arquitetura e *Design*, que em geral possibilita a representação de entidades geométricas necessárias nos projetos. Assim, pode-se definir como os processos de projeto que se utilizam de técnicas gráficas computadorizadas e de *softwares* de apoio, para realizar a representação gráfica de elementos e a resolução de problemas associados ao projeto.

Neste trabalho de conclusão de curso serão analisadas incompatibilidades detectadas visualmente pela sobreposição de projetos gerados pelo *software AutoCAD*, criado e comercializado pela Autodesk desde [1982](http://pt.wikipedia.org/wiki/1982) e líder mundial de mercado do sistema *CAD*. Esse software permite diversidade de

representações de desenho técnico em duas dimensões e a criação de modelos tridimensionais não parametrizados, podendo também ser associado a outros sistemas computacionais a fim de auxiliar nas etapas construtivas.

#### **2.7. Modelagem paramétrica**

A modelagem tridimensional é o processo de desenvolvimento de uma representação matemática de qualquer superfície tridimensional de um objeto (seja inanimado ou vivo), através de *software* especializado. O produto é chamado de modelo tridimensional.

Uma edificação é constituída por partes individuais e de conexões que ocorrem entre elas. A modelagem paramétrica permite que as partes sejam representadas por entidades modeladas, as quais são atribuídas características fixas e variáveis. Conforme Eastman et al (2008), os atributos fixos são definidos a partir de propriedades como forma, desempenho, custo e construtibilidade e os atributos variáveis são estabelecidos a partir de parâmetros e regras de forma que os objetos possam ser automaticamente ajustados conforme o controle do usuário ou mudança de contexto.

### **2.8.** *Building Information Modelin***g – BIM**

Nos últimos anos, novas tecnologias e práticas mudaram fundamentalmente como os projetos de construção são entregues. Essas tecnologias abrangem ferramentas para criação de modelo para visualização e uso de simulação, assim como de ferramentas de análise para prever melhor o comportamento, o desempenho ou a aparência de um edifício. Além disso, plataformas de comunicação colaborativas são usadas para gerenciar e compartilhar informações e conduzir a padronização de processos de negócios.

*Building Information Modeling* (Modelagem de Informação da Construção), é um processo auxiliado por uma tecnologia especifica para modelar elementos de projeto e que comporta o armazenamento e compartilhamento das informações do projeto em um modelo digital integrado. Deste modo possibilita o acesso a modificação e atualização do projeto por qualquer uma das partes envolvidas no seu processo de desenvolvimento

O conceito de BIM é definido por Eastman (2008) como uma tecnologia de modelagem associada a um conjunto de processos para produzir, comunicar e analisar modelos da construção. Para Shelden (2006) essa tecnologia é também uma base comum e integrável de informações e dados organizados em três ou mais dimensões

Além da permissão de interação do modelo, através da modelagem em 3D, existe ainda, outras formas de integrar informações de interesse aos processos de construção, acompanhamento e manutenção de uma obra. Neste contexto, pode-se introduzir a modelagem 4D, que refere-se à quarta dimensão, que é o tempo. Essa modelagem é baseada na simulação, unindo o projeto 3D à programação do empreendimento, ou seja, ao cronograma e sequencia de obra. Assim, os participantes da concepção do produto podem visualizar o empreendimento dividido em series de eventos em uma linha do tempo e controlar o andamento das atividades necessárias durante a vida útil do projeto e da construção.

Expandindo as possibilidades, encontra-se a modelagem 5D que além de permitir a visualização do andamento cronológico do empreendimento, vem acrescentar os custos envolvidos nesse processo, estimativa de custos por meio de integração de empreiteiros e contratantes. Já a modelagem 6D, além das possibilidades da modelagem 5D, permite a gestão do ciclo de vida do produto, contemplando em si, de forma acessível e personalizada, quaisquer informações necessárias para controle durante a sua vida útil. Informações também baseadas no *As Built* da obra, como detalhes do produto, informações do fabricante, manuais de manutenção e de operação e termos de garantia.

Segundo Faria (2007), nos *softwares* BIM, o desenho é mais inteligente. Ao desenhar a parede, o projetista deve atribuirlhe propriedades - tipo de blocos, dimensões, tipo de revestimento, fabricantes etc., que são salvas no banco de dados. A partir dele, é gerada automaticamente a legenda do desenho. Em outras fases da construção, porém, também é possível extrair informações em outros formatos, como tabelas de quantitativos de material para a equipe de orçamentistas.

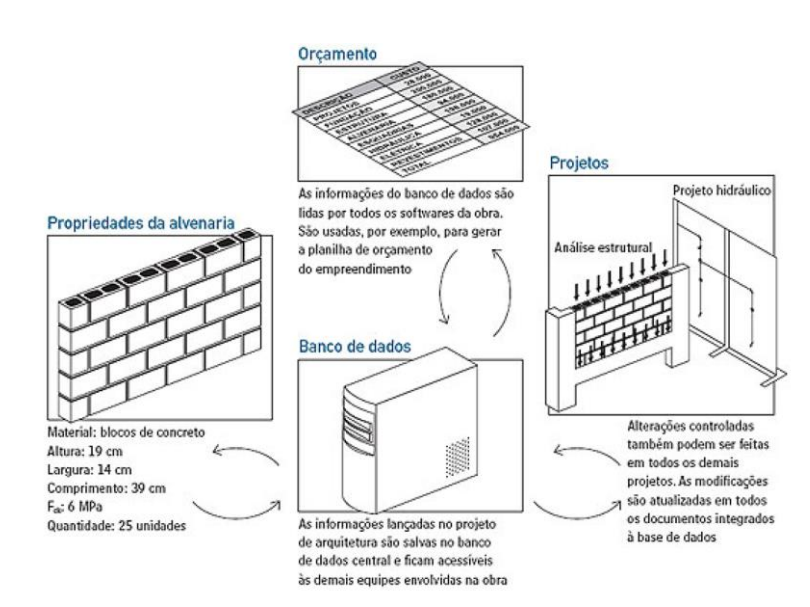

#### Figura 1 - Parametrização de informações

Fonte: Faria, 2007.

De acordo com Faria (2007) os modelos 2D continuam existindo no BIM por serem indispensáveis para orientação das equipes que executarão "in loco" os projetos. A diferença é que, como todos os outros documentos, esses arquivos eletrônicos estão permanentemente ligados ao banco de dados da obra. Por isso, qualquer alteração realizada no modelo tridimensional é

automaticamente atualizada em todos os arquivos bidimensionais e vice-versa, dispensando revisões mais detalhadas. Essa vantagem é mais visível em projetos complexos onde existem centenas de plantas e cortes.

A tecnologia BIM deste modo ajuda construtores a garantir que o conhecimento do projeto permaneça acessível continuamente ao longo das diferentes fases de planejamento, licitação, construção e operação de qualquer projeto de construção. Entretanto antes de implementar a tecnologia BIM, os usuários precisam de informações sobre como otimizar suas comunicações e selecionar as ferramentas adequadas.

Hippert (2009) defende que a comparação do modelo da edificação com a maquete eletrônica, que pode ser vista no Quadro 1, é útil para a compreensão da tecnologia BIM. Diferente da maquete eletrônica do CAD convencional que produz desenhos desvinculados e seus objetos são representados por linhas e colunas, o modelo BIM gera desenhos que se vinculam à edificação e servem para representar diferentes elementos, tais como paredes, portas e janelas.

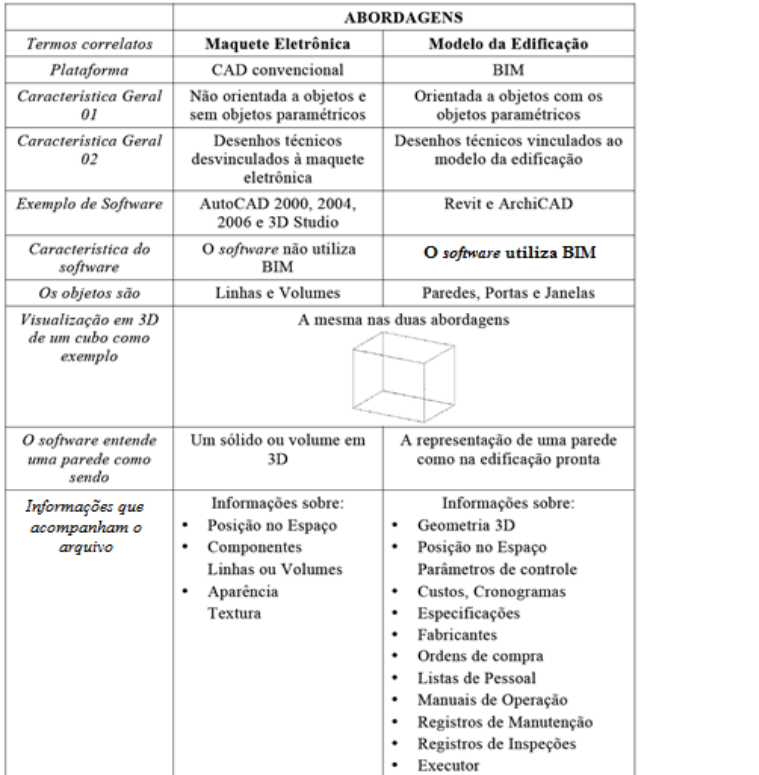

#### Quadro 1 - Comparação Maquete Eletrônica x Modelo da Edificação

Fonte: Hippert, 2009.

Com o BIM pode-se conceber o modelo arquitetônico em conjunto com os demais projetos, estrutural, elétrico, hidráulico, prevenção contra incêndios e com planilhas de custos e cronogramas, por exemplo. Dessa forma temos uma compatibilização eficaz com a atualização automática das informações, de acordo com as modificações recorrentes no projeto. Isso possibilita o acompanhamento durante todo seu ciclo de vida, prevendo custos e desempenhos, evitando desperdícios e erros.

A coordenação do processo construtivo configura um dos pontos mais importantes que a plataforma BIM pode auxiliar, destacando-se a compatibilização. Por meio da modelagem dos

projetos arquitetônicos, estrutural e de instalações em programas específicos, pode-se criar um modelo integrado, cujas interferências e incompatibilidades são encontradas com maior facilidade e serão resolvidas antes da construção efetiva do edifício. O relatório gerado é entregue aos responsáveis do projeto para eventuais ajustes, visando a melhor integração entre as disciplinas. Neste trabalho será utilizado o *Software* Navisworks também comercializado pela empresa Autodesk.

#### *2.8.1. Software Revit*

O *software* Revit, comercializado e atualmente desenvolvido pela [Autodesk](http://pt.wikipedia.org/wiki/Autodesk) é um [software](http://pt.wikipedia.org/wiki/Software) criado dentro do conceito de Modelagem das Informações de Construção, possibilitando o usuário projetar com a modelagem paramétrica de elementos. Deste modo, o software Revit foi desenvolvido especificamente para possibilitar que os profissionais de projeto e construção desenvolvam suas ideias, da concepção até a elaboração, usando modelos coordenados e consistentes. Esse software é um aplicativo individual que inclui recursos para projeto de arquitetura, de construção, de engenharia estrutural, de instalações elétricas, hidrossanitárias e mecânicas.

A plataforma BIM destaca-se por parametrizar as informações, possibilitando a criação do modelo virtual com características similares ao modelo real, permitindo a alteração da representação de maneira fácil e rápida. O projeto aqui não é um simples desenho composto por linhas, e sim um modelo composto por dimensões, proporções e formas baseadas em parâmetros e hierarquias. O mesmo modelo apresenta ainda um extenso banco de dados englobando as características, atributos e especificações do projeto, elementos inseridos de maneira simultânea durante o seu desenvolvimento

Neste TCC foram usados o *Revit Architecture*, o *Revit Structure* e do *Revit MEP* somente o *Plumbing*, referente ao projeto Hidrossanitário, todos esses da versão *Revit* 2014. Para o Projeto Hidrossanitário foi baixado o *plug in* da Tigre, empresa que comercializa materiais hidrossanitários0, e disponibiliza

famílias de elementos e equipamentos necessários para o projeto. As demais famílias de elementos foram baixadas de sites "abertos" ou elaboradas especificamente para este trabalho, levando em consideração que no processo de compatibilização os elementos constituintes do projeto devem ser fieis em proporções volumétricas com a realidade, não sendo necessária fidedigna reprodução das características estéticas.

#### *2.8.2. Software Navisworks*

O *software* Navisworks também é comercializado pela empresa Autodesk desde 2007. Trata-se de um software de análise de projeto para coordenação a 3D, planejamento a 4D, renderização foto-realística e publicação PDF. Segundo o fabricante, o *software* permite criar um modelo de projeto, integrando o conceito de projeto e informação da construção, incluindo complexos modelos de informação de construção, prototipagem digital e os dados processuais. Com ele pode-se colaborar, coordenar e comunicar-se com a equipe de forma mais eficaz para reduzir os problemas durante o projeto e construção.

O *software* permite aos usuários abrir e combinar modelos 3D, realizar simulação dinâmica (navegar ao redor do modelo em tempo real) e rever o modelo utilizando um conjunto de ferramentas que incluem medições, comentários e *redlining* (processo para sinalizar e apontar observações que permitem o processamento digital e modificação dos documentos originais). Também apresenta uma ferramenta de *clash detection* que permite a detecção de interferências. Isso significa que os usuários podem selecionar partes do modelo e procurar lugares onde os conflitos na geometria dos elementos aparecem.

#### **2.8.3. A ferramenta de detecção de conflitos Clash Detection**

O *plug in* de detecção de conflitos, deve ser capaz de realizar a análise de detecção de conflitos em um ou mais arquivos de projeto. O sistema deve ser capaz de gerar relatórios

de detecção de colisões e esses relatórios devem incluir uma lista de confrontos junto com a evidência visual.

#### **3. Método de trabalho**

Esta pesquisa tem caráter exploratório pois apresenta levantamento bibliográfico e analise de estudo de caso. É qualitativa pois busca por informações ilustrativas e aprofundadas de uma amostra sem o objetivo de quantificar o resultado da pesquisa. Sendo assim, a pesquisa não é quantitativa pois não objetiva estabelecer percentuais a partir de resultados, apesar de apresentar análise quantitativa de etapas envolvidas na análise.

O método deste trabalho é utilizado para estabelecer os processos de verificação de incompatibilidades no sistema CAD 2D e no sistema BIM, de acordo com as etapas a seguir.

#### **3.1. Reunião dos projetos arquitetônico, estrutural e hidrossanitário de uma residência unifamiliar**

O objeto de estudo de caso foi previamente definido como uma residência unifamiliar. Para que os objetivos, já expostos neste trabalho, pudessem ser alcançados foram selecionados e reunidos os projetos arquitetônico, estrutural e hidrossanitário de uma habitação.

### **3.2. Estudo bibliográfico**

Para embasar esta pesquisa, realizou-se um estudo bibliográfico sobre assuntos que compõem o tema do referido estudo de caso.

#### **3.3. Verificação de incompatibilidades no sistema CAD 2D**

Para verificar as incompatibilidades no sistema CAD, utilizou-se as plantas baixas dos pavimentos Térreo, Superior e Cobertura, das disciplinas Arquitetura, Estruturas e Hidrossanitário do estudo de caso. Usando como base a planta arquitetônica e um ponto de referência localizado na escada, as plantas foram sobrepostas e a análise de conflitos feita visualmente. Considerou-se os elementos paredes, esquadrias, forros, pilares, vigas, lajes, equipamentos sanitários, tubulação sanitária, tubulação de agua pluvial e tubulação de agua fria. Os pontos críticos receberam uma sinalização em forma de círculo e um nome (exemplo: Detalhe 01) para identifica-los, aumentar a escala e serem feitas analises críticas. Após a discussão, alternativas são sugeridas para compatibilizar os projetos.

#### **3.3.1. Preparação das plantas baixas dos projetos em formato 'dwg'**

O projeto arquitetônico, representado em formato DWG, foi preparado com os *layers* "paredes" e "esquadrias" ativadas durante o processo, para possibilitar a visualização dos conflitos. Os demais projetos também passaram pela mesma etapa de preparação, onde foram mantidos somente os elementos essenciais para sua compreensão.

#### **3.3.2. Superposição das plantas baixas**

Como dispositivo de controle dimensional, a superposição das plantas baixas da residência foi feita usando um ponto de referência comum. Foram superpostos o projeto arquitetônico e o estrutural e o produto dessa superposição foi superposto com o projeto hidráulico de água fria, com o projeto hidráulico de aguas pluviais e com o projeto sanitário. Ao fim foram superpostos o projeto hidráulico e sanitário.

#### **3.3.3. Identificação de incompatibilidades**

A identificação de incompatibilidades foi feita a partir da análise das sobreposições das plantas baixas dos projetos, sendo analisados os pavimentos separadamente.
#### **3.3.4. Análise dos levantamentos**

A análise foi feita com auxílio de quadros comparativos, do tipo *check list*, identificando incompatibilidades funcionais e físicas dos elementos construtivos.

#### **3.3.5. Sugestões para compatibilização dos problemas identificados e otimização dos processos envolvidos na execução da obra.**

Uma vez identificadas incompatibilidades, propõe-se alternativas para tornar os projetos conformes e tornar compatíveis os elementos construtivos nos projetos analisados, de modo a melhorar a funcionalidade e construtibilidade dos processos executivos.

# **3.4. Modelagem 3D**

A modelagem foi realizada com o uso da tecnologia BIM, com os elementos parametrizados e famílias constituídas de identificação e características próprias. Primeiramente foi modelado o projeto Arquitetônico que serviu de base para o Estrutural e o Hidrossanitário, que ao contrário do método anterior, reúne todos os projetos referentes a essa disciplina em um único projeto.

## **3.4.1. Modelagem 3D dos projetos**

Os projetos Arquitetônico, Hidrossanitário e Estrutural, originalmente em formato "dwg", foram modelados com o programa Revit. Do projeto estrutural, será lançada a estrutura, sendo somente essa necessária para análise de incompatibilidades com os demais projetos.

As famílias de esquadrias, materiais de revestimento e elementos de vedação, foram elaboradas anteriormente ao início

da modelagem do projeto. As características de cada elemento foram baseadas nas informações contidas em na representação das plantas baixas, sendo que somente os volumes dos elementos se fazem necessários para alcançar o objetivo desse trabalho.

## **3.4.2. Associação entre projetos 3D**

Após modelados, os projetos foram associados entre si para detecção de interferências, conhecida como *clash detection*, que neste trabalho foi realizado com o programa Navisworks.

No Navisworks a avaliação de conflitos é feita através de regras que permitem definir quais distâncias ou afastamentos mínimos e máximos que podem ter entre os objetos. Além disso, pode-se marcar os conflitos resolvidos e incluir comentários. Se o modelo com que se está trabalhando nesse programa estiver vinculado com o Revit, as mudanças que ocorrem no Revit são atualizadas automaticamente no Navisworks e todos conflitos resolvidos são indicados como finalizados.

O Revit possui uma ferramenta que auxilia da detecção de conflitos porem faz apenas a avaliação de conflito físico, ou seja, não faz a aplicação de regra para avaliação de erros. Quando avaliamos os conflitos com o Revit, ele apenas verifica se a parede não bate na viga, ou se o gesso não tem contato com as vigas, por exemplo. Esse recurso está na guia Colaborar do Revit. Além disso durante o desenvolvimento do projeto e ajustes, o Revit não indica quais correções já foram feitas, assim de forma geral o Revit é usado para a avaliação rápida. Motivos esses que levaram a escolha do uso do Navisworks nesse trabalho de conclusão de curso.

Quanto a documentação que os dois softwares oferecem, ambos apresentam tabelas, mas no Revit trata-se de quantitativos de objetos ou materiais, já as tabelas no Navisworks podem conter a composição completa de materiais e servicos.

# **3.4.3. Associação entre projetos 3D**

Analisar relatórios gerados pelo Navisworks sobre os conflitos que o software detectou.

## **3.5. Resultados**

Os resultados deste trabalho são obtidos pela análise dos dois métodos utilizados, apontando características similares e diferenças entre eles.

## **4. Análise do estudo de caso**

O método usado nesse trabalho tem como base o estudo de caso referente a um projeto residencial unifamiliar, localizado na cidade de Florianópolis. A obra possui 266,77 m² de edificação e divide-se em dois pavimentos, térreo e superior, além da fundação e cobertura.

Os projetos foram cedidos por um escritório de projetos que prefere manter-se em sigilo por questões éticas.

# **4.1. Caracterização dos projetos**

# **4.1.1. Caracterização do Projeto Arquitetônico**

O pavimento térreo da residência é composto por cozinha e sala de jantar integrada, espaço gourmet com churrasqueira, sala de estar, lavanderia, banheiro social, circulação, um dormitório, escada de acesso ao pavimento superior, garagem para dois carros com deposito, área da piscina com *deck*, área de jardim e afastamento em toda as laterais da casa com muro que divide os lotes. O acesso principal é feito pela sala de estar, através de uma pequena varanda com degrau e porta de madeira maciça. Já o pavimento superior, conta com 3 dormitórios, sendo um deles suíte máster com closet e ampla sacada com vista para a rua principal, banheiro social, circulação e área comum com roupeiro.

O revestimento do piso é cerâmico nas áreas internas e o revestimento das paredes é com pintura acrílica em todos cômodos, exceto áreas úmidas que são realizados com azulejos. Os tetos apresentam pintura acrílica e as paredes internas e externas possuem 18 cm de espessura, sendo 1,5 cm de revestimento de cada lado.

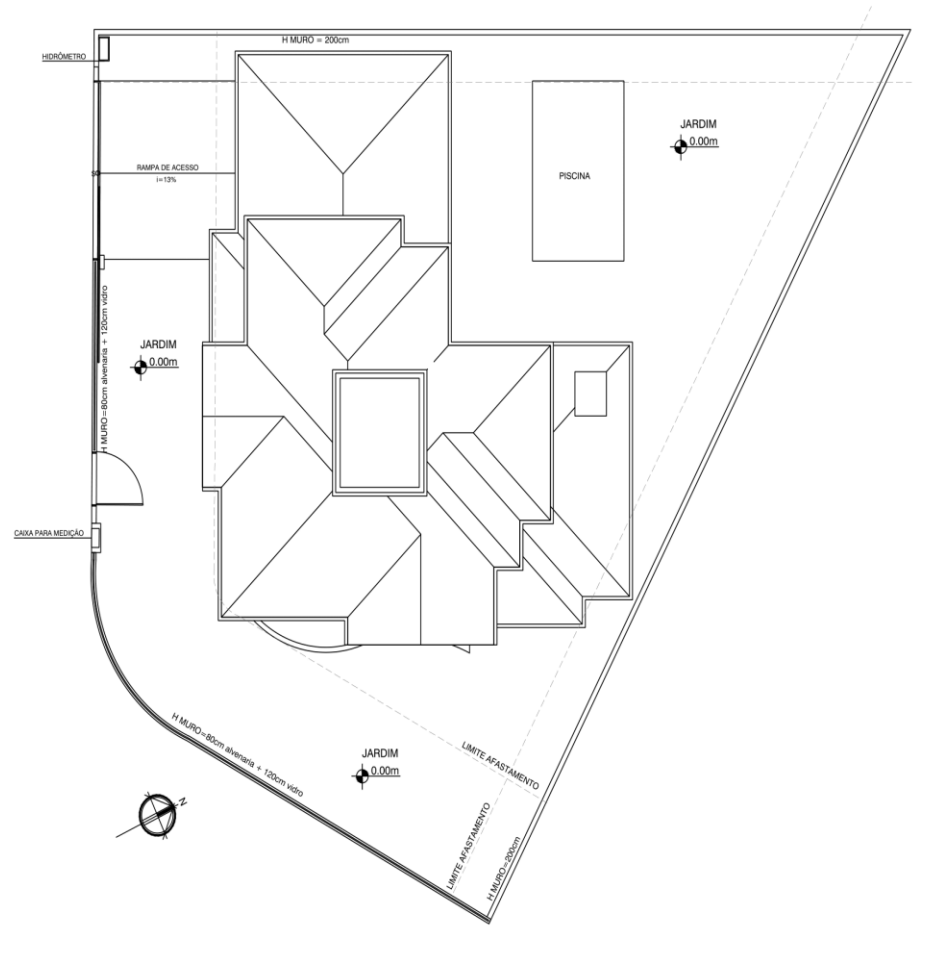

Figura 2 - Projeto Arquitetônico: Implantação.

Sem escala. Fonte: Adaptado do projeto da empresa, 2013.

Figura 3 - Projeto Arquitetônico: Planta Baixa Pavimento Térreo

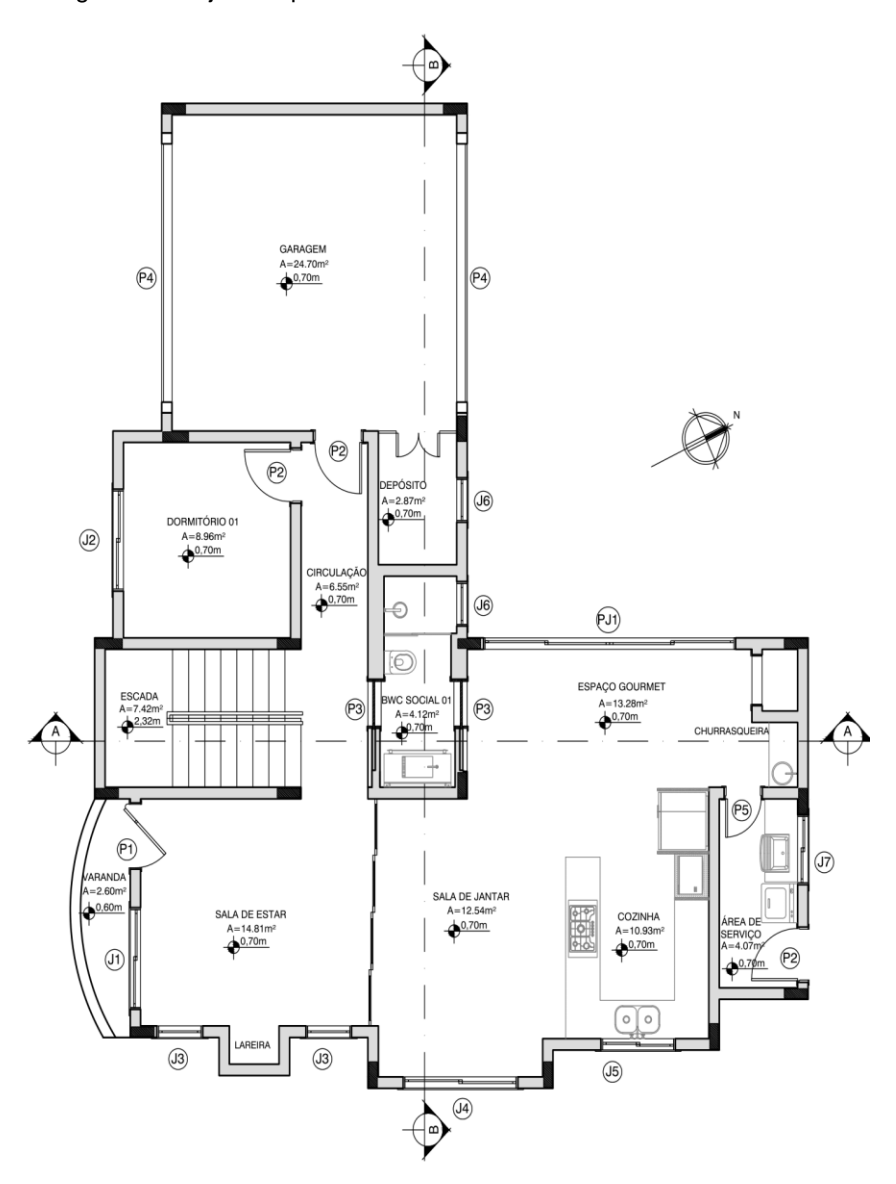

Sem escala. Fonte: Adaptado do projeto da empresa, 2013.

Figura 4 - Projeto Arquitetônico: Planta Baixa Pavimento Superior

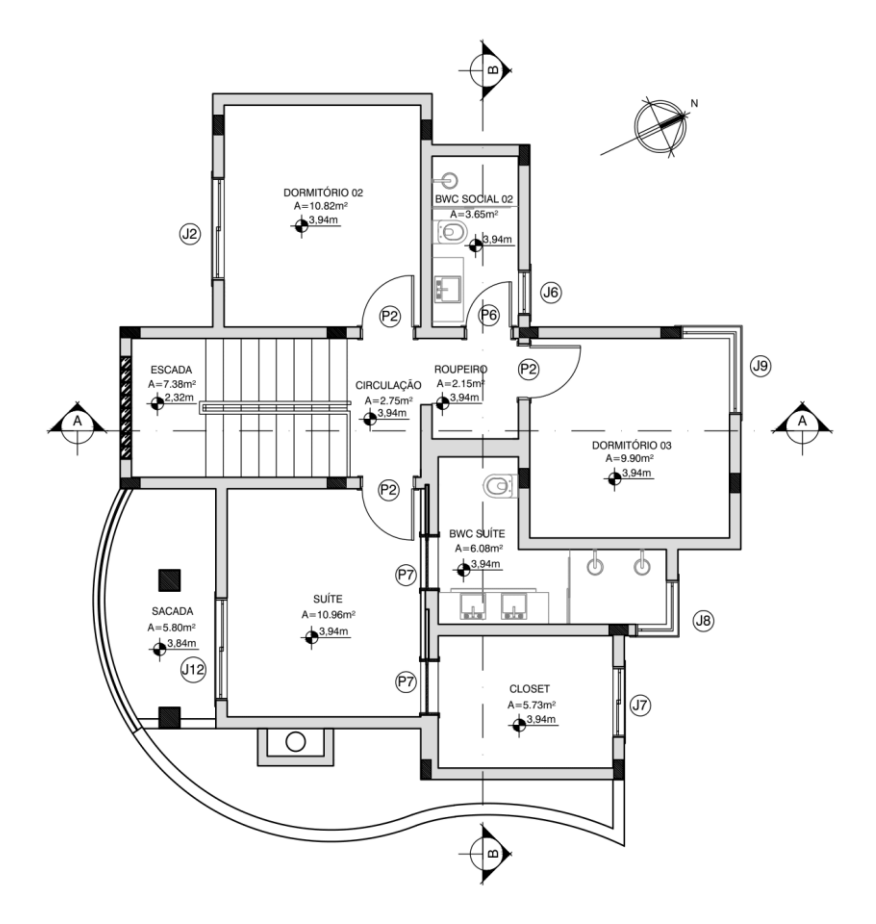

Sem escala. Fonte: Adaptado do projeto da empresa, 2013.

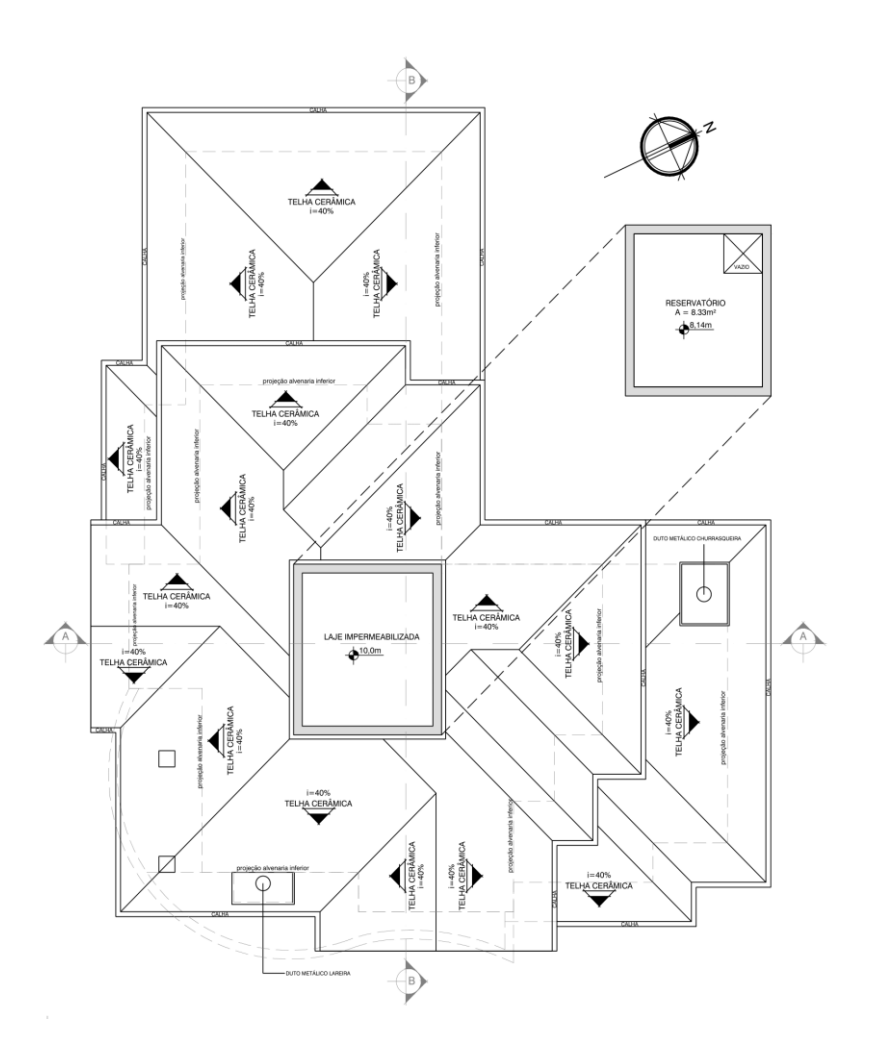

Figura 6 - Projeto Arquitetônico: Planta Baixa Cobertura

Sem escala. Fonte: Adaptado do projeto da empresa, 2013.

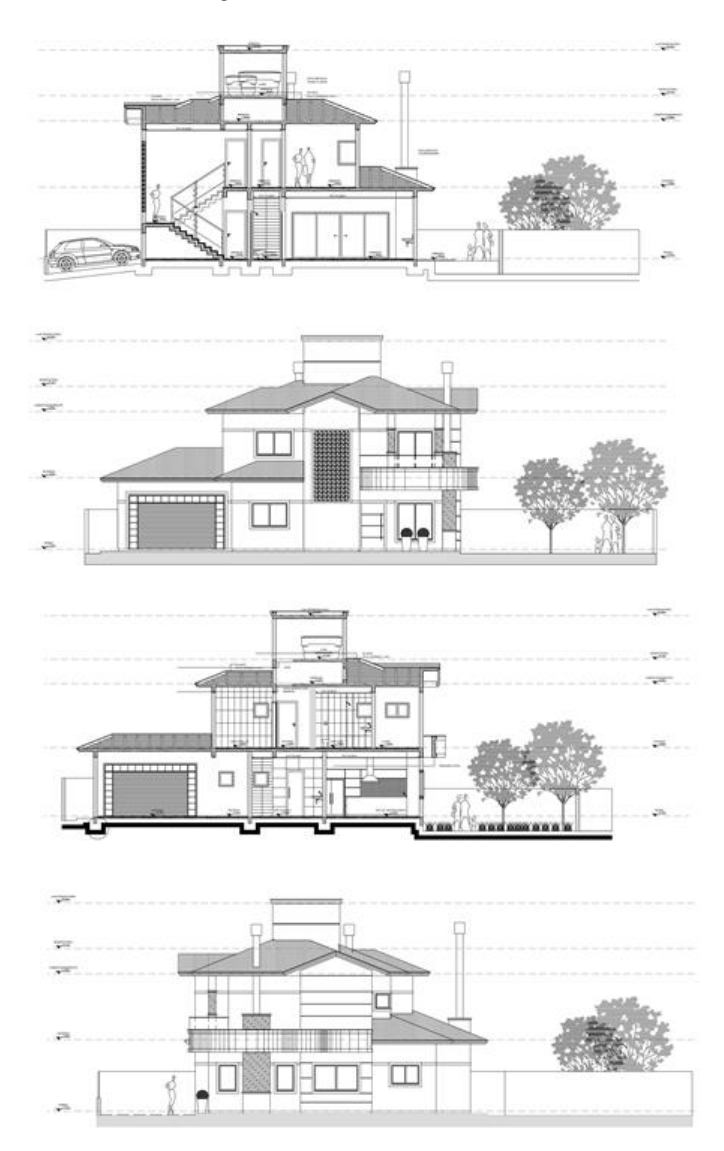

Figura 8 - Cortes e Fachadas

Sem escala. Fonte: Adaptado do projeto da empresa, 2013.

#### **4.1.2. Características do projeto estrutural**

A estrutura do edifício é composta de pilares, vigas e lajes de concreto armado com resistência a compressão de 25 MPa. A laje térrea tem 7 cm e as demais, 12 cm. Todos os elementos respeitam dimensões limites mínimos de acordo com a NBR 6118/2014.

A Figura 7, 8 e 9 mostram as plantas baixas dos pavimentos térreo, superior e cobertura do projeto estrutural.

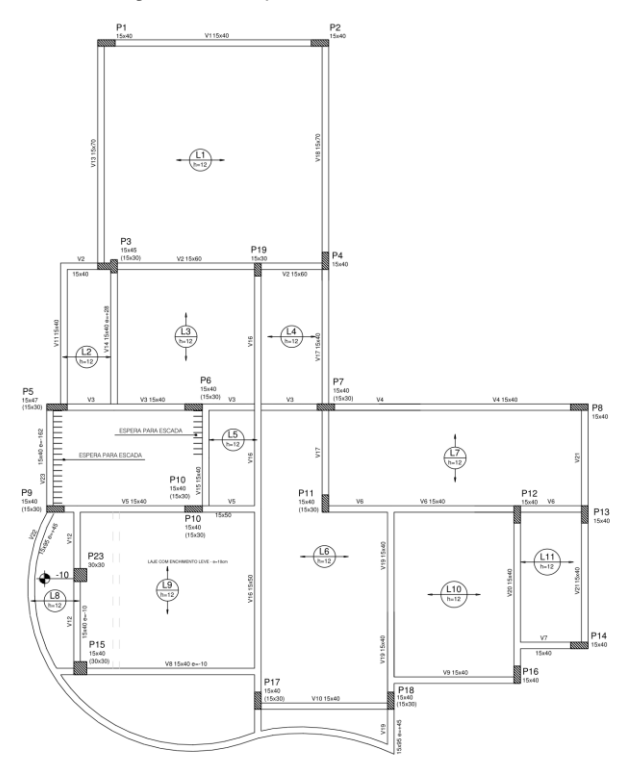

Figura 9 - Projeto Estrutural: Térreo

Sem escala. Fonte: Adaptado do projeto da empresa, 2013.

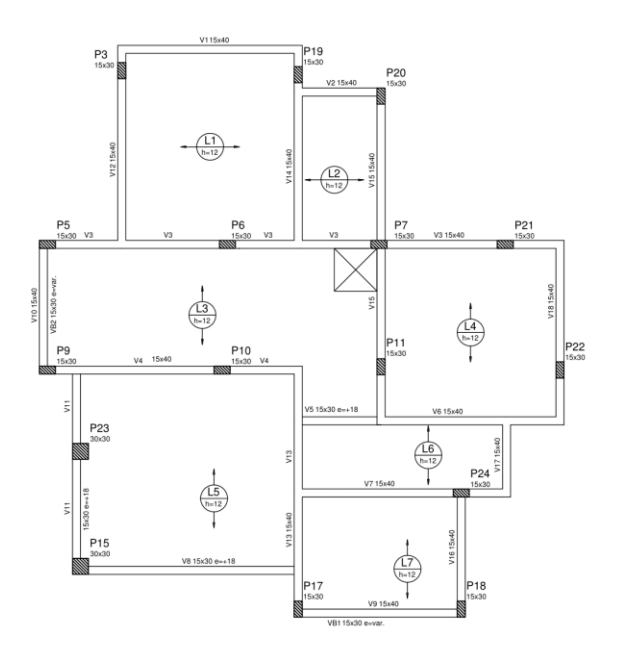

Figura 10 - Projeto Estrutural: Pavimento Superior

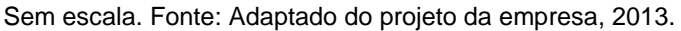

Figura 11 - Projeto Estrutural: Cobertura

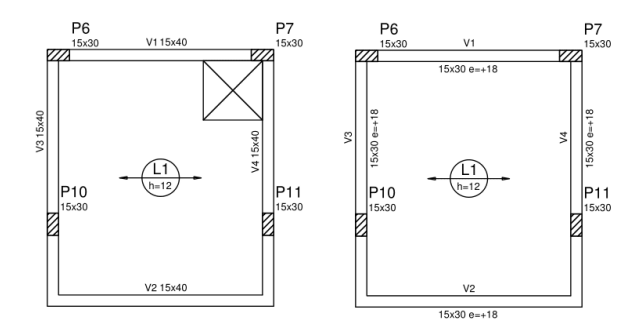

Sem escala. Fonte: Adaptado do projeto da empresa, 2013.

## **4.1.3. Características do Projeto Hidrossanitário**

O Sistema de Abastecimento de Água foi dimensionado para atender à oito pessoas. Sendo que a agua que atende a residência é, em parte, potável e armazenada em um reservatório superior de fibra de vidro com capacidade de 2.000 litros. A parcela de água não potável, originada da coleta de aguas pluviais por coletores de PVC, destina-se a atender às descargas de vasos sanitários e a torneira de jardim. Essa água será armazenada em uma cisterna de concreto em conjunto com um reservatório superior de fibra de vidro.

O Sistema de Esgoto Sanitário trata da disposição final dos resíduos em um conjunto de fossa séptica, filtro anaeróbio e sumidouro.

As figuras 10 e 11 mostram as plantas baixas dos pavimentos térreo e superior do projeto hidráulico de alimentação de agua fria e de agua proveniente da captação pluvial.

Figura 12 - Projeto Hidráulico de Água Fria e Água Pluvial: Pavimento Superior

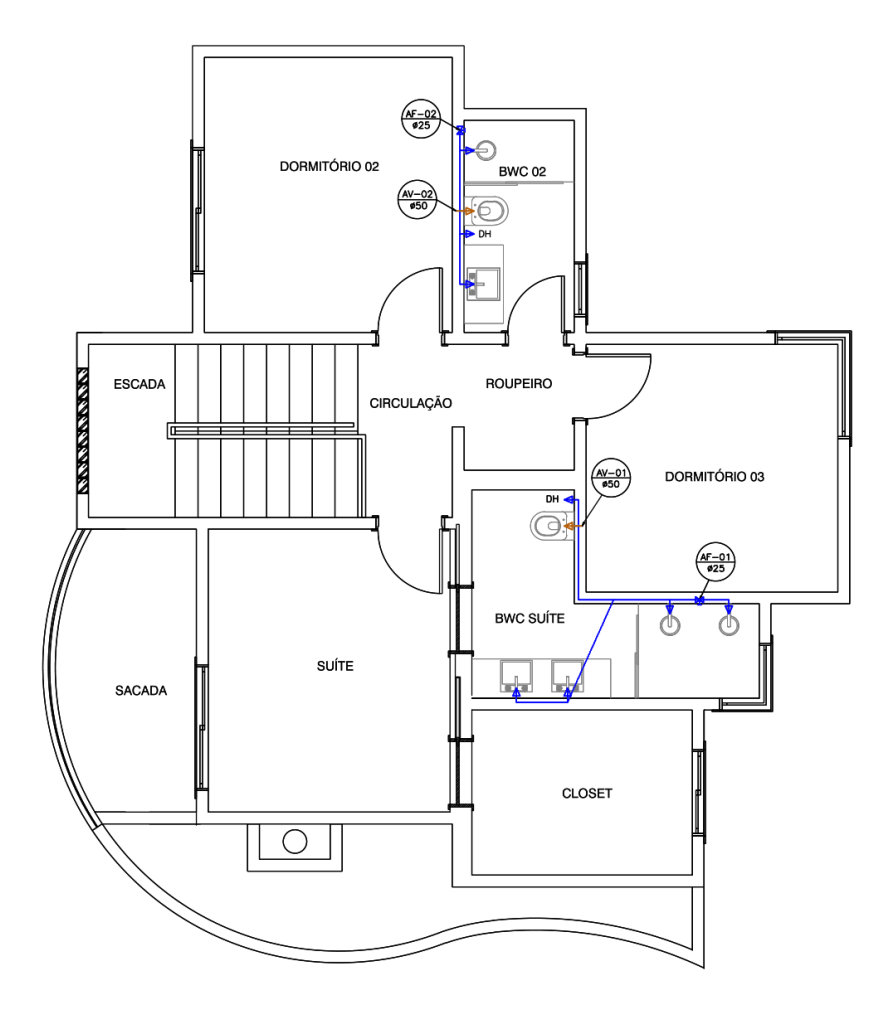

Sem escala. Fonte: Adaptado do projeto da empresa, 2013.

Figura 13 - Projeto Hidráulico de Água Fria e Água Pluvial: Pavimento Térreo

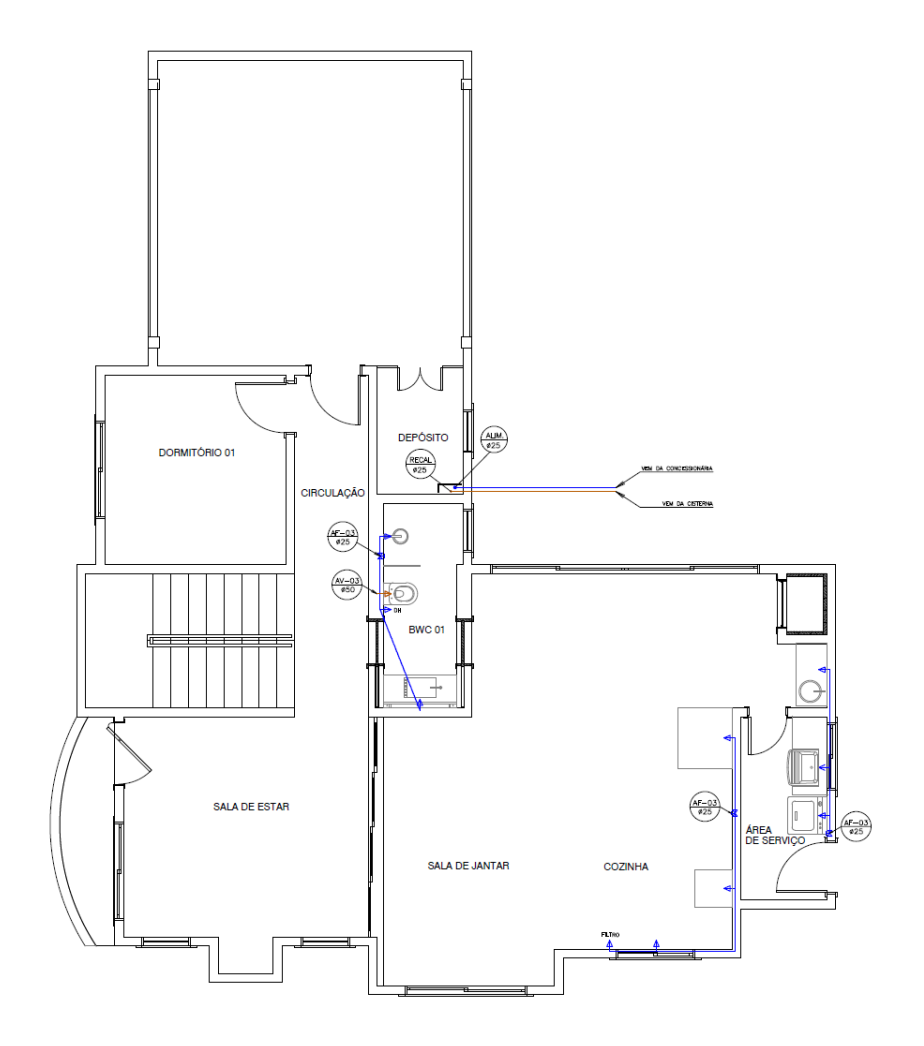

Sem escala. Fonte: Adaptado do projeto da empresa, 2013.

# Figura 14 - Detalhe de Projeto Hidráulico de Água Fria e Águas Pluviais: Reservatórios

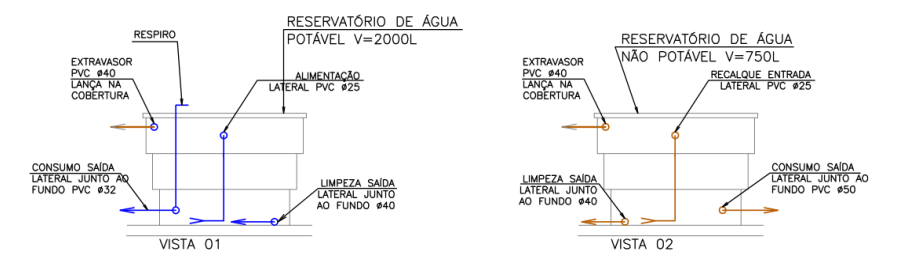

Sem escala. Fonte: Adaptado do projeto da empresa, 2013.

Figura 15 - Detalhe de Projeto Hidráulico: Reservatórios – Prumadas

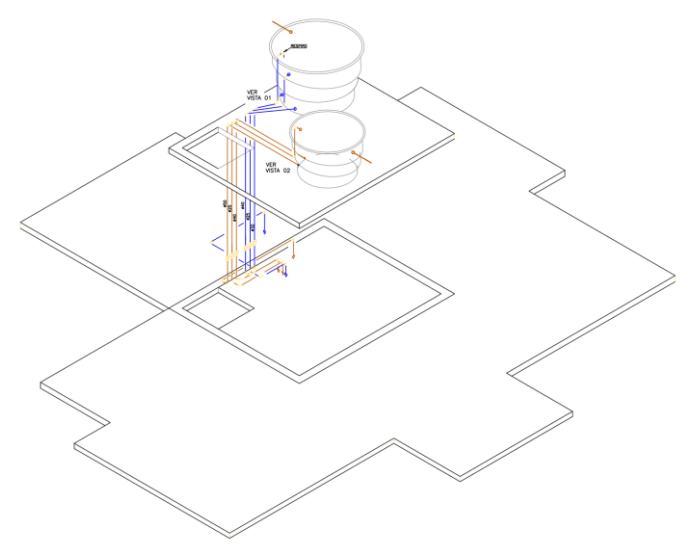

Sem escala. Fonte: Adaptado do projeto da empresa, 2013.

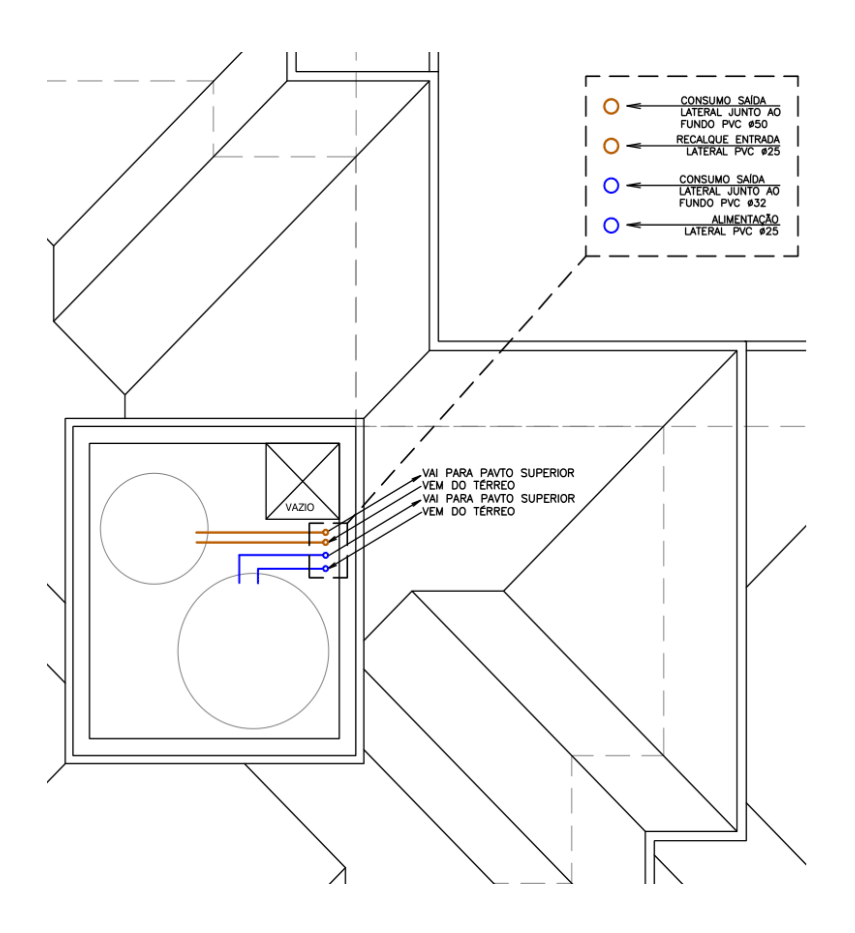

Figura 16 - Detalhe Hidráulico de Água Fria e Água Pluvial: Reservatórios

Sem escala. Fonte: Adaptado do projeto da empresa, 2013.

Figura 17 - Detalhe Hidráulico de Água Fria e Água Pluvial: Prumadas Cobertura

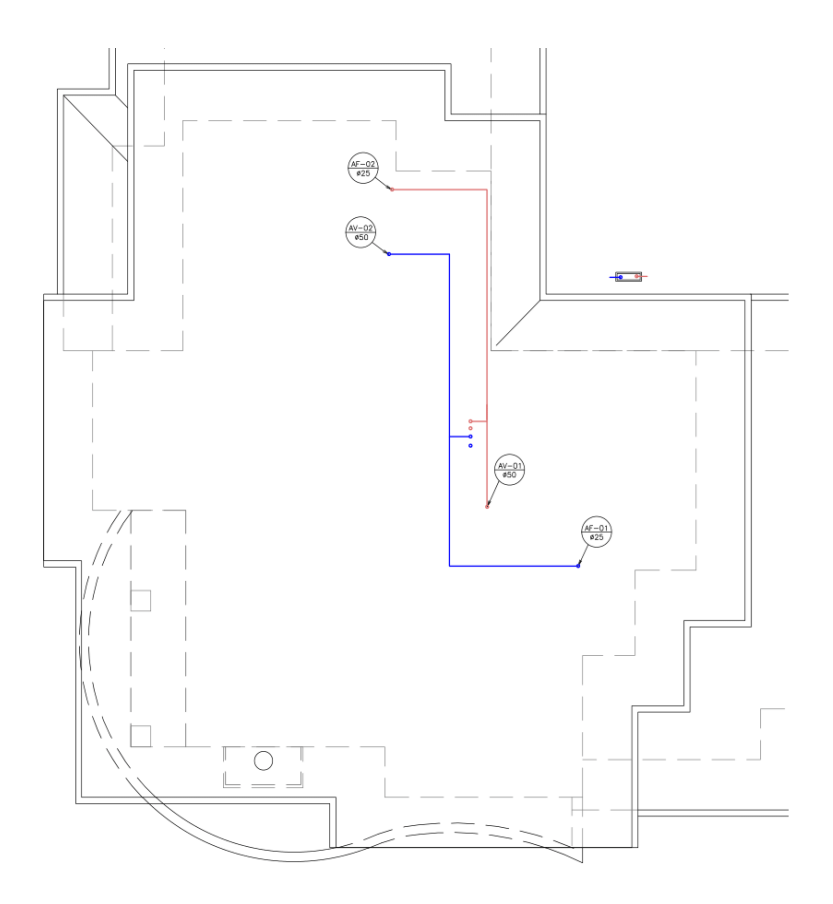

Sem escala. Fonte: Adaptado do projeto da empresa, 2013.

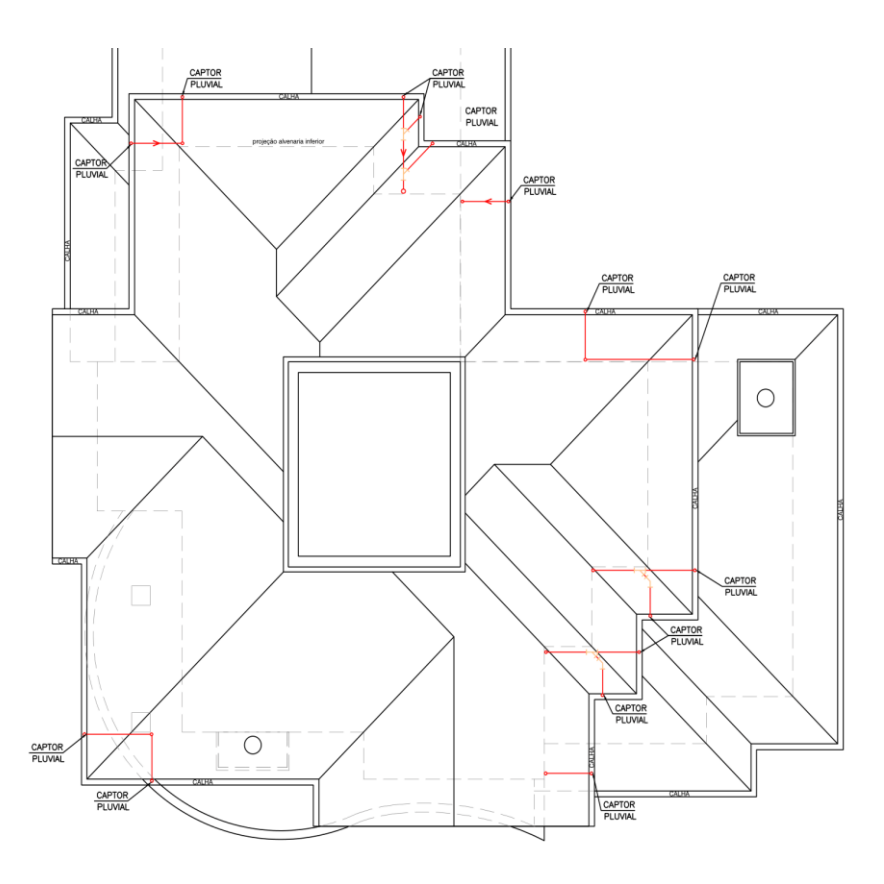

Figura 18 - Projeto de Captação de Águas Pluviais: Cobertura

Sem escala. Fonte: Adaptado do projeto da empresa, 2013.

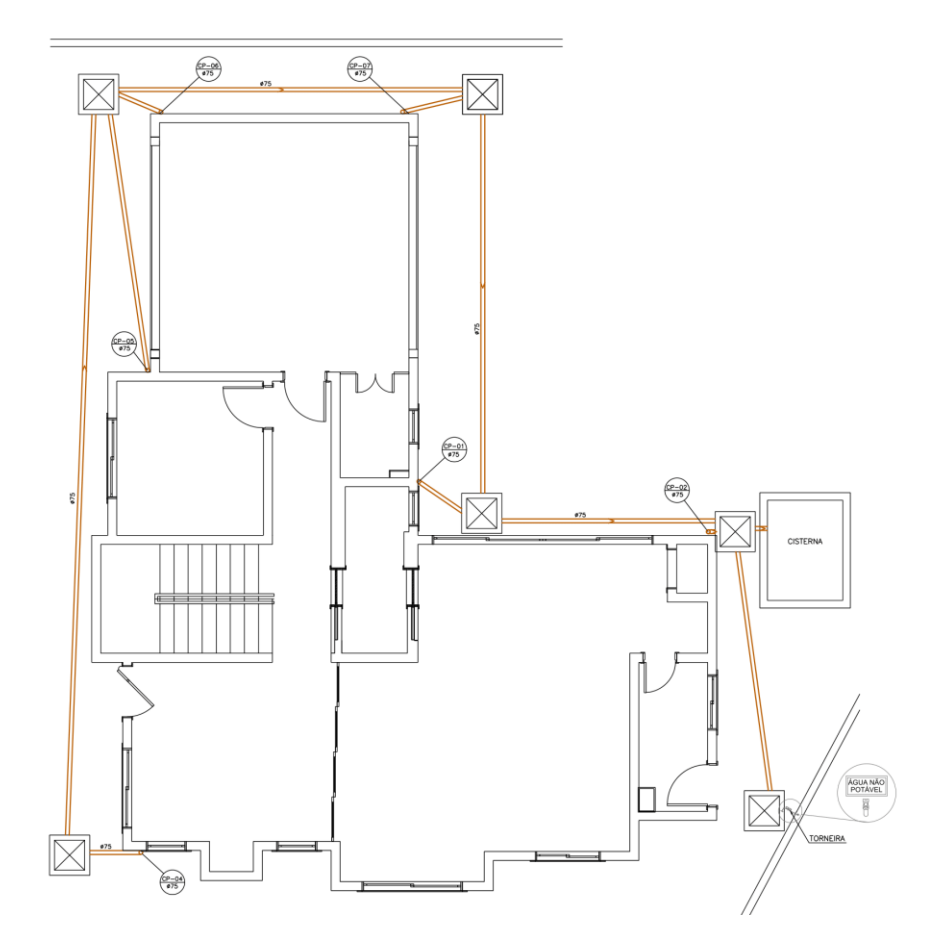

Sem escala. Fonte: Adaptado do projeto da empresa, 2013.

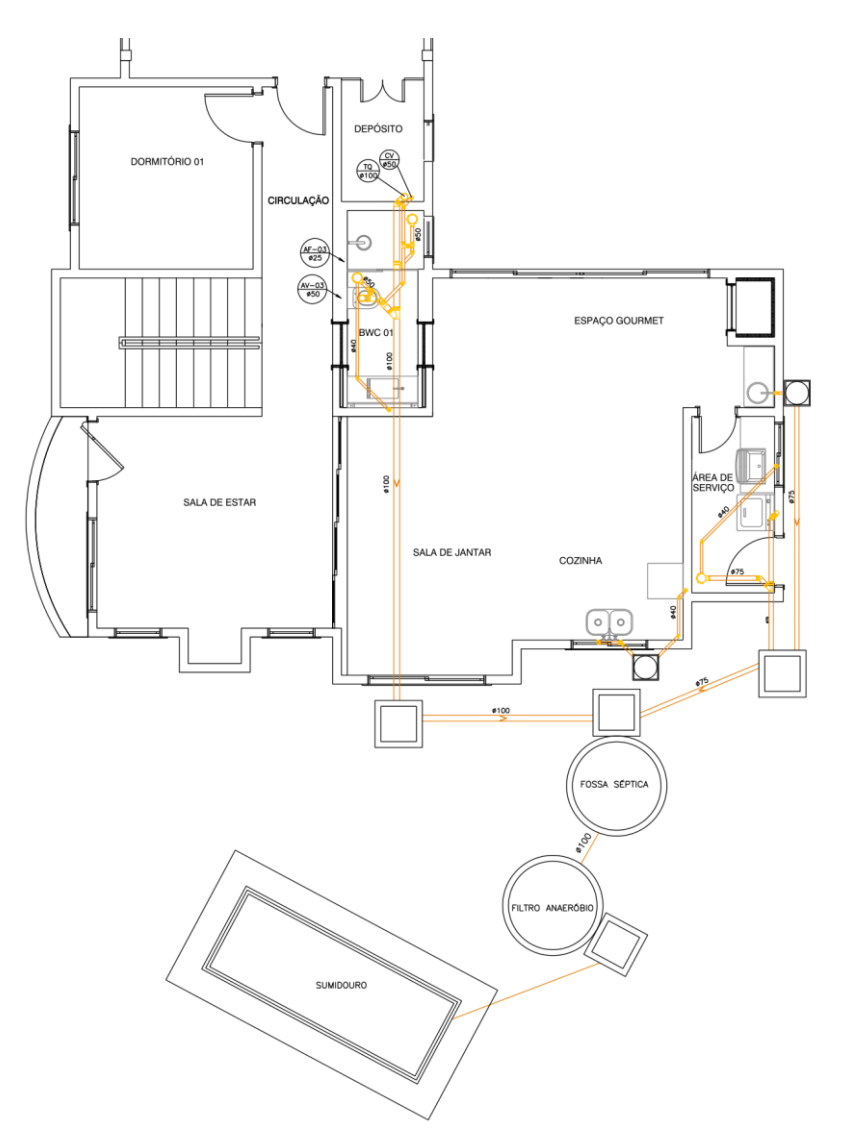

Figura 20 - Projeto Sanitário: Térreo

Sem escala. Fonte: Adaptado do projeto da empresa, 2013.

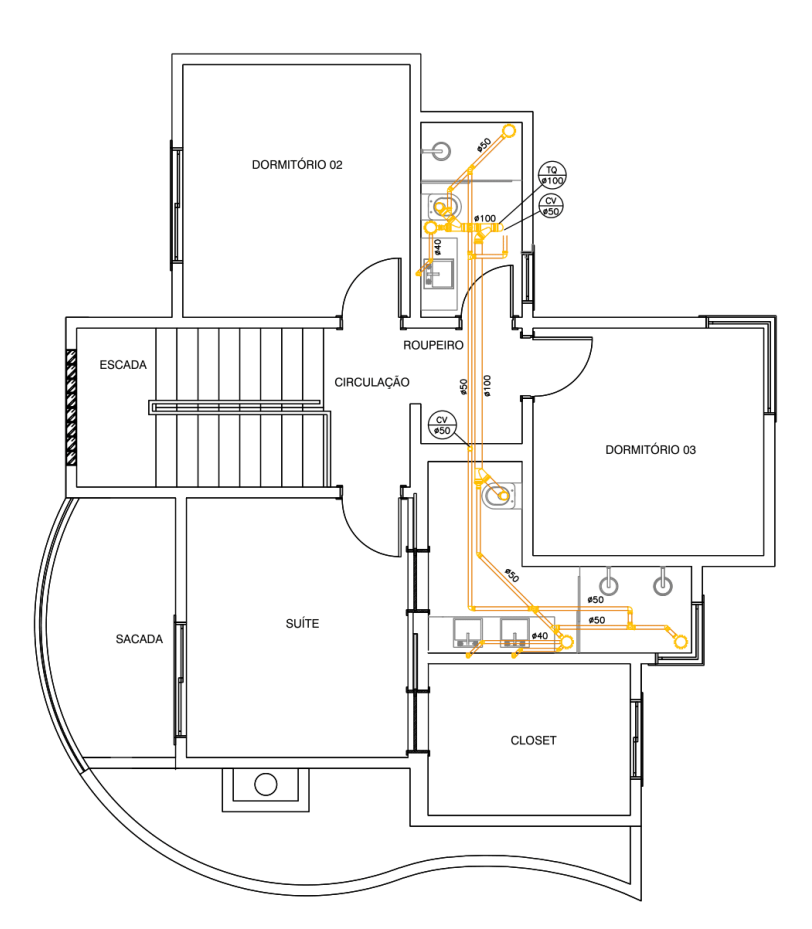

Figura 21 - Projeto Sanitário: Pavimento Superior

Sem escala. Fonte: Adaptado do projeto da empresa, 2013.

## **4.2. Verificação de incompatibilidades no sistema 2D**

Nessa etapa do método, busca-se a verificação das incompatibilidades geradas entres os projetos por meio da sobreposição de representações 2D. Para identificação neste trabalho, os elementos projetuais tiveram suas representações editadas de forma que sejam identificados por uma cor específica. Pilares do Projeto Estrutural estão representados em cor "verde", pilares do Projeto Arquitetônico em cor "vermelho", tubulação de agua de chuva em cor "laranja" dentro do Projeto Sanitário, tubulação de esgoto em "marrom", também do Projeto Sanitário e a tubulação de água fria, do Projeto Hidráulico, em "azul".

#### **4.2.1. Análise de incompatibilidades entre os projetos arquitetônico e estrutural**

Na continuação são apresentadas as sobreposições dos projetos arquitetônico e estrutural, gerados no Autocad. Para que a visualização das incompatibilidades seja clara, somente alguns *layers* mantiveram-se ativadas durante o processo, são elas "paredes", "esquadrias", "projeções" e "pilares".

# **4.2.1.1. Sobreposições**

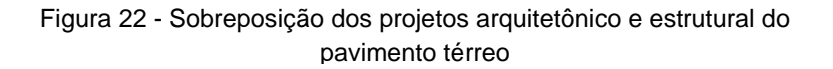

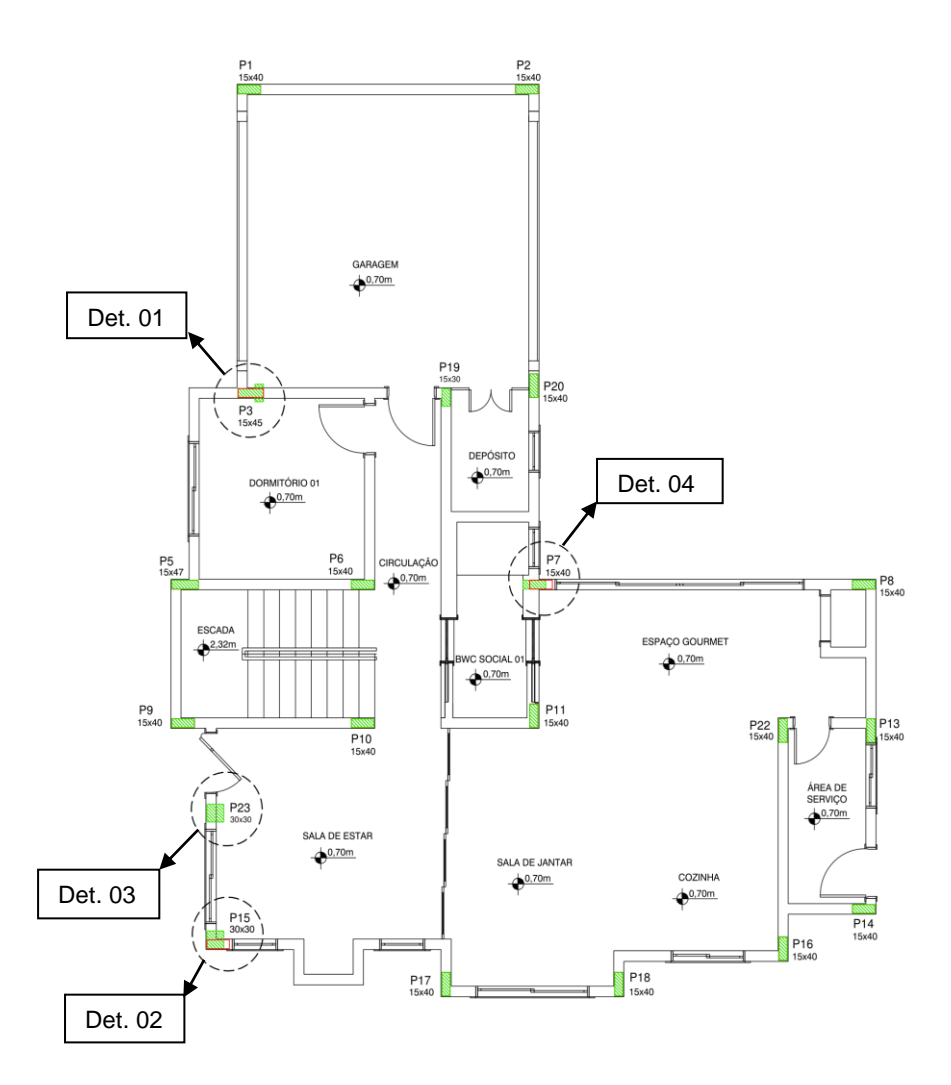

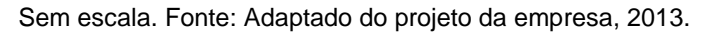

# Figura 23 - Sobreposição dos projetos arquitetônico e estrutural do pavimento superior

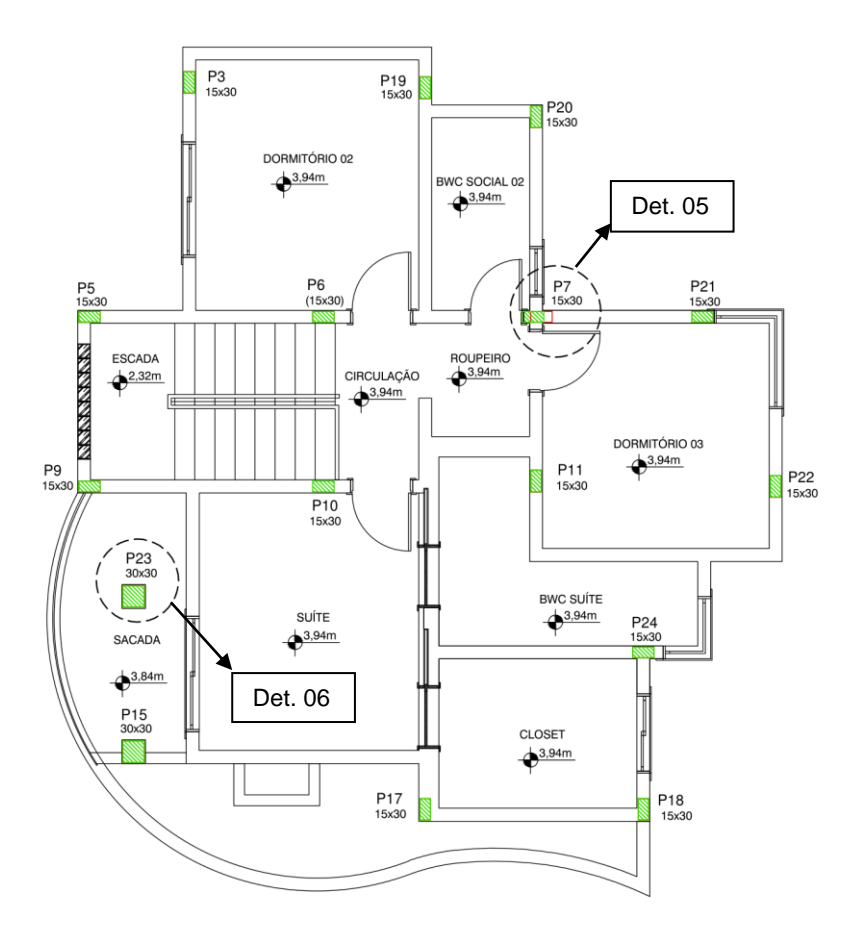

Sem escala. Fonte: Adaptado do projeto da empresa, 2013.

#### **4.2.1.2. Detalhes ampliados das incompatibilidades**

Nos detalhes a seguir, estão representados os conflitos encontrados entre os elementos "pilares" do Projeto Estrutural e "pilares" e "paredes" do Projeto Arquitetônico. Ao lado dos elementos estruturais estão os respectivos códigos de identificação dos elementos construtivos pertencente ao Projeto Estrutural (em verde).

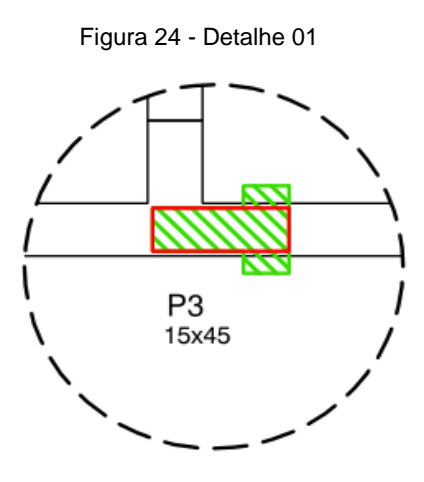

Pilar estrutural não coincide com pilar da representação arquitetônica e não se encontra alinhado com a parede. Fonte: Adaptado do projeto da empresa, 2013.

Figura 25 - Detalhe 02

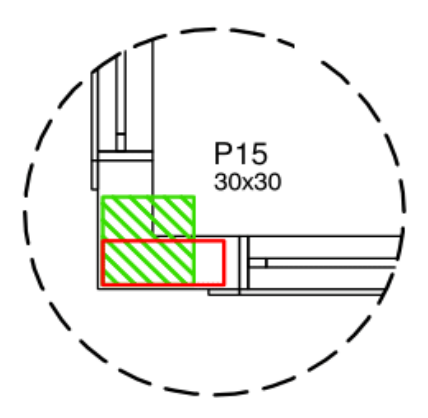

Pilar estrutural não coincide com pilar da representação arquitetônica e não se encontra alinhado com a parede. Fonte: Adaptado do projeto da empresa, 2013.

Figura 26 - Detalhe 03

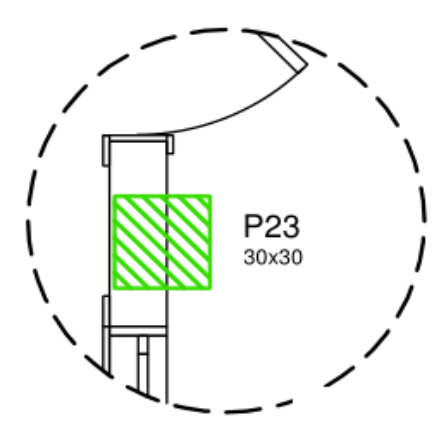

Pilar estrutural que não aparece representado no projeto arquitetônico e não se encontra alinhado com a parede. Fonte: Adaptado do projeto da empresa, 2013.

Figura 27 - Detalhe 04

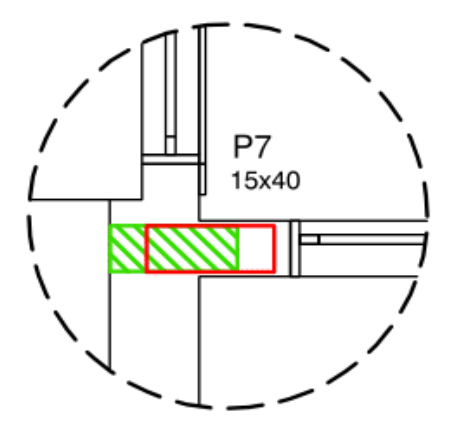

Pilar estrutural não coincide com pilar da representação arquitetônica, se encontra alinhado com a parede porem não considera espessura de revestimento. Fonte: Adaptado do projeto da empresa, 2013.

Figura 28 - Detalhe 05

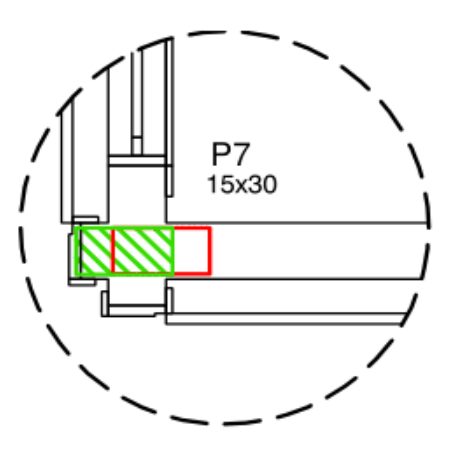

Pilar estrutural que não aparece representado no projeto arquitetônico e sobrepõe esquadria da porta. Fonte: Adaptado do projeto da empresa,

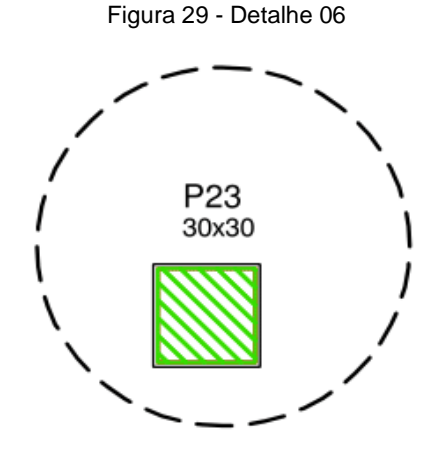

Pilar localizado no centro do ambiente "sacada". Fonte Adaptado do projeto da empresa, 2013.

## **4.2.1.3. Analise das sobreposições, incompatibilidades e checklists**

A sobreposição dos projetos do pavimento térreo não apresentou incompatibilidade; pilares do projeto arquitetônico representam exatamente a posição de pilares do projeto estrutural.

No pavimento superior, observou-se duas incompatibilidades entre os elementos pilares dos dois projetos. Pilar "P11" aparece em desalinhamento com a parede, prejudicando a funcionalidade do ambiente. Pilar "P7" encontrase em conflito com a porta do "Banheiro Social 02". E o pilar "P23" não apresenta incompatibilidade com outro elemento, mas posicionado da forma que esta, interfere na funcionalidade do ambiente "sacada". Lajes do projeto estrutural estão conforme arquitetônico.

Através do Quadro 02, tem-se a qualificação e quantificação dos conflitos detectados durante analise. Nele são apresentados os números de conflitos com relação ao total de 24 elementos construtivos da respectiva planta.

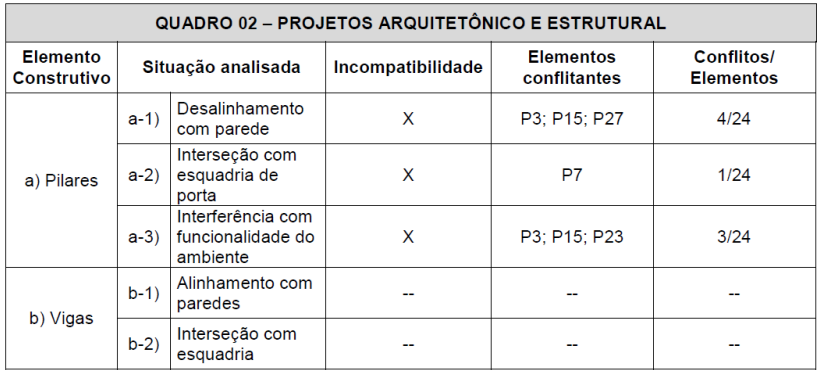

Quadro 2 - Projetos Arquitetônicos e Estrutural

*Checklist* de quantificação e qualificação das incompatibilidades entre Projeto Arquitetônico e Projeto Estrutural do referido estudo de caso. Fonte: Autora, 2014.

Para solucionar os conflitos listados no Quadro 02, sugerem-se as alternativas a seguir, no Quadro 03:

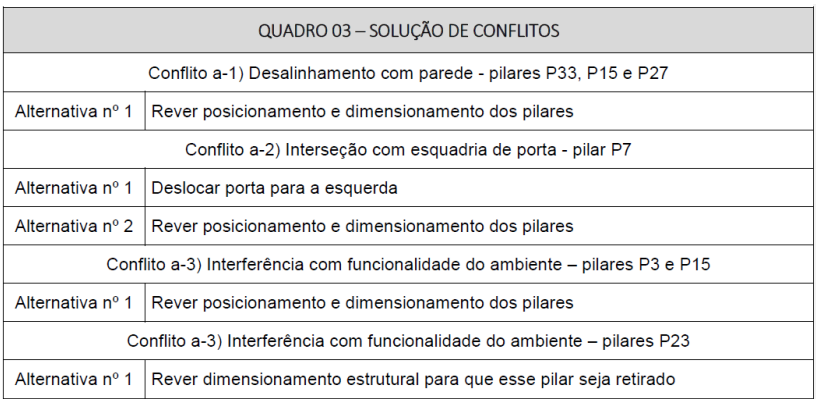

#### Quadro 3 - Soluções de Conflitos

Quadro de alternativas para solução de conflitos do Quadro 02. Fonte: Autora, 2014.

## **4.2.2. Análise das incompatibilidades entre projeto arquitetônico, estrutural e sanitário**

Nessa seção gerou-se as sobreposições dos referidos projetos, Arquitetônico, Estrutural e Sanitário, mantendo-se ligados os *layers* "paredes" e "esquadrias" do projeto arquitetônico, "pilares" do projeto estrutural, "tubulação sanitária" e "equipamentos" do projeto sanitário para verificação das incompatibilidades.

#### **4.2.2.1. Sobreposições**

Os projetos Arquitetônicos e Estrutural foram sobrepostos usando como referência um pilar com posição comum. As imagens estão representadas a seguir, com indicações dos detalhes 01 e 02 dos conflitos detectados visualmente.

#### Figura 30 - Sobreposição dos Projetos Arquitetônico, Estrutural e Sanitário: Pavimento Superior

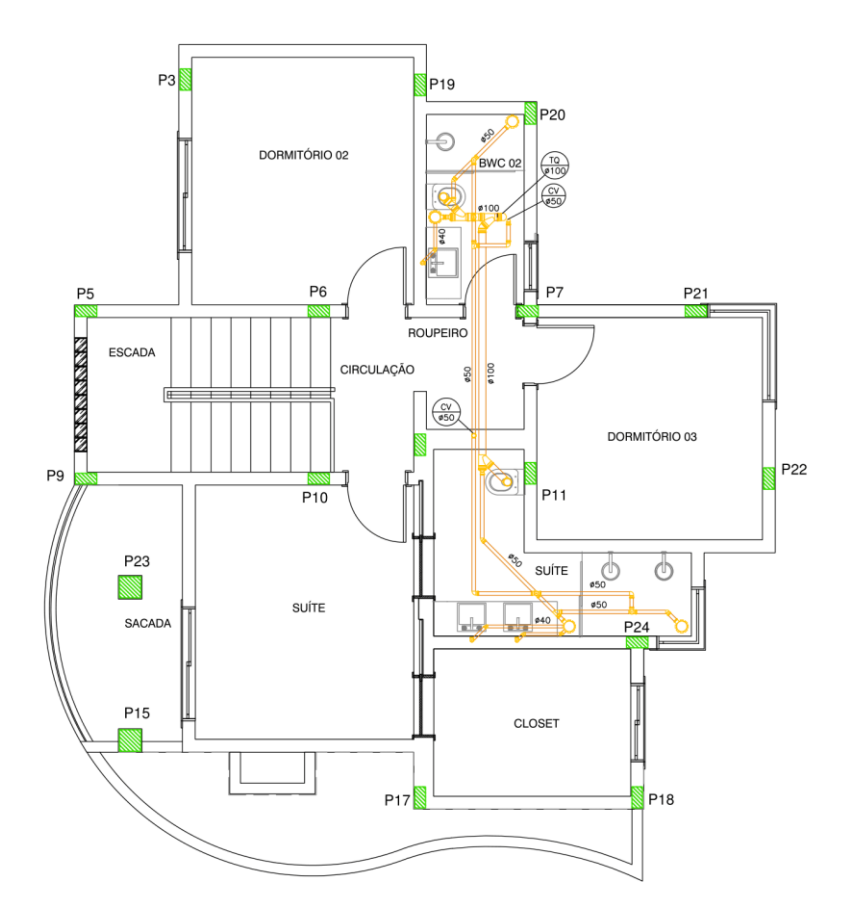

Sem escala. Fonte: Adaptado do projeto da empresa, 2013.

Figura 31 - Sobreposição dos Projetos Arquitetônico, Estrutural e Sanitário: Pavimento Térreo

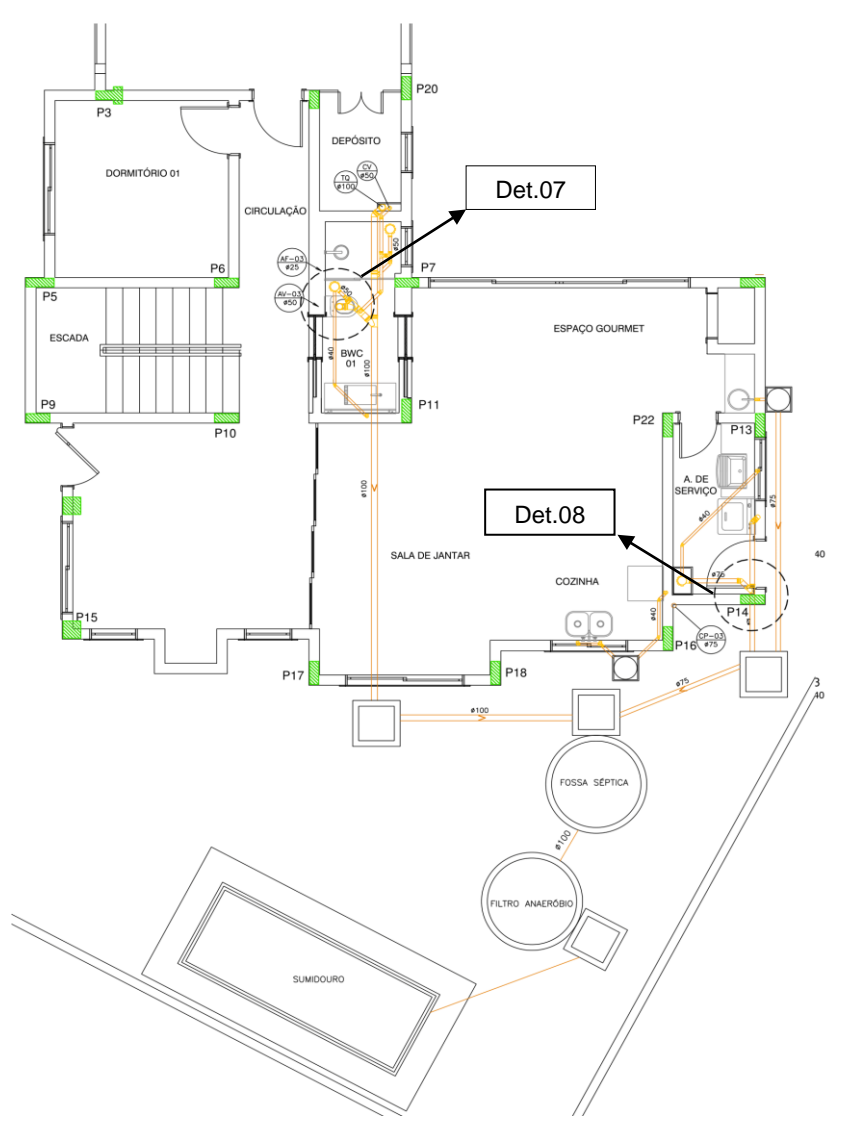

Sem escala. Fonte: Adaptado do projeto da empresa, 2013.

#### **4.2.2.2. Detalhes ampliados e incompatibilidades**

Os detalhes indicados nas plantas baixas aparecem ampliados nas Figuras 30 e 31 e representam os conflitos encontrados pela detecção visual das sobreposições geradas nas sobreposições já expostas. Ao lado dos elementos estruturais estão os respectivos códigos de identificação.

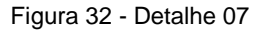

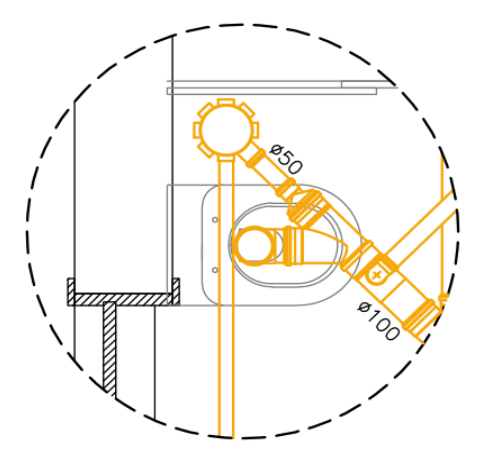

Equipamento sanitário sobrepondo esquadria de porta. Fonte: Adaptado do projeto da empresa, 2013.

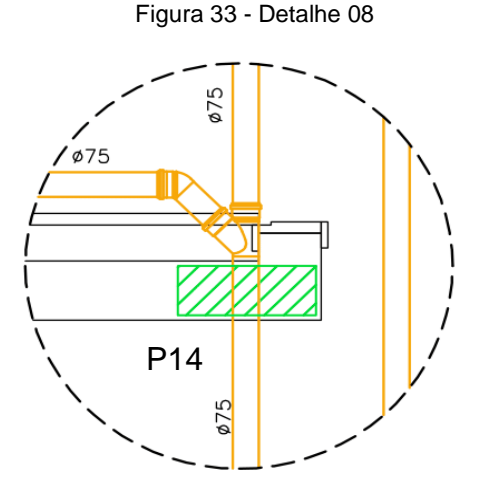

Tubulação sanitária permeando o elemento estrutural P14. Fonte: Adaptado do projeto da empresa, 2013.

#### **4.2.2.3. Analise das sobreposições, incompatibilidades e checklist.**

Através do Quadro 04, tem-se a qualificação e quantificação dos conflitos detectados durante analise. Foram analisadas tubulações sanitárias e equipamentos sanitários das 6 áreas molhadas da residência, banheiro 01, banheiro 02, banheiro suíte, área de serviço, cozinha e espaço gourmet.

#### Quadro 4 - Projetos Arquitetônico, Estrutural e Sanitário

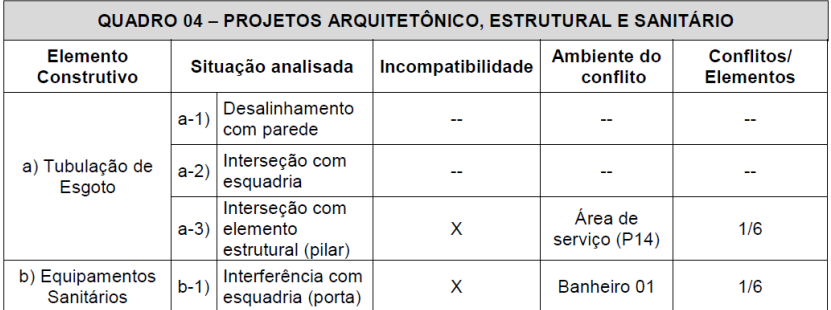

*Checklist* de quantificação e qualificação das incompatibilidades entre Projeto Arquitetônico e Projeto Estrutural e Projeto Sanitário do referido estudo de caso. Fonte: Autora, 2014.

Para solucionar os conflitos listados no Quadro 04, sugerem-se as alternativas a seguir, no Quadro 05:

#### Quadro 5 - Solução de Conflitos

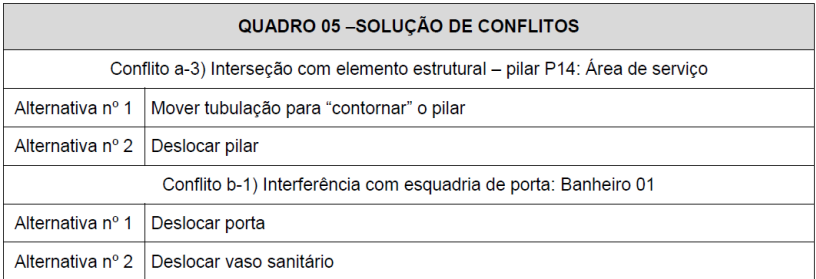

Quadro de alternativas para solução de conflitos listados no *checklist*. Fonte: Autora, 2014.
# **4.2.3. Análise das incompatibilidades entre Projetos Arquitetônico, Estrutural e de Captação de Água Pluvial**

Nessa seção, verifica-se as incompatibilidades geradas entre os Projetos Arquitetônico, Estrutural e de Captação de Água Pluvial, mantidos ligados os *layers* "paredes", "pilares", "esquadrias", "tubulação pluvial" e "equipamentos pluviais".

## **4.2.3.1. Detalhes ampliados e incompatibilidades**

As sobreposições dos Projetos de Captação de Água Pluvial dos pavimentos térreo, superior e cobertura, com os Projetos Arquitetônico e Estrutural não apresentaram incompatibilidades em relação as calhas e prumadas de captação de agua da chuva. Foi observado apenas que os mesmos foram desenvolvidos a partir de um projeto que apresenta paredes com dimensão equivalentes a alvenaria de vedação do Projeto Estrutural, sem considerar a espessura do revestimento, conforme Figura 32.

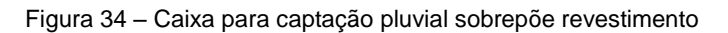

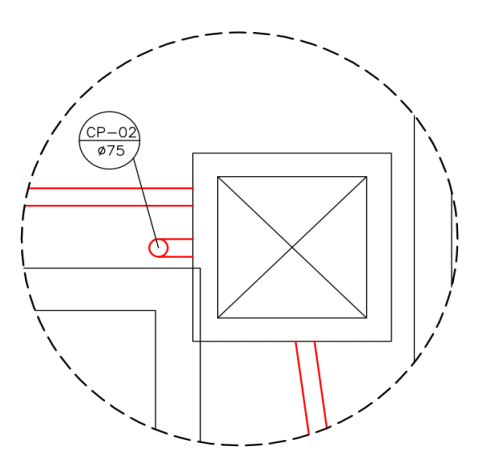

Detalhe de incompatibilidade: caixa coletora pluvial sobrepondo revestimento.

Fonte: Adaptado do projeto da empresa, 2013.

## **4.2.3.2. Análise das sobreposições, incompatibilidades e checklists.**

Através do Quadro 06, tem-se a qualificação e quantificação dos conflitos detectados durante analise. Foram analisadas tubulações de captação pluvial, calhas e seis caixas coletoras pluviais.

### Quadro 6 - Projetos Arquitetônico, Estrutural e de Agua Pluvial

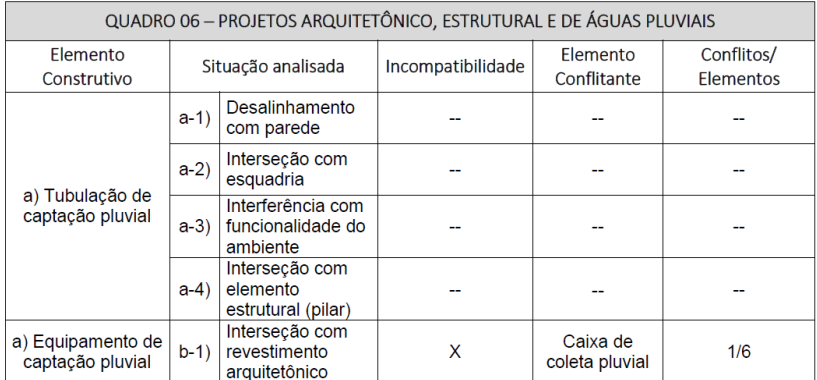

*Checklist* de quantificação e qualificação das incompatibilidades entre Projeto Arquitetônico, Projeto Estrutural e Projeto de Captação de Água Pluvial do referido estudo de caso. Fonte: Autora, 2014.

Para solucionar os conflitos listados no Quadro 06, sugerem-se as alternativas a seguir, no Quadro 07:

Quadro 7 - Soluções de conflitos

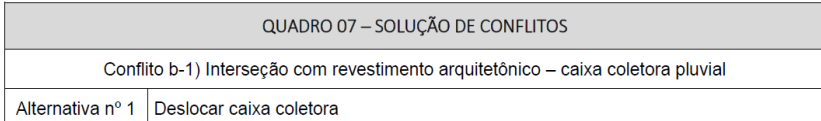

Quadro de alternativas para solução de conflitos descritos no checklist. Fonte: Autora, 2014.

## **4.2.4. Análise das incompatibilidades entre Projetos Arquitetônico, Estrutural, Hidráulico de Água Fria e de Água Pluvial**

Na continuação, verificou-se, as incompatibilidades geradas entre os Projetos Arquitetônico, Estrutural e de Hidráulico de Água Fria e de Água Pluvial, mantidos ligados os *layers* "paredes", "pilares", "esquadrias", "tubulação de água fria", "tubulação de águas pluviais" e "equipamentos sanitários".

## **4.2.4.1. Sobreposições**

Os projetos mencionados a cima foram sobrepostos com base na aresta de um dos pilares coincidentes de posição. As incompatibilidades detectadas visualmente estão indicadas nos detalhes 09, 10, 11 e 12.

Figura 35 - Sobreposição dos Projetos Arquitetônico, Estrutural e Hidráulico de Água Fria e de Água Pluvial: Pavimento Térreo

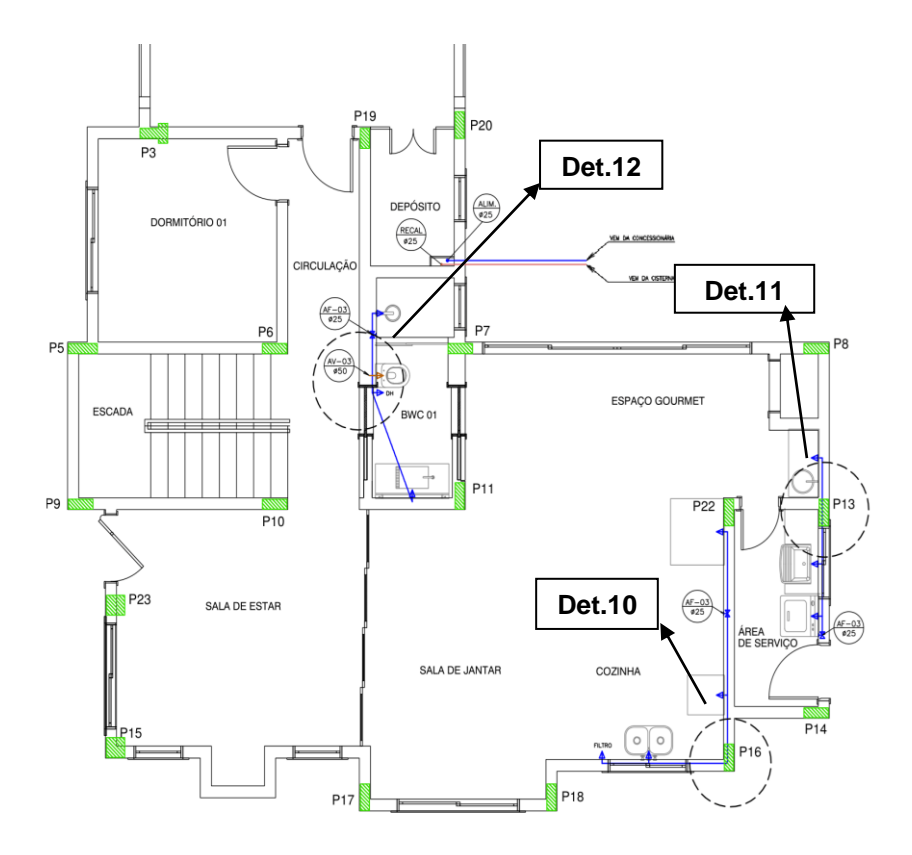

Sem escala. Fonte: Adaptado do projeto da empresa, 2013.

Figura 36 - Sobreposição dos Projetos Arquitetônico, Estrutural e Hidráulico de Água Fria e de Água Pluvial: Pavimento Superior

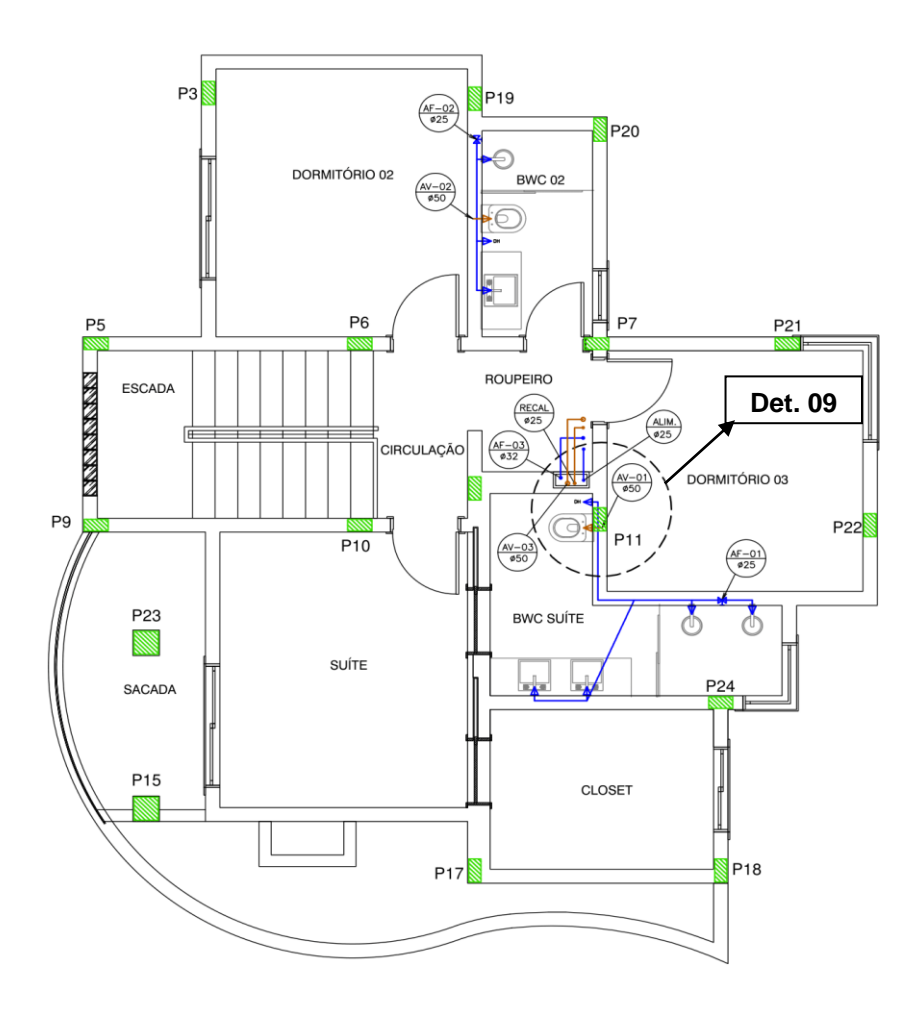

Sem escala. Fonte: Adaptado do projeto da empresa, 2013.

### **4.2.4.2. Detalhes ampliados e incompatibilidades**

Na continuação são apresentados os detalhes encontrados entre os elementos conflitantes dos referidos projetos. Ao lado dos elementos estruturais estão os respectivos códigos de identificação. As Figuras 09, 10 e 11 ilustram a incompatibilidade entre tubulações hidráulicas e elementos estruturais "P11", "P16" e "P13".

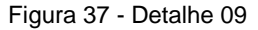

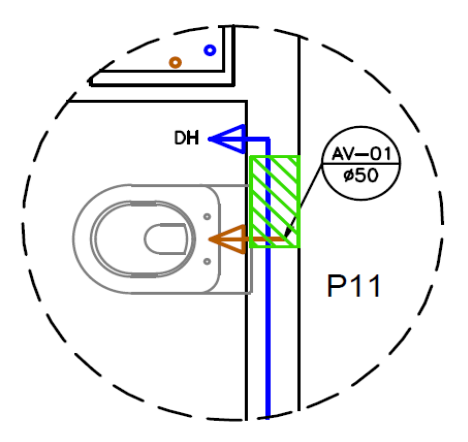

Tubulação hidráulica permeando o elemento estrutural P11. Fonte: Adaptado do projeto da empresa, 2013.

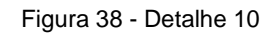

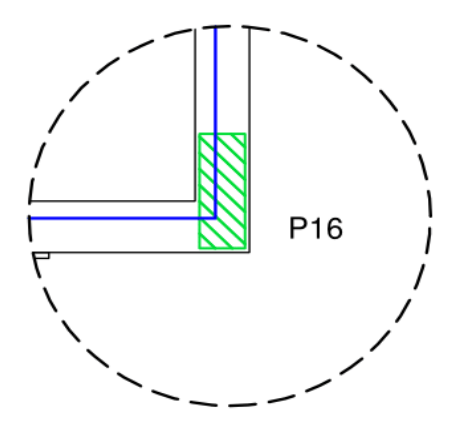

Tubulação hidráulica permeando o elemento estrutural P16. Fonte Adaptado do projeto da empresa, 2013.

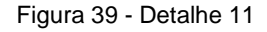

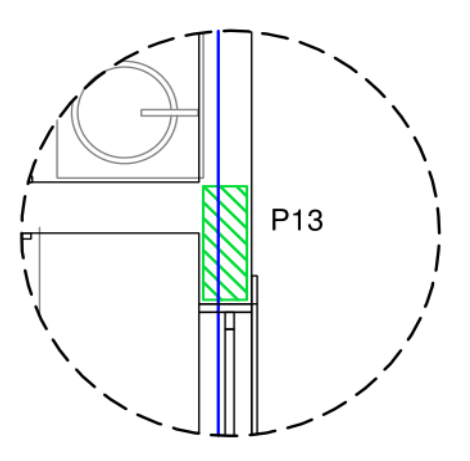

Tubulação hidráulica permeando o elemento estrutural P13. Fonte: Adaptado do projeto da empresa, 2013.

As Figuras 38 (a) e 38 (b), ilustram as incompatibilidades de diferentes versões do projeto base. O projeto hidráulico foi desenvolvido a partir de um projeto que apresenta paredes com dimensão equivalentes as vigas do Projeto Estrutural, sem considerar a espessura do revestimento arquitetônico. Pode-se observar então, a diferença deste elemento no ambiente banheiro 01. Na Figura 39 está representado o detalhe ampliado do conflito gerado pela inconsistência de informações na sobreposição com o projeto arquitetônico, que representa a compatibilização dos projetos utilizados nesse estudo de caso.

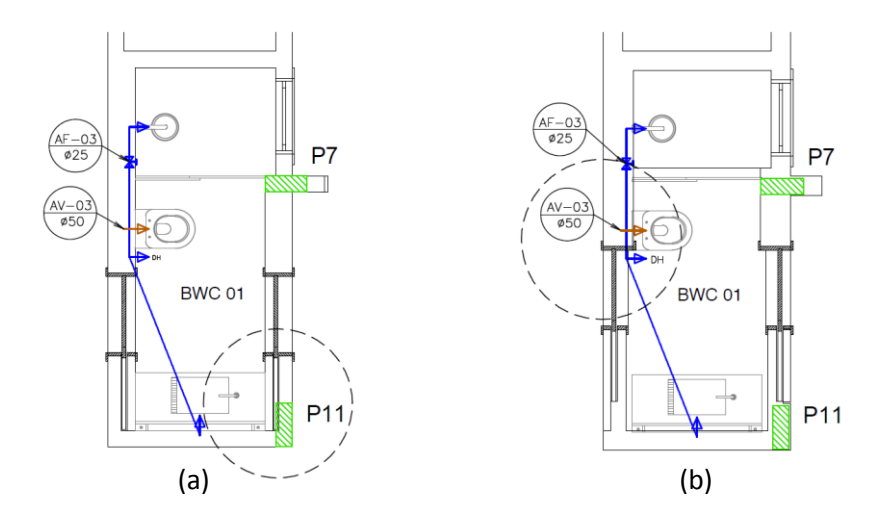

Figura 40 - Sobreposições distintas

a) Sobreposição equivocada: Pilares do Projeto Estrutural com o Projeto Hidráulico. Portas em posição errada. b) Sobreposição correta: Projeto Arquitetônico, Projeto Estrutural e Projeto Hidráulico. Portas em posição correta. Fonte: Adaptado do projeto da empresa, 2013.

Figura 41 - Detalhe 12

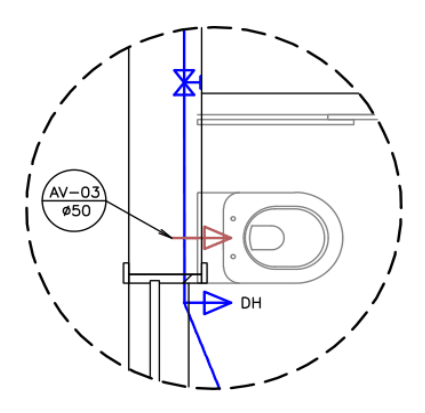

Equipamento sanitário e tubulação hidráulica sobrepõem porta. O elemento sanitário também sobrepõe a revestimento. Fonte: Adaptado do projeto da empresa, 2013.

## **4.2.4.3. Análise das incompatibilidades e checklists.**

O *checklist* realizado aponta a qualificação e quantificação dos conflitos detectados durante analise. Foram analisadas as seis áreas molhadas da residência, "banheiro 01", "banheiro 02", "banheiro suíte", "área de serviço", "cozinha" e "espaço gourmet" que são alimentados por agua fria, e os ambientes "banheiro 01", "banheiro 02" e "banheiro suíte", que tem seus vasos sanitários alimentados por água proveniente de captação pluvial.

#### Quadro 8- Projetos Arquitetônico, Estrutural e Hidráulico de Água Fria e de Agua Pluvial

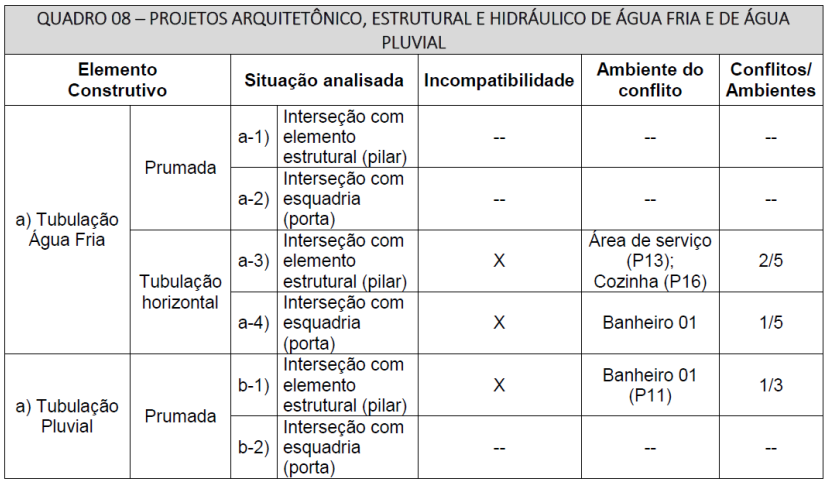

*Checklist* de quantificação e qualificação das incompatibilidades entre Projeto Arquitetônico, Projeto Estrutural e Projeto Hidráulico de Água Fria e de Água Pluvial do referido estudo de caso. Fonte: Autora, 2014.

Para solucionar os conflitos listados no Quadro 08, sugerem-se as alternativas a seguir, no Quadro 09:

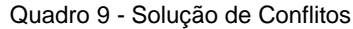

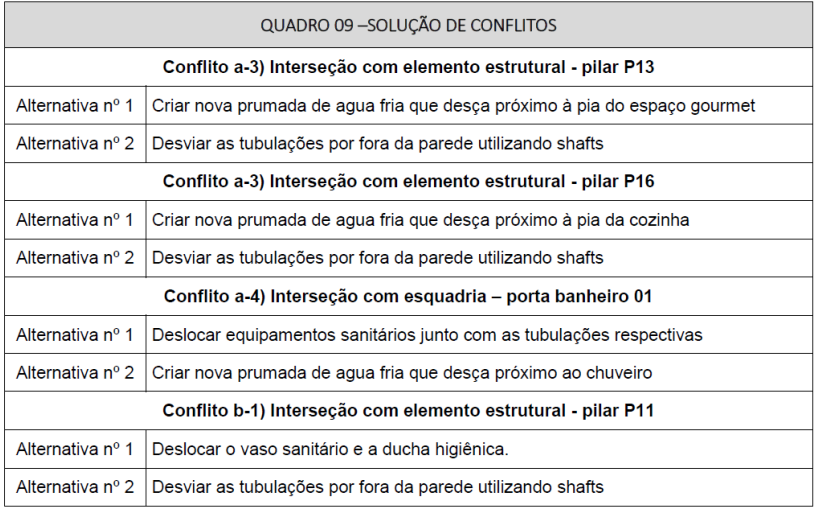

Quadro de alternativas para solução de conflitos listados no *checklist*. Fonte: Autora, 2014.

## **4.2.5. Análise das incompatibilidades entre Projetos Hidráulico e Sanitário**

Posteriormente, verificou-se, as incompatibilidades geradas entre os Projetos Hidráulico e Sanitário, mantidos todos os *layers* ligados.

### **4.2.5.1. Sobreposições**

Os projetos Hidráulico e Sanitário foram superpostos usando como referência uma parede com posição comum. As imagens estão representadas a seguir, com indicações dos detalhes 13, 14, 15 e 16 dos conflitos detectados visualmente.

Figura 42 - Sobreposição dos Projetos Hidráulico e Sanitário: Pavimento Térreo

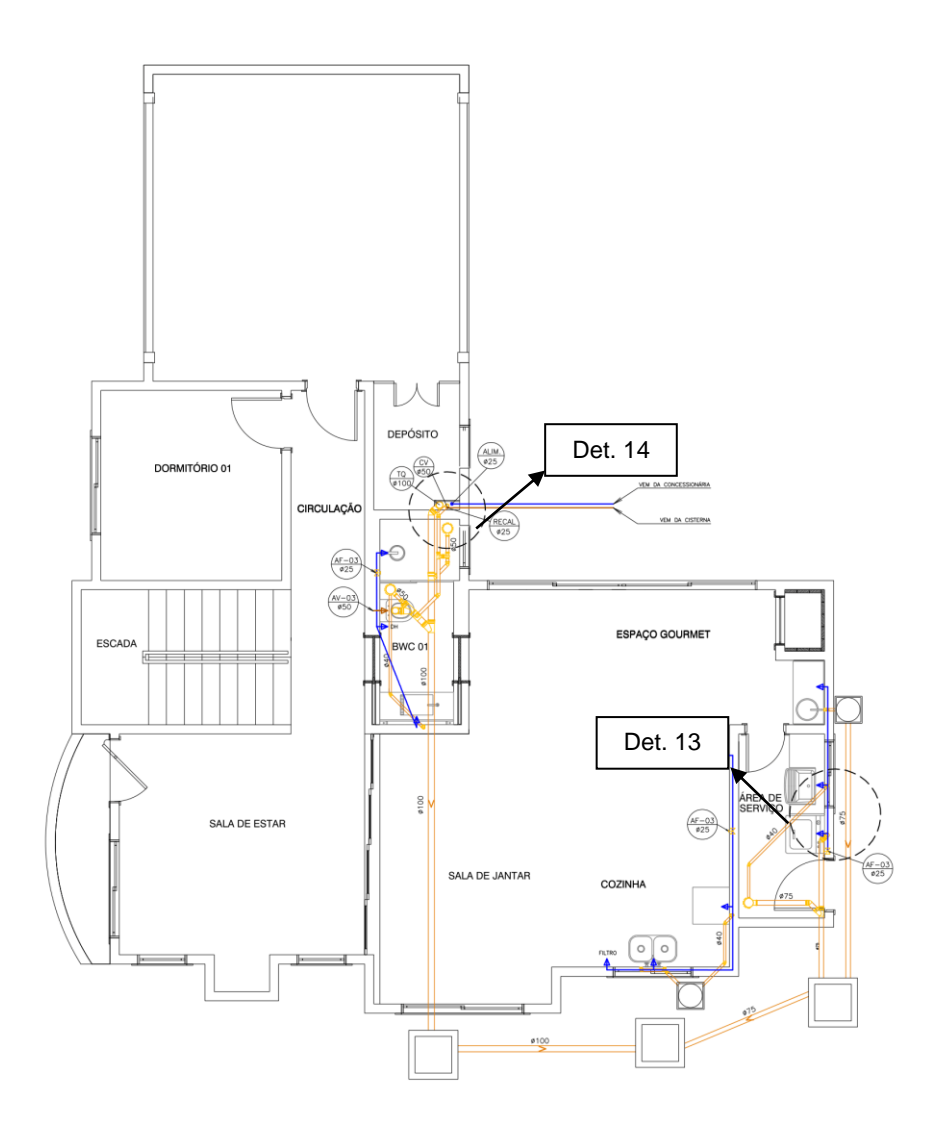

Sem escala. Fonte: Adaptado do projeto da empresa, 2013.

# Figura 43 - Sobreposição dos Projetos Hidráulico e Sanitário: Pavimento Superior

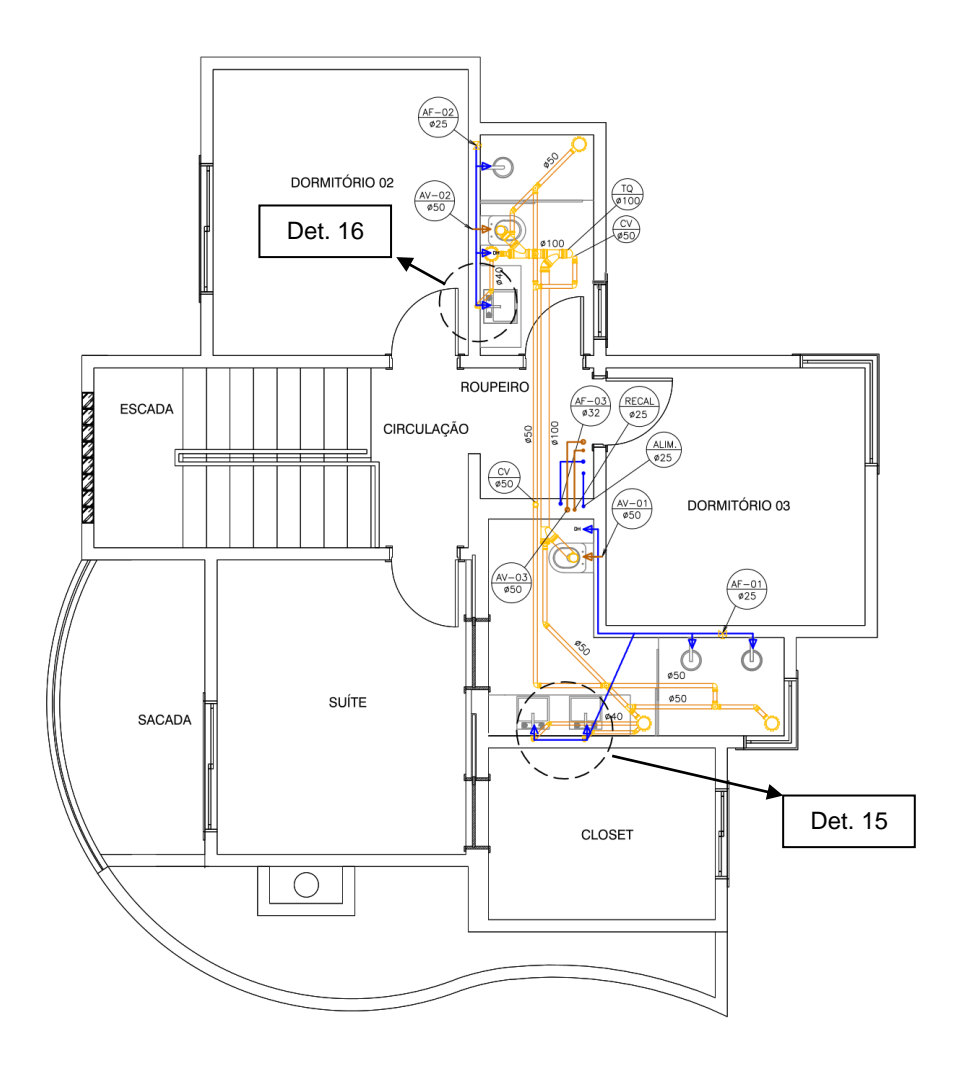

Sem escala. Fonte: Adaptado do projeto da empresa, 2013.

### **4.2.5.2. Detalhes ampliados e incompatibilidades**

Na continuação são representados os detalhes encontrados entre os elementos conflitantes dos referidos projetos. Ao lado dos elementos estruturais estão os respectivos códigos de identificação. As Figuras 42, 43, 44 e 45 ilustram a incompatibilidade entre tubulações hidráulicas e sanitárias.

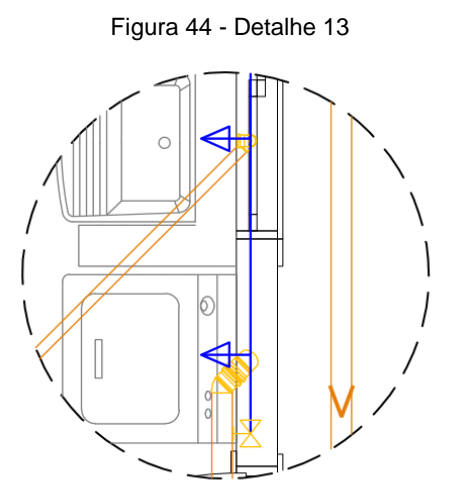

Tubulações sanitária e hidráulica sobrepostas. Fonte: Adaptado do projeto da empresa, 2013. Figura 45 - Detalhe 14

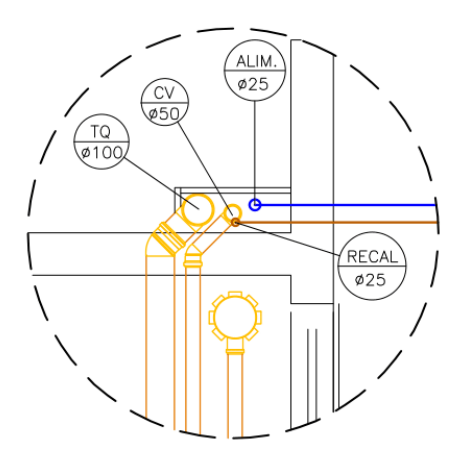

Tubulações sanitária e hidráulica sobrepostas. Fonte: Adaptado do projeto da empresa, 2013.

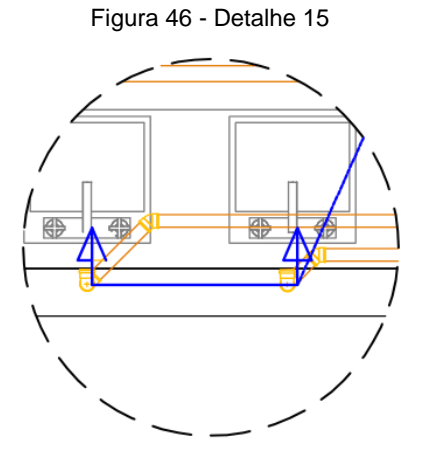

Tubulações sanitária e hidráulica sobrepostas. Fonte: Adaptado do projeto da empresa, 2013. Figura 47 - Detalhe 16

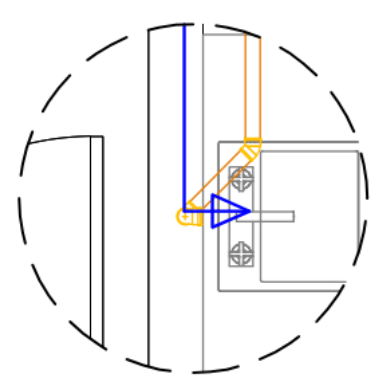

Tubulações sanitária e hidráulica sobrepostas. Fonte: Adaptado do projeto da empresa, 2013.

# **4.2.5.3. Análise das incompatibilidades e checklists.**

O *checklist* realizado aponta a qualificação e quantificação dos conflitos detectados durante analise. Foram analisados os dois *shafts* e as seis áreas molhadas da residência, banheiro 01, banheiro 02, banheiro suíte, área de serviço, cozinha e espaço gourmet.

Quadro 10 - Projetos Hidráulico e Sanitário

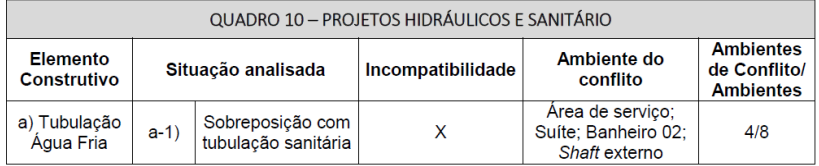

*Checklist* de quantificação e qualificação das incompatibilidades entre Projeto Hidráulico e Sanitário do referido estudo de caso. Fonte: Autora, 2014.

Para solucionar os conflitos listados no Quadro 10, sugerem-se as alternativas a seguir, no Quadro 11:

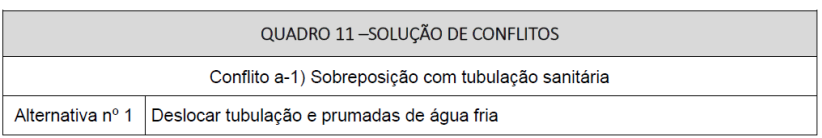

Quadro de alternativas para solução de conflitos listados no *checklist*. Fonte: Autora, 2014.

### **4.3. Verificação de incompatibilidades no sistema de modelagem 3D**

Nessa etapa do método, busca-se a verificação das incompatibilidades geradas entres os projetos modelados no *Revit*, através do *clash detection* realizado no *Navisworks*.

### **4.3.1. Análise de compatibilização entre os projetos arquitetônico, estrutural e hidrossanitário em 3 dimensões**

Os projetos modelados em 3D conforme aparecem representados em 2D, mantiveram semelhanças mas considerando que alterações foram necessárias para que a modelagem pudesse ser concluída. Após modelados foram geradas imagens de diversas formas para compreensão do modelo. Na continuação estão os projetos arquitetônico, estrutural e hidrossanitário representados sob os pontos de vista 3D, quatro vistas distintas, plantas baixas e cortes quando necessários.

## **4.3.1.1. Projetos modelados no Software de BIM**

Foram modelados separadamente os projetos Arquitetônico, Estrutural e Hidrossanitário (contendo projetos Sanitário e Hidráulico de Agua Fria e de Agua Pluvial).

Figura 48 - Projeto Arquitetônico: Modelagem tridimensional da residência unifamiliar

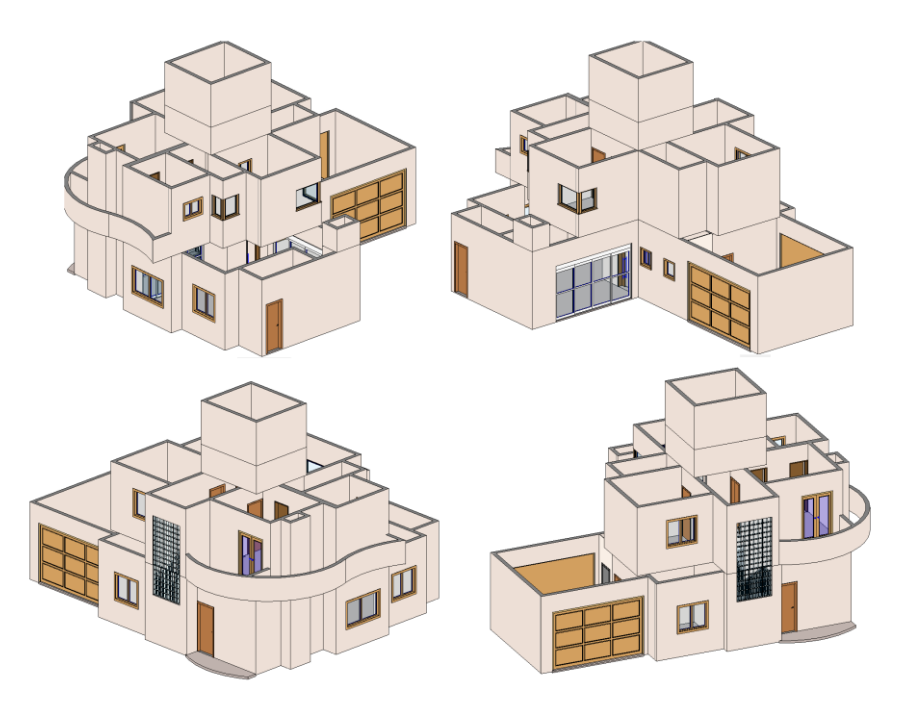

Fonte: Autora, 2014.

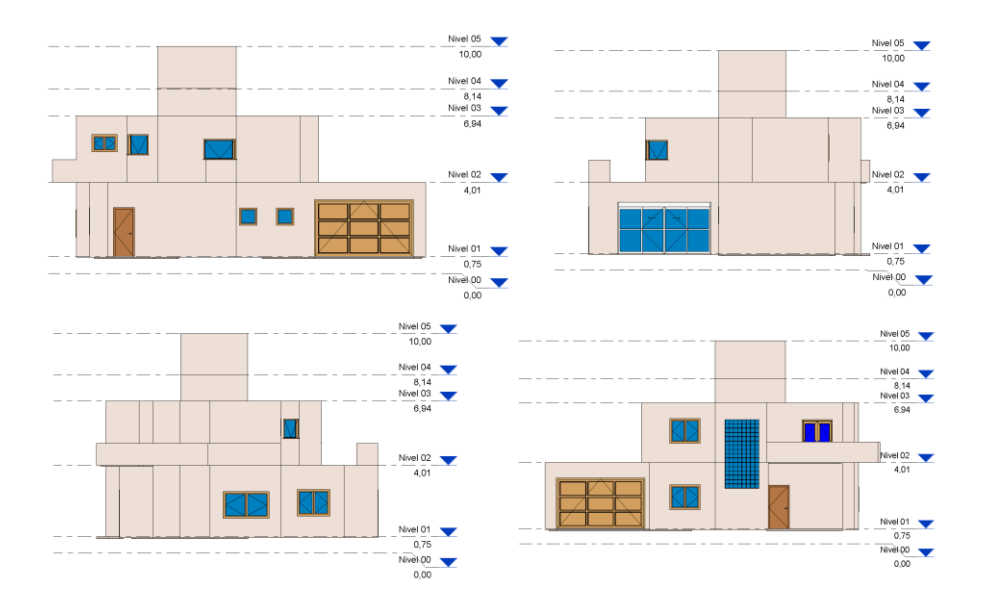

### Figura 49 - Projeto Arquitetônico: Vistas

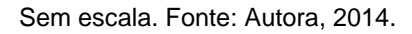

Figura 50 - Projeto Arquitetônico: Plantas Baixas Pavimentos Térreo, Superior e Cobertura

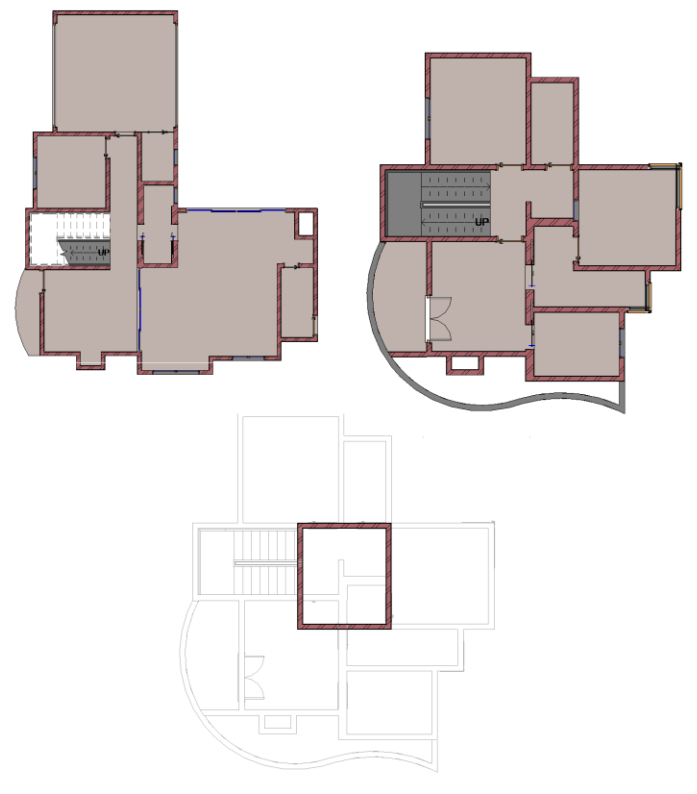

Sem escala. Fonte: Autora, 2014.

# Figura 51 - Projeto Estrutural: Modelagem tridimensional da residência unifamiliar

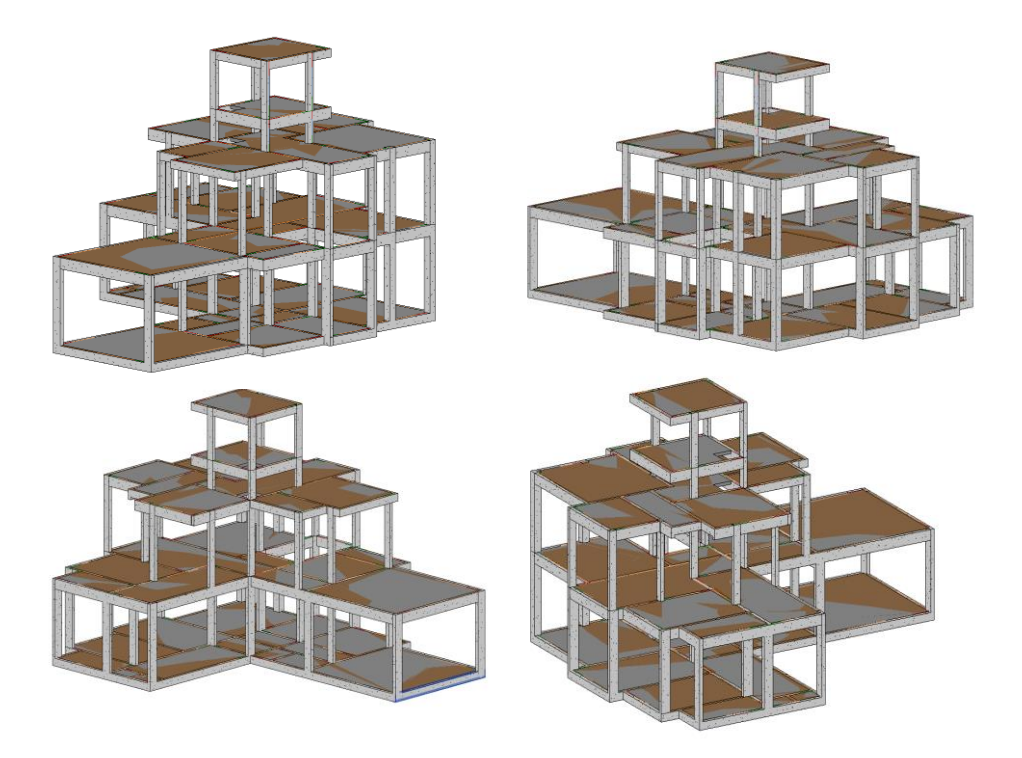

Fonte: Autora, 2014.

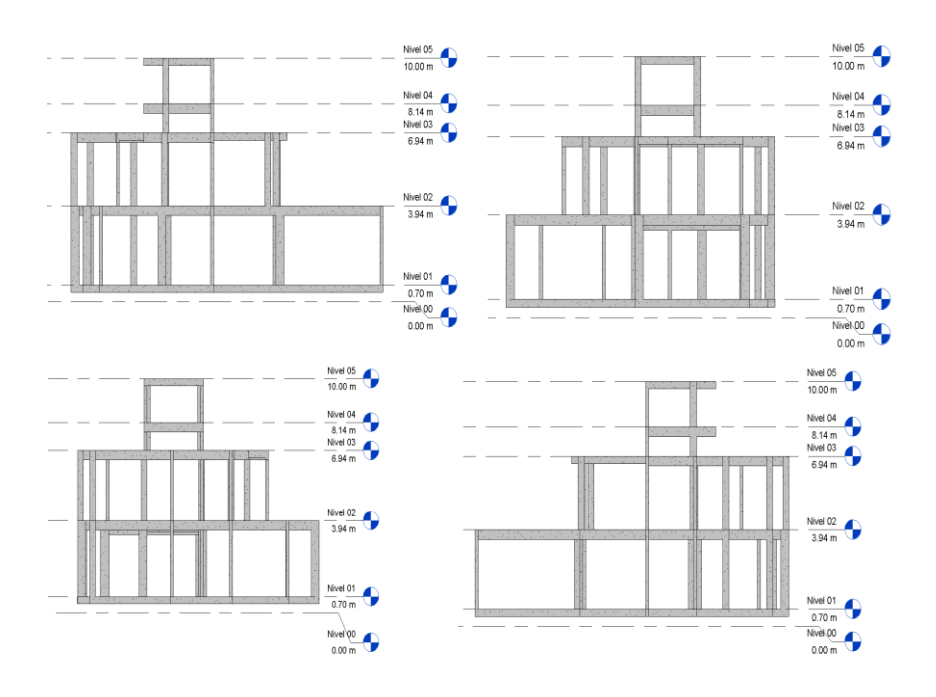

Figura 52 - Projeto Estrutural: Vistas

Sem escala. Fonte: Autora, 2014.

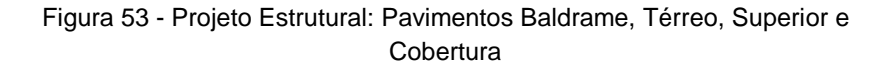

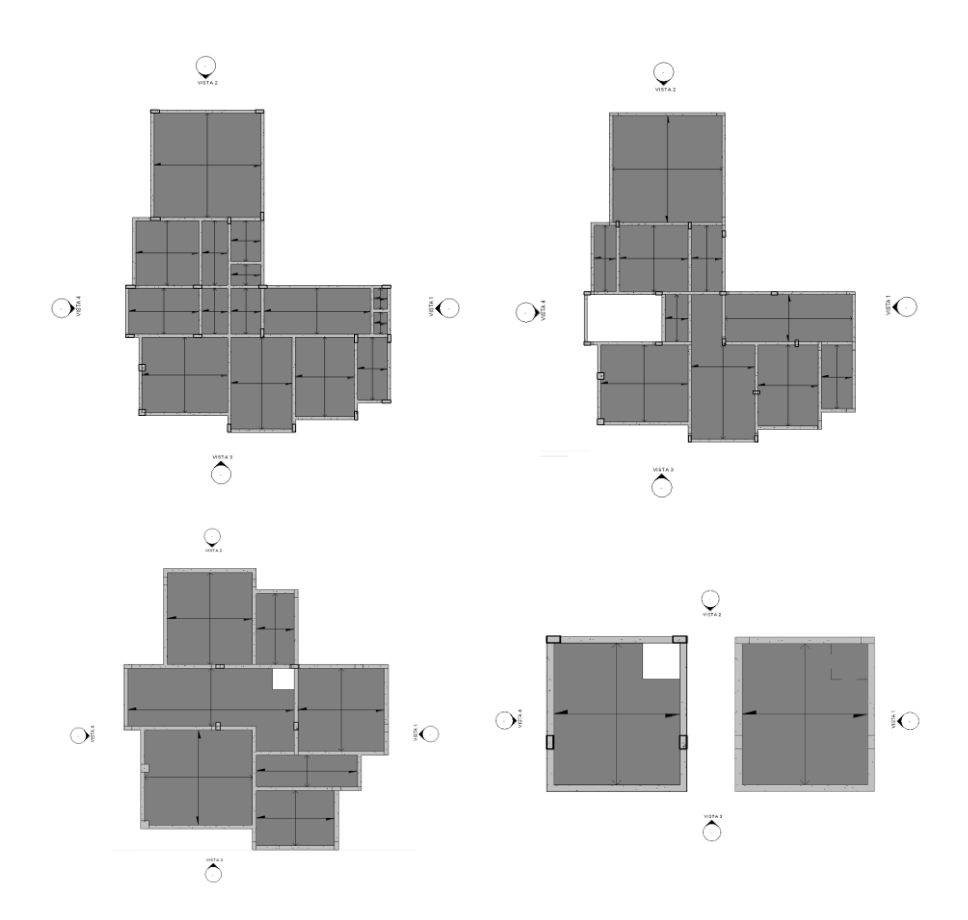

Sem escala. Fonte: Autora, 2014.

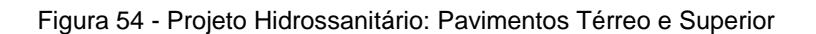

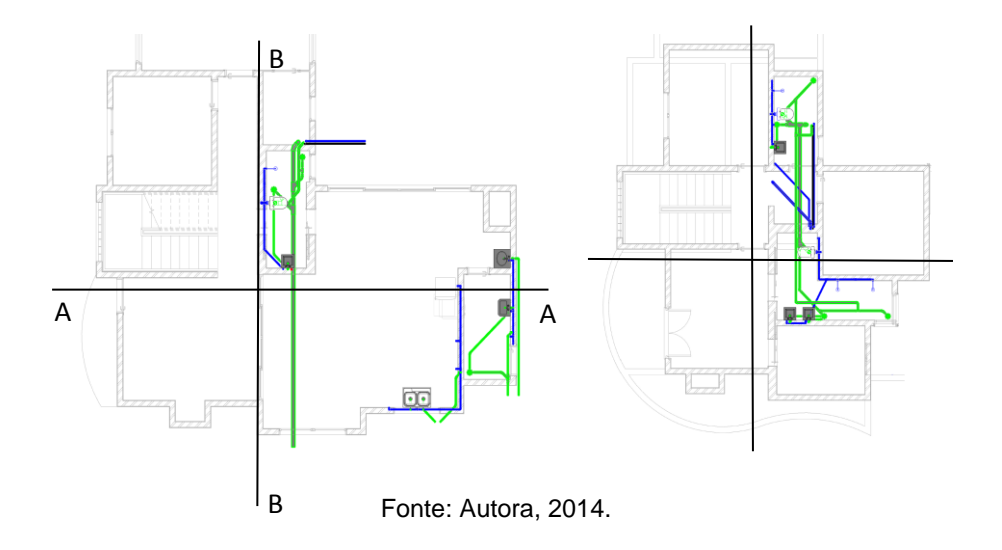

Figura 55 - Projeto Hidrossanitário: Corte AA

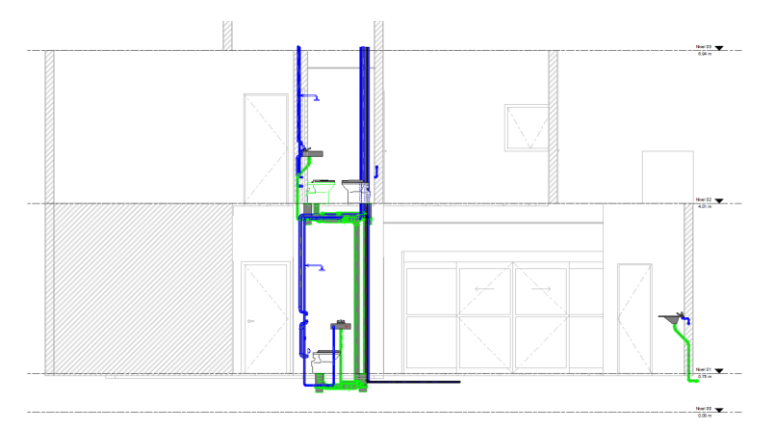

Fonte: Autora, 2014.

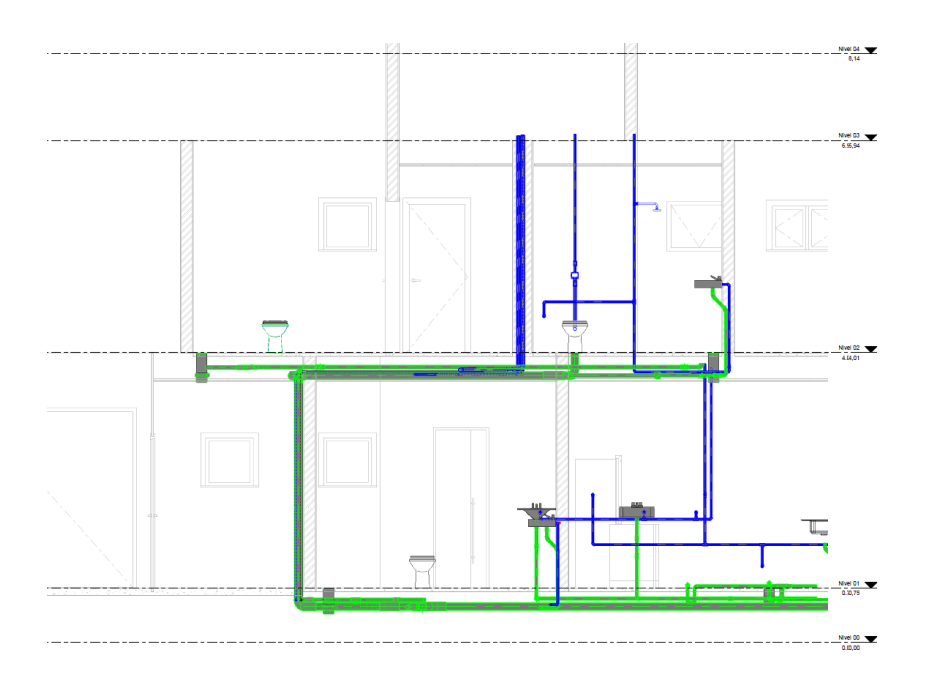

Figura 56 – Projeto Hidrossanitário: Corte BB

Sem escala. Fonte: Autora, 2014.

## **4.3.1.2. Software - Clash Detection**

Na sequência os projetos modelados no *Revit* foram exportados para o *Navisworks* onde a ferramenta *clash detection* foi ativada. Foram feitos 3 testes: "Projeto Estrutural vs Projeto Arquitetônico", "Projeto Estrutural vs Projeto Hidrossanitário" e "Projeto Arquitetônico vs Projeto Hidrossanitário", cuja contabilização de conflitos encontrados é apresentada no Quadro 11.

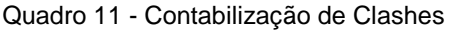

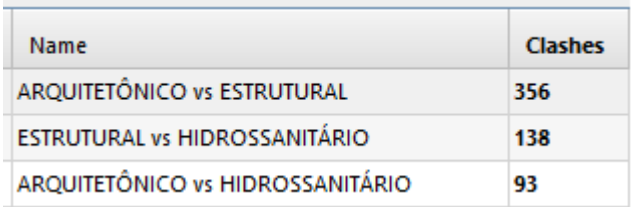

Fonte: Autora, 2014.

## **4.3.1.3. Detalhes das incompatibilidades encontradas**

Dentre os conflitos detectados, foram selecionados alguns para exemplificar a representação e justificar os números do Quadro 11. As configurações de critérios para detecção de incompatibilidades usada nos testes foram do modo padrão em que o programa se apresenta. Pode-se constatar que são analisados conflitos somente entre elementos de disciplinas distintas, ou seja, elementos de um mesmo projeto que não se apresentam alinhados por exemplo, não foram indicados como conflitantes.

# **4.3.1.4. Análise das incompatibilidades entre Projeto Estrutural e Projeto Arquitetônico**

Na análise do teste "Arquitetônico vs Estrutural", elementos pertencentes ao projeto Arquitetônico aparecem representados na cor "vermelha" e os elementos estruturais em "verde". Entre as 356 incompatibilidades detectadas aparecem em grande maioria conflitos de "paredes" e com "vigas", "paredes" com "lajes" e "paredes" com "pilares" que foram modelados ocupando o mesmo local, conforme Figura 55 indicado como conflito "nº 07". Da mesma forma, "vigas" aparecem "furando" "paredes", de acordo com a Figura 56, nomeada de *clash* "nº 01". Essas incompatibilidades podem ser evitadas ao modelar os elementos para que nos locais de sobreposição, por exemplo de "parede" com "pilar", a parcela arquitetônica seja apenas o revestimento. Desse modo, ao final da elaboração de projetos e compatibilizações, o quantitativo gerado poderá representar a realidade com maior confiabilidade.

### Figura 57 - Elementos conflitantes entre Projeto Arquitetônico e Projeto **Estrutural**

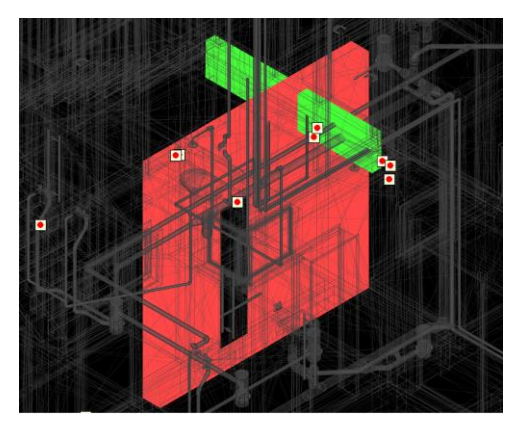

Detalhe de viga que "fura" parede. Fonte: Autora, 2014.

### Figura 58 - Elementos conflitantes entre Projeto Arquitetônico e Projeto **Estrutural**

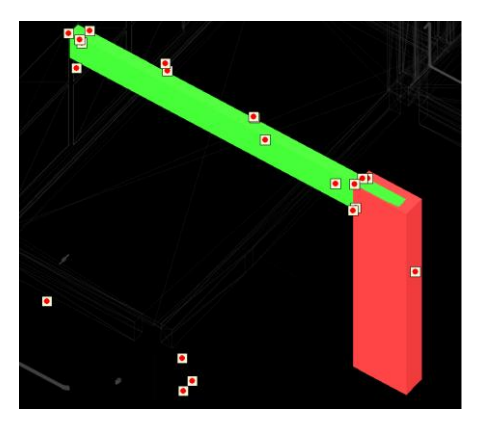

Detalhe de parede sobrepondo viga. Fonte: Autora, 2014.

Pode-se observar também, conflito entre "viga" e "parede" composta por tijolos de vidro, como indicado na Figura 57 e nomeado de conflito "nº 77". A planta baixa original desenhada no software CAD não representa esse elemento de vedação, que só pode ser observada na "vista frontal". A vedação por tijolos de vidro também tem como função permitir a iluminação do ambiente interno, não podendo ser obstruída como acontece nesse caso.

### Figura 59 - Elementos conflitantes entre Projeto Arquitetônico e Projeto Estrutural

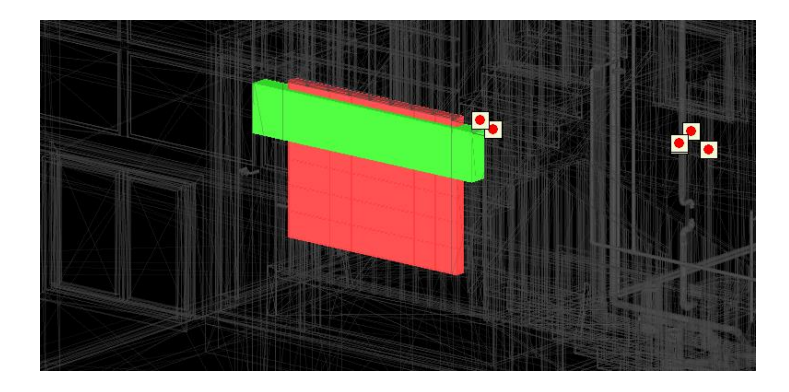

Detalhe de viga que sobrepõe parede de tijolos de vidro. Fonte: Autora, 2014.

## **4.3.1.5. Análise das incompatibilidades entre Projeto Hidrossanitário e Projeto Arquitetônico**

O teste "Arquitetônico vs Hidrossanitário" apresentou 93 *clashes* e dentre eles foram observadas incompatibilidades entre "tubulação" e parede, Figura 59 (*clash* nº 01), tubulação com contrapiso e tubulação com o forro de gesso, conforme a Figura 58 (*clash* nº 89). Elementos arquitetônicos seguem representados em cor "vermelha" e elementos hidrossanitários em cor "verde".

## Figura 61 - Elementos conflitantes entre Projetos Arquitetônico e Hidrossanitário

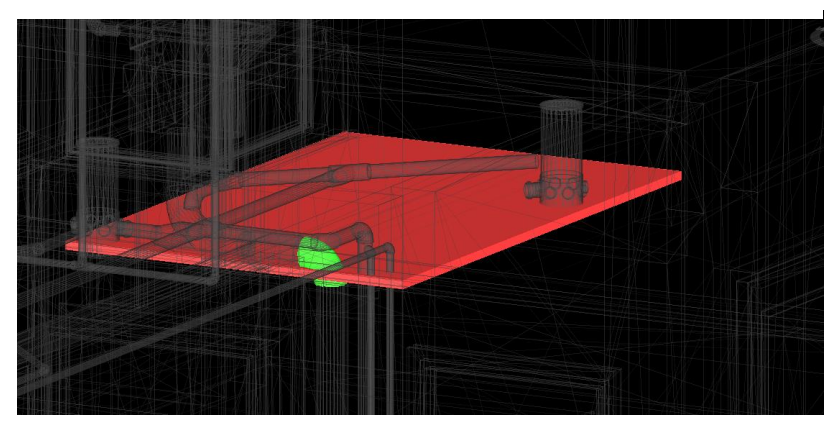

Detalhe de tubulação perfurando forro de gesso. Fonte: Autora, 2014.

Figura 60 - Elementos conflitantes entre Projetos Hidrossanitário e Arquitetônico

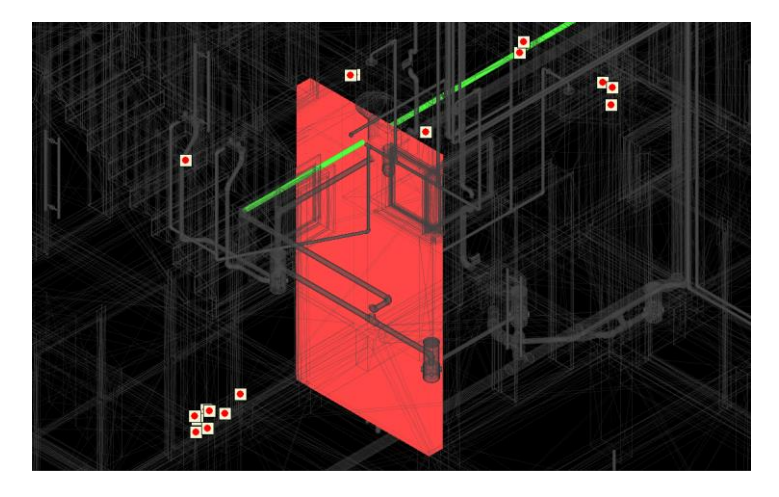

Detalhe de tubulação perfurando forro de gesso. Fonte: Autora,

Dentre as incompatibilidades que devem ser corrigidas, pois causam perda de funcionalidade, somente é preciso rebaixar o forro de gesso, para que o espaço aumentado possa comportar toda tubulação. Tubulações perfurando parede e contrapiso não causam grandes complicações.

### **4.3.1.6. Análise das incompatibilidades entre Projeto Estrutural e Projeto Hidrossanitário**

O teste Hidrossanitário vs Estrutural apresentou conflitos que podem por a estrutura da edificação em risco. As figuras 60, 61 e 62 ilustram a situação em que "tubos hidráulicos" interceptam "pilares", "vigas" e "lajes". A redução da seção, principalmente de vigas e pilares, pode acarretar em diminuição do seu desempenho estrutural, obrigando que um novo dimensionamento seja feito a fim de aumentar a seção das estruturas para compensar essa diminuição. Tendo em vista que existe a preocupação em evitar desalinhamento com paredes e posicionamentos que comprometam a funcionalidade do ambiente e ainda garanta economia de material, sugere-se que as tubulações sejam desviadas por rotas que não sobreponham os elementos estruturais.

# Figura 62 - Elementos conflitantes entre Projetos Estrutural e Hidrossanitário

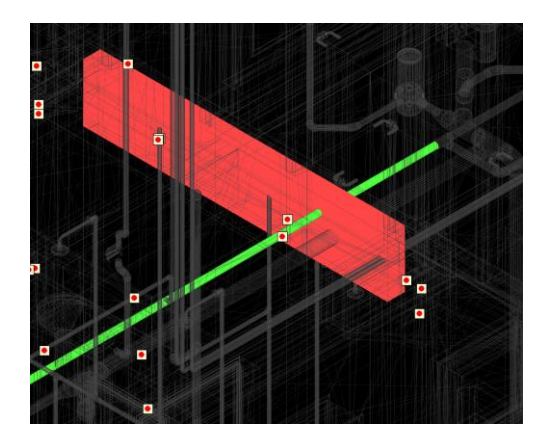

Detalhe de tubulação perfurando viga. Fonte: Autora, 2014.

## Figura 63 – Elementos conflitantes entre Projetos Estrutural e Hidrossanitário

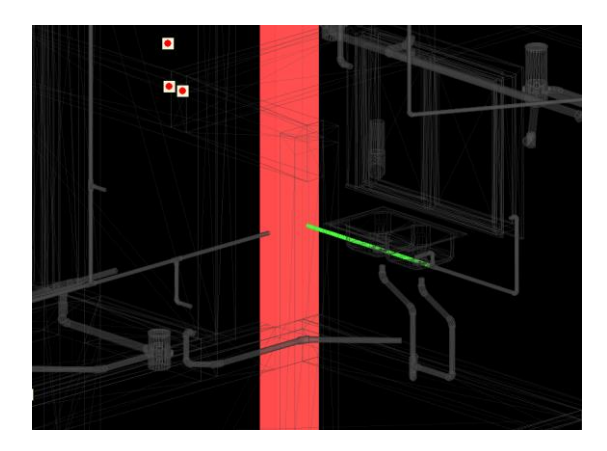

Detalhe de tubulação perfurando pilar. Fonte: Autora, 2014.

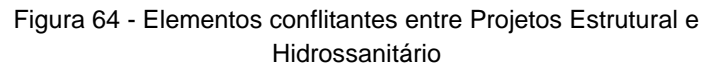

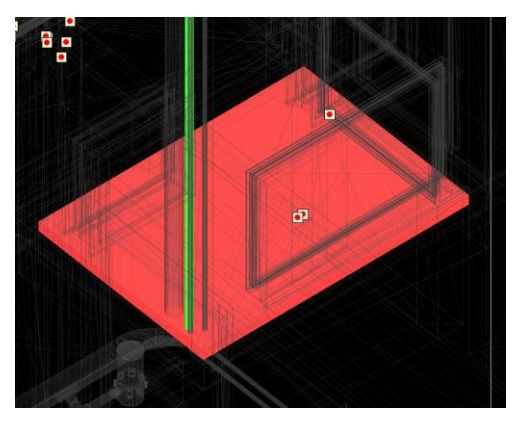

Detalhe de tubulação perfurando laje. Fonte: Autora, 2014.

# **4.3.1.7. Relatório de incompatibilidades encontradas**

O software ainda possibilita gerar relatórios para cada incompatibilidade e se apresentam conforme Quadro 12, referente ao Teste "Estrutural vs Hidrossanitário" utilizado como exemplo. Nele constam imagens do detalhe e são descritas informações sobre os *clashes*, suas localizações, quais elementos estão sendo analisados, status de avaliação, suas identificações, entre outros dados conforme exemplo no Quadro 12.

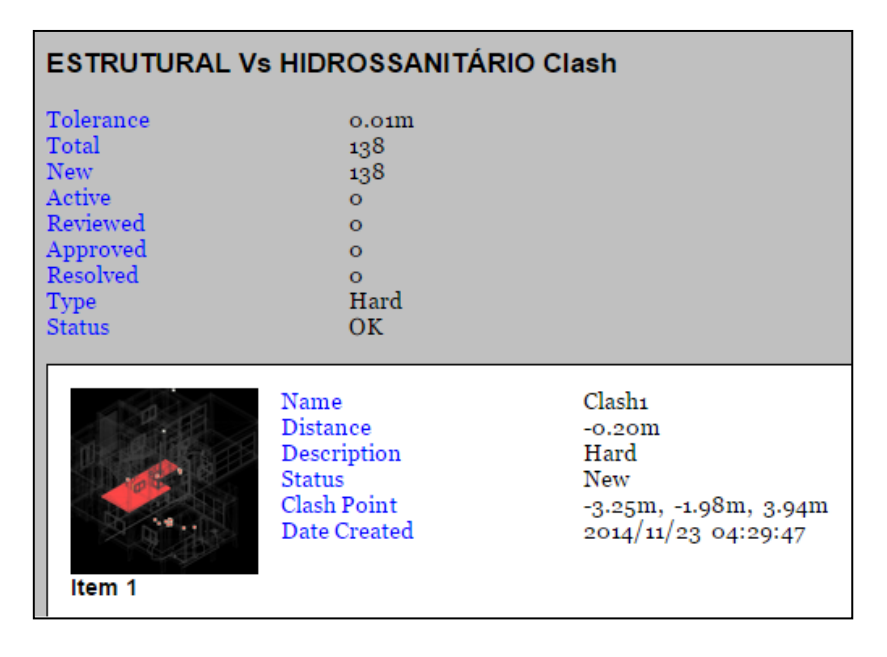

Quadro 12 – Relatório de conflitos gerado pelo *software*

Fonte: Navisworks, 2014

## **4.4. Resultados obtidos a partir dos dois métodos**

Tendo analisado os dois métodos de detecção de incompatibilidades, podem então ser feitas algumas comparações. A detecção de incompatibilidades na representação 3D de modelagem paramétrica, permite maior visibilidade dos projetos. Através da função rotacionar a vista 3D, pode-se observar ao redor e internamente no modelo digital em diversos ângulos, o que não é possível na representação bidimensional. O reconhecimento da parametrização de elementos possibilita que a função *clash detection* identifique inconsistências ou sobreposição dos mesmos no sistema de três dimensões, permitindo então que os conflitos sejam resolvidos

no modelo de construção digital que representa a realidade do que surgiria no canteiro de obras.

A modelagem no processo BIM, mostrou-se mais apropriada para edições, pois ao traçar a tubulação de esgoto, foi necessária uma readequação dos tubos para que os volumes pudessem caber no ambiente restrito. Mesmo buscando neste trabalho, chegar o mais próximo possível a realidade do projeto no *AutoCAD*, alterações foram inevitáveis, e em comparação ao que o software de BIM oferece, o processo é consideravelmente mais trabalhoso e demandando mais tempo de dedicação. Após a acomodação dos tubos sanitários, percebeu-se que a altura previamente estabelecida para colocação do forro de gesso não é suficiente, e desse modo o mesmo deverá ser rebaixado reduzindo o pé direito do pavimento térreo.

Em relação aos critérios para identificação dos conflitos, o *clash detection* não considera incompatibilidades entre elementos e ambientes, como foi comentado durante o primeiro método. Também não acusou incompatibilidades entre tubulação sanitária e hidráulica, por exemplo, pelo fato de que a modelagem no Revit não permite sobreposição dos elementos da disciplina *Pumbling*. Logo, durante a modelagem do projeto pertencente a essa disciplina, a compatibilização foi espontânea. A mesma ferramenta também não considerou o desalinhamento entre estrutura e paredes e a sobreposição do equipamento sanitário com a esquadria de uma porta como uma incompatibilidade. Conclui-se, portanto, que esses três conflitos devam ser analisados antes da modelagem, mais precisamente durante a concepção do projeto e dimensionamento dos elementos.

# **5. Considerações finais**

### **5.1. Conclusões**

Com base nas informações descritas neste trabalho, as questões representativas de um projeto bem elaborado e que atenda às necessidades do canteiro de obra, são agora melhor definidas. A eficiência no processo de compatibilização e a responsabilidade dos envolvidos, seja no gerenciamento ou desenvolvimento do projeto, adquiriu relevância na aplicação do método da pesquisa.

A necessidade de compatibilizar projetos gera a necessidade na formação de coordenadores e equipes internas ou externas de projeto. Todavia, levando este aspecto em consideração, ao otimizar a execução do projeto e, posteriormente, da edificação, os custos das construtoras e projetistas pode aumentar, pois o trabalho de compatibilização requer uma dedicação maior de ambas as partes. Entretanto com a compatibilização de projetos realizada durante a etapa de elaboração dos mesmos, os envolvidos em uma obra de construção civil podem ter reduzidos os retrabalhos. Com a devida harmonia entre as diversas áreas da engenharia e arquitetura, pode-se incrementar a qualidade dos projetos, de modo a simplificar a execução, reduzir os custos e compensar o relativo aumento dos custos iniciais de projetos.

O método de pesquisa possibilitou a avaliação comparativa da verificação das compatibilidades a partir da sobreposição das representações gráficas em 2D (Autocad) com o método análogo para a verificação das incompatibilidades na modelagem 3D (Revit) por meio do *clash detection* (Navisworks). Os resultados mostram similaridades nos elementos conflitantes sendo que na modelagem 3D o software Navisworks apresentou um maior número de incompatibilidades.
## **5.2. Sugestões para trabalhos futuros**

Gerar orçamentos e programação baseados nos dois<br>e compara-los. Complementar esta analise métodos e compara-los. Complementar incorporando os projetos elétricos, de água quente e de arcondicionado.

## **6. Referências bibliográficas**

ABBUD, Paulo Roberto. Design da informação: requisitos de projeto para um sistema de gerenciamento no processo projetual do produto edificação. Dissertação de mestrado. Porto Alegre. 2009.

ASHLEY Steven. DARPA initiative in concurrent engineering. Mechanical Engineering, v. 114, n. 4, p. 54-57, 1992.

AVILA, Ticiana Camilo Frigo. Gestão de projetos na construção civil: Avaliação do processo em duas empresas construtoras de Florianópolis. Dissertação de Mestrado. Florianópolis. 2010

BRAGAGLIA, Umberto João. Formalização de um sistema de procedimentos para gerenciamento e coordenação de projetos em escritórios de arquitetura. Dissertação de Mestrado. 2012.

CALLEGARI, Simara. Análise de compatibilização de projetos em três edifícios residenciais multifamiliares. Dissertação de Mestrado, Florianópolis. 2007.

COSTA, Bruno Faria Gonçalves. Qualidade na construção civil: analise da produtividade e de qualidade de uma empresa recém certificada. Brasília. 2009.

COSTA, Luciana Dias Martins. Compatibilização de projetos e gerenciamento de resíduos como condições primordiais para a sustentabilidade das construções. Minas Gerais. 2010.

CRUZ, Gabriela Pontes Silva. Coordenação e. compatibilização de projetos para construção de edifícios: estudos de caso em instituições públicas e privadas. Dissertação de Mestrado. Universidade Federal de Viçosa, 2011.

EASTMAN, C.; TEICHOLZ, P.; SACKS, R; LISTON, K. BIM Handbook: a Guide to Building Information Modeling for Owners, Managers, Designers, Engineers and Contractors. New Jersey: John Wiley & Sons, 2008.

ELLIS, T. I. A. et al. An information sharing platform for concurrent engineering. In: Integrated Manufacturing Systems Engineering. Springer US, 1995. p. 262-276.

FABRÍCIO, Márcio Minto. Projeto Simultâneo na Construção de Edifícios. Tese de Doutorado. São Paulo, Escola Politécnica, USP. 2002. 329p.

FARIA, Renato. Construção integrada. Revista Téchne. São Paulo: Pini, n. 127, p. 44-49, out. 2007.

FREITAS, Matheus Furtado de Assunção. Análise da relação entre o sistema de gestão da qualidade e o desempenho de uma empresa de construção civil: um estudo de caso em uma empresa construtora de Natal/RN. Monografia. Rio Grande do Norte. 2012.

HIPPERT, Maria Aparecida Steinherz; ARAÚJO, Thiago Thielmann. Análise e representação em contextos diversos: projeto, técnica e gestão do ambiente construído. A contribuição do BIM para a representação do ambiente construído – UFJF, 2009.

MELHADO, S. B. Coordenação de Projetos de Edificações. São Paulo. Ed. O Nome da Rosa. 2005. 115p.

MELLO, M.T.C; SOUZA, I.S.B; TAVARES, D.K.P.; PIMENTA, H.C.D.; & GOUVINHAS, R.P. Proposta de racionalização na construção civil: um estudo de caso em uma construtora na cidade do Natal/RN. In: ENCONTRO NACIONAL DE ENGENHARIA DE PRODUÇÃO, 28, 2008, Rio de Janeiro. Anais... Rio de Janeiro: ENEGEP, 2008.

MISZURA, Livia. Coordenação de projetos: a importância da comunicação e coordenação no processo de projeto de empreendimentos residenciais e comerciais. Revista Especialize, Goiânia, GO, 2013

MOTTA, S. AGUILAR, M. T. Sustentabilidade e processos de projetos de edificações. Gestão e Tecnologia de Projetos. v. 4, n 1, Maio 2009

NOVAES, C. C. A Modernização do Setor da Construção de Edifícios e a Melhoria da Qualidade do Projeto. In: Encontro Nacional de Tecnologia do Ambiente Construído, Florianópolis, 1998. Qualidade no processo construtivo: Anais, UFSC / ANTAC, 1998, v.1, p.169-176.

PINTO, Jorge Manuel Fonseca. *Lean Construction*: proposta de metodologia de avaliação de projetos de construção. Porto, Portugal. 2013.

PRASAD, B. Concurrent engineering fundamentals: integrated product and process organization. New Jersey: Prentice Hall International Series, v.1, 1996.

SABBATINI, F. H. Desenvolvimento de métodos, processos e sistemas construtivos: formulação e aplicação de uma metodologia. Tese (Doutorado). São Paulo: Escola Politécnica da Universidade de São Paulo, 1989.

WARSZAWSKI, A. System Building - Education and Research. In: Construction Research International. Lancaster (GB), CIB,1977. v.D, p.113-125. Anais do 7° Congresso do CIB.